# *This month in*

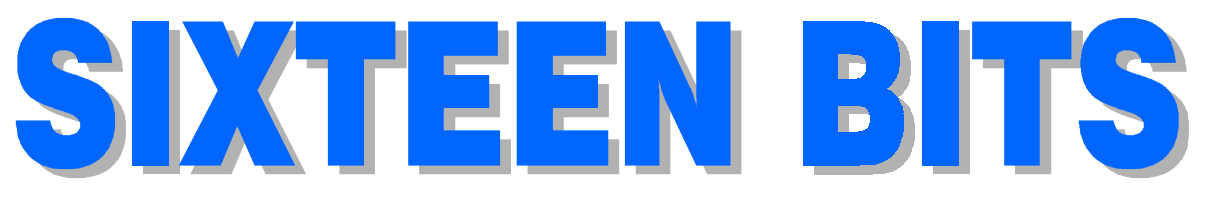

# Features **Profile**

- 8 **[Woody's Office Watch](#page-7-0)** *Explorer Worm/Virus vital information*
- 11 **[Random Jottings](#page-10-0)** *Ken Meadows achieves lift off!*
- 13 **[The TransAct Pilot in Aranda](#page-12-0)** *Jane Taylor follows up Paul Free's article*
- 15 **[Freeware Bargain Priced Software](#page-14-0)** *Terry Bibo's favourite downloads*
- 17 **[The Rosetta Page](#page-16-0)** *Don Nicol philosophises*
- 18 **[Ockham's Razor](#page-17-0)** *Transcripts from Auntie*
- 20 **[CD ROM Column](#page-19-0)** *Nick Thompson reviews a selection of software*
- 23 **[Memories](#page-22-0)** *Helen Pryor/Frew remembers*
- 24 **[Committee Nomination Form](#page-23-0)** *So who's helping out next year?*  $\odot$
- 25 **[How NOT to Travel With a PC](#page-24-0)** *Member No 881215 confesses*
- 27 **[Angband a Software Review!](#page-26-0)** *Andrew Clayton role plays*
- 30 **[Bits and Bytes](#page-29-0)** *Have a laugh with Andrew Clayton*
- 31 **[Puzzle Page](#page-30-0)** *Exercise the old grey cells with Vic Bushell*
- 32 **[Software Library News](#page-31-0)** *Phil Trudinger reviews a selection of Software*
- 38 **[What's News](#page-37-0)** *Malcolm Morrison keeps up with the latest*

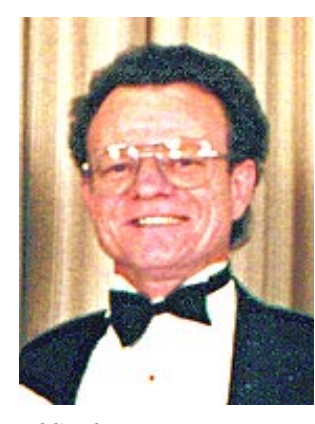

*Eddie de Bear, Volunteer of the Year*

- 2 **[Editorial Information](#page-1-0)** *How to contribute to Sixteen Bits*
- 3 **[Contact Information](#page-2-0)** *How to contact us*
- 4 **Editorial** *Anne Greiner*
- 4 **[President's Letter](#page-3-0)** *Anne Greiner*
- 6 **[Letters](#page-5-0)** *From our readers...*

# **PCUG News & Services**

- 7 **[Membership Notes](#page-6-0)** *Mike Burke with information for new members*
- 40 **[Internet Project Application](#page-39-0)** *Get connected with TIP*
- 41 **[Member Services](#page-40-0)** *Details of services available to members only*
- 42 **[Special Interest Groups](#page-41-0)** *Where the real action is*
- 43 **[Training News](#page-42-0)** *Low cost training for members*
- 44 **[Vendor Discounts](#page-43-0)** *Membership has its privileges*
- 46 **[Members' Ads/PCUG Membership form](#page-45-0)** *Check here first for bargains*
- 47 **[Help Directory](#page-46-0)** *Stuck? Call the experts*
- 48 **[Calendar](#page-47-0)**
	- *What's on next month*

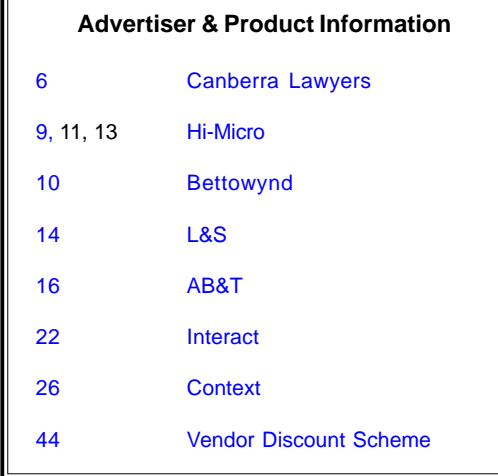

# <span id="page-1-0"></span>**SIXTEEN BITS** (ISSN 0817-0991)

is published monthly by the **PC Users Group (ACT) Inc PO Box 42 Belconnen ACT 2616 Australia**

We welcome submissions of articles from members of the Group. If you are interested in writing please contact the Managing Editor and ask for a copy of our '*SIXTEEN BITS - Guidelines for Authors'* (also available on the *Sixteen Bits* Web site at *http://www.pcug.org.au/pcug/16bits/16guide.htm*).

Correspondence and material for review or publication should be forwarded, preferably as a plain text file with separate PCX/BMP graphic files, by the deadline specified, to the Editor as follows:

- By email to *pcug.editor@pcug.org.au*
- By fax to (02) 6253 4922
- By mail to the Centre's address above.

Anonymous contributions will not be published, though name and address can be withheld from publication on request. Disks are not returned unless requested by the author.

© Copyright 1999, by the PC Users Group (ACT) Inc. All rights reserved. Permission for reproduction in whole or in part *must* be obtained from the Managing Editor and is generally given, provided the author also agrees and credit is given to *SIXTEEN BITS* and the author(s) of the reproduced material. All other reproduction without prior permission of the PC Users Group (ACT) Inc is prohibited.

Members of the PC Users Group (ACT) Inc receive *SIXTEEN BITS* each month. Registered by Australia Post, Print Post Publication No. PP226480/00009.

#### **Disclaimer:**

Although it is editorial policy to check all material in *SIXTEEN BITS* for accuracy, usefulness and suitability, no warranty either express or implied is offered for any losses due to the use of the material in the journal. Unless specifically stated otherwise, the experiences and opinions expressed in any column or article are those of the author and do not represent an official position of, or endorsement by, the PC Users Group (ACT) Inc. The PC Users Group (ACT) Inc is not liable for inaccuracy in any advertisement and does not accept responsibility for any claims made by advertisers. It is the buyer's responsibility to investigate the claims made by advertisers. Any material considered misleading or inappropriate will be withheld at editorial discretion. Names of hardware, software and other products offered on a commercial basis may be registered names and trademarks of the vendors concerned. *SIXTEEN BITS* uses such names only in an editorial fashion and to the benefit of the trademark owners, with no intent of infringement of the trademark.

**Managing Editor** Anne Greiner *pcug.editor@pcug.org.au agreiner@pcug.org.au*

**Online Editor** Tamsin Sowden *tsowden@pcug.org.au*

**Editorial Team** Mike Burke, Tamsin Sowden, Andrew Clayton, Malcolm Morrison, Ann Byrne, Ivan Kramer, Vic Bushell, Brian Thomason, Philip Grundy

> **Cover Design** Russell Kerrison

**Technical Editor** Michael Phillip

**Photographer** Brad Van Wely

**Commercial Advertising Manager** Brian Thomason *pcug.ads@pcug.org.au*

**Production** Petra Dwyer and the Stuffing Team

#### **Contributors for this issue**

Mike Burke, Anne Greiner, Malcolm Morrison, Phil Trudinger, Victor Bushell, Tamsin Sowden, Peter Elliott, Ann Byrne, Andrew Clayton, Terry Bibo, Don Nicol, Nick Thompson, Ken Meadows, Jane Taylor, Member No 881215, Helen Pryor/Frew

#### *Authors and Advertisers please note*

Articles from SIXTEEN BITS are also published on the Internet as *Sixteen Bits Online* at *http://www.pcug.org.au/pcug/16bits/*

Material published on the Web and broadcast on radio is subject to copyright law and reproduction in any form without permission of the editor and the author is prohibited. If however you, as an author, object to publication of your material on the Internet or on radio for any reason, you must contact the Editor to request that your articles be omitted from the online version.

# Deadlines For August 1999 Issue

Articles and Member Ads Friday 25 June 1999 Commercial Ads Friday 2 July 1999

# **Advertising in SIXTEEN BITS**

*SIXTEEN BITS* is a unique and powerful medium for reaching the thoughtful decision makers in the ACT area. Our circulation exceeds 3500 copies each month, with multiple readership exceeding 4800. Many copies are retained by members for future reference. The advertising deadline is normally the first Friday of the month of publication.

Advertising options include

- **Cover ads**
- **Display ads**
- **Special inserts**
- **One-off mailing lists**

Regular advertisers receive discount vouchers to pay for any future advertising with *SIXTEEN BITS* (subject to account being in order). Every 12th consecutive ad placed is free. Please contact the Advertising Manager, Brian Thomason, on

(02) 6295 2423 for further information.

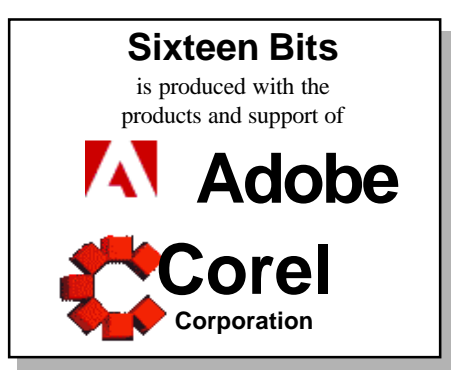

# <span id="page-2-0"></span>**PCUG Committee**

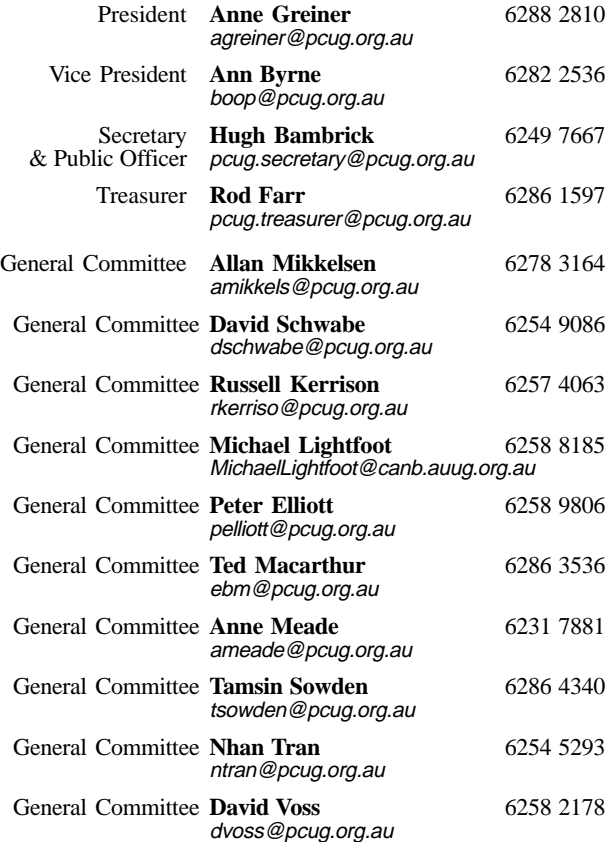

**PCUG Committee** email to: pcug.committee@pcug.org.au

# **Other Contacts**

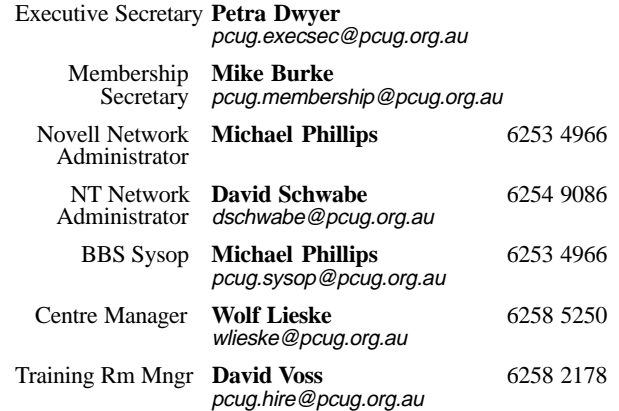

The phone numbers listed above are home numbers unless otherwise specified. **Please restrict calls to between 7.30pm and 9.00pm.**

# **How To Make Contact**

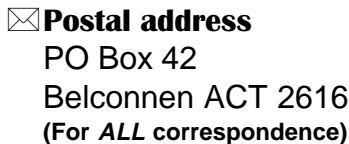

# $\odot$  PC Users Group Centre

Northpoint Plaza, Belconnen **Open Mon, Wed and Fri 10am-2pm Saturdays and Sundays 9am-5pm** (closed long weekends)

The PCUG Centre is the venue for PCUG training, some Special Interest Group meetings and other activities. There is no charge for using the Centre for *PCUG activities*. Contact Petra Dwyer at the PCUG Centre on

(02) 6253 4911for bookings.

# (PCUG Main Phone number

(02) 6253 4911 (Answering machine when Centre unattended)

# **Ex number**

(02) 6253 4922

# **The Email**

pcug@pcug.org.au (or use addresses at left)

# *Filte INTERNET Project*

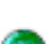

(02) 6206 6200 help@pcug.org.au

World Wide Web page http://www.pcug.org.au/pcug/

# **E.** Bulletin Board Service (BBS)

(02) 6253 4933 (5 lines 33.6k bps) Fidonet address 3:620/243

# (BBS Sysop voice number

(02) 6253 4966 (6.00pm - 9.00pm)

# Main Meeting

Main meetings are held 7.00pm for 7.30pm, *usually* on the last Monday of every month at Manning Clark Theatre 1, Crisp Building Australian National University.

# New Members' Information Night

7.30pm *first* Monday of the month PC Users Group Centre, Northpoint Plaza Belconnen.

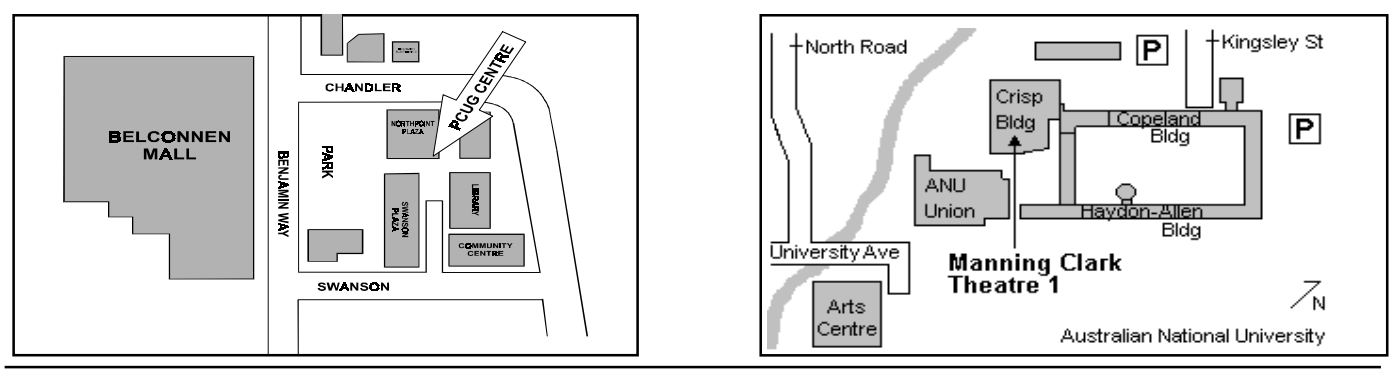

<span id="page-3-0"></span>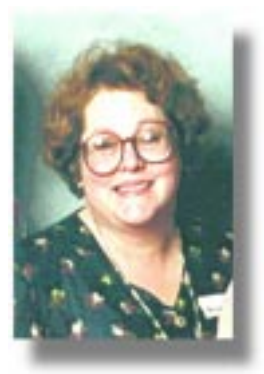

This month I<br>really need to<br>housekeeping real really need to housekeeping, real and electronic, and I have to admit at this

*Anne Greiner, Managing Editor*

point that I am really not very good at either, though probably rather better at the latter than the former. A very old friend of the family who spent most of her life in preindependence India, recognised that, even as a child, I had a great resemblance to a small Indian rodent called a pack rat. Apparently this little beastie collects up all sorts of bits and pieces, and stashes them away in its nest. Now, I have a great affinity with this animal, and unfortunately, my cupboards reflect this. I love clear, bare surfaces, but can only achieve them when living alone, and even then, am rarely able to maintain them for long. Of course, I can always find an emergency present, or something to read, or the right coloured button, etc..

Electronically, though, these pack rat tendencies can be positively beneficial. On layout day this month, the editorial removable hard drive at the Centre crashed and burnt to the extent that there was very little useful information, and no reliable information left on it when David Schwabe took it apart , said a few spells over it, and connected the innards of it up to the back of the server with a bit of blue cable.

Editors Desk Top Editors Desk Top

Like the good little pack rat that I am, I had all the files also on my machine at home, and had also a lot of it on zip disks, and all the back copies of Sixteen Bits burnt onto CD Rom.

So, even though I will have to go through the tedium of downloading drivers and import filters, and reloading all that software, and finding where I stored those templates that I only use once a year, like the Committee Nomination form in this edition, it's all there, somewhere. Over the years I have learnt, by disastrous first hand experience, that not only must one backup, but in several different places. One of these days I'll be a little more organised about it.

The other field of housekeeping that is becoming more and more critical these days, is the vigorous war that we all have to wage against virii and worms, not to mention spam and other unmentionables. Of course, the totally secure method of protection

against such things is to unplug the modem and tape up the disk drives, but how much fun is that? There is an excellent overview of the Explorer.Zip Worm in this edition. Worms are types of viruses which differ in the way they are able to spread. Worms do not require a "host" in order to replicate themselves: they can send themselves, using internal processes. So a worm is able to initiate an email message for example, as in the case of the Melissa virus. Since the beginning of 1999, we have seen 4 different viruses which exhibit worm-like behaviour, or can be classed as worms: Happy99, Melissa, Papa, and now ExploreZip. Worms spread themsevles via networks and the Internet, and as a result are capable of very swift transfer across large numbers of computers.

zeme Just as easy and relatively cheap airline travel has facilitated the rapid spread of viruses and other ailments pathological to humans, so has the internet facilitated the rapid spread of electronic ailments, but I for one am not going to give up either aeroplanes or computers – what about you?

# resident's Letter *Anne Greiner*

This month I have a real dilemma. As<br>you all know, last month the<br>Committee raised the membership you all know, last month the fees a little to make up for increasing charges associated with running the group, and I must admit that I thought there may have been some moans and groans about the increases. However, somewhat to my surprise, the flak has come so far from the holders of Seniors Cards, and this leads me down a garden path that has more landmines than Kosovo. As you can imagine, the question of the fee structure excited some quite vigorous debate on the committee email alias and around the table, and the question of including the Seniors in with holders of pension concession cards, or setting a separate category somewhere between Concession and Ordinary membership was argued back and forth and sideways.

Currently there is no 'Seniors' category of membership, and treatment of a Seniors card has been idiosyncratic to say the least, with some cardholders having been given Concession rates and some cardholders paying for full membership – clearly not equitable.

Now, I am well aware that some self funded retirees have a considerably more restricted budget than others, and others are very comfortably situated and possibly more able to pay a full membership than I am, but my dilemma and that of the rest of the committee arises in trying to tell one from the other, particularly without some sort of documentary evidence. And if it comes to that, what sort of documentary evidence would be appropriate? As I said, a minefield, and we ended up not adding 'Seniors' as a new category at this time. As I see it there are several avenues open to us at present,

and of course the first of these is to ask the opinions and advice of the membership as a whole. Constructive input would be most welcome. We would need to have a good idea of the numbers involved, and do an analysis of the financial feasibility. Next, of course, is to change the categories yourself, and this is quite easy and eminently possible. Just go to page 24 of this edition, and nominate for next year's committee J, and I'm only being a *little* bit facetious here.

That time of year is rapidly approaching again, and we need to look back over the last year and assess just how well (or poorly) we have performed, and whether we care to do it all again next year

This year we've had a cross section of the membership as a committee, and it's worked well. We have a diverse range of skills, ages, outlooks, and a wide range of opinions on any given subject, leading to

*continued on page 5 …*

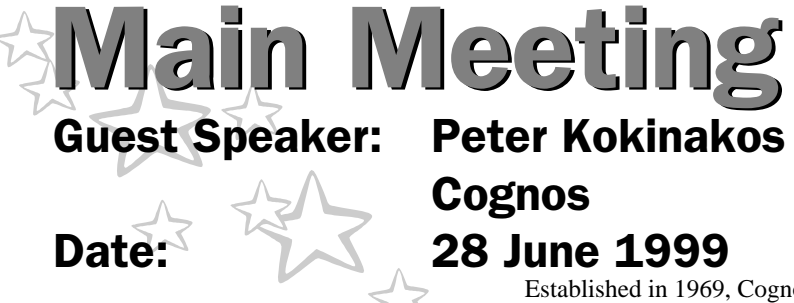

**P**eter Kokinakos has been in the<br>Information Technology for over<br>lawith programming in the finance industry Information Technology for ove 18years. His early experience began with programming in the finance industry, before moving on to analysis and design at the Australian Stock exchange, and ultimiately to strategic consulting on IT management issues.

Peter Kokinakos is responsible for the marketing and product management of Cognos' leading edge Business Intelligence products. In his 19 years with Cognos, he has been widely quoted in local and international publications on a variety of technology topics. He is also a frequent speaker at industry eventson topics including business intelligence and knowledge management in organisations.

Peter Kokinakos holds a Batchelor of Applied Science (Computing)degree and is a long standing member of the Australian Computer Society.

healthy debate, and hopefully to consensus (so far, at least!). Consider joining us.

As we all know, this group exists because of the efforts of a number of volunteers, and we have decided to name a 'Volunteer of the Year' in recognition of a significant contribution to the group. I am pleased to say that the Committee (unanimously, I might add) has named Eddie de Bear for 1999. Those who go to stuffing will know that Eddie and his 4WD must have transported literally millions of copies of Sixteen Bits from the Centre to the Post Office over the last few years. The Committee and the membership as a whole are keenly aware of the contribution made by this quiet man

*Computers are not intelligent. They only think they are.*

<u>口</u> *Anne Greiner*

Established in 1969, Cognos is the world's leading supplier of business intelligence software, providing organisations with solutions for easy data access, analysis, reporting, and data mining. With over 1,000,000 users worldwide, Cognos products deliver the highest productivity gains to the user, the most manageable solution to the administrator, and the fastest return on investment to the enterprise.

Cognos success is built on over 28 years' experience in the software industry. Throughout the 1970s and early 1980s, its business focused on designing, developing, and implementing custom information systen\ms. This experience gave Cognos significant insight into the productivity issues, backlog problems, and user demands faced by MIS management; this insight has enriched the company's product development ever since.

# Games SIG

Problem: You're spending too much time on your own playing computer games Solution:

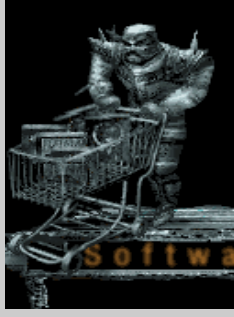

Play against other people at the PCUG

The Games SIG is a friendly group of people with one thing in common: They all like their multiplayer games. And on Fridays 26th June and 2nd June you can join us for 5 hours of fun and (controlled) mayhem with games like Quake, StarCraft, and Mech Warrior. So why sit at home playing alone when you can get out and meet new people? It's from 12pm to 6-ish at the PCUG Centre Training Room, the cost is zero, and all you need to bring is yourself.

Sure, you can sit at home and play with yourself. But doing that is as bad as it sounds. Get off your arse and do yourself a favour, come along for some fun that you'll savour.

Questions? Call John Plumidis, e-mail plum@pcug.org.au, ICQ#25886924, or phone 6281 2350.

# *Excerpts from the May Committee Meeting:* aaaaaaaaaaaa aaaaa *continued from page 4… Note that these exerpts are* From the From the Committee Committee

Committee Stuff – Meeting  $10<sup>th</sup>$  May

Draft copies of the new form for PCUG and TIP membership were passed round for comments and amendments.

The Chairman noted that the new forms will state the groups volunteer status more clearly to new members. Moves are underway to conduct a once a month course on "How to connect to the internet." Centre Staffers are being advised on how to promote the group to new members.

Volunteers Day will be on Sunday July  $2.5<sup>th</sup>$ 

The service agreement with Scitec had been agreed.

The Editor has submitted 3 copies of Sixteen Bits to the "Intergalactic 12" User Group Competition.

Trainers are still needed for weekend courses

*always from the previous month - as the minutes they are taken from have been confirmed by the committee.*

Michael Lightfoot announced that an electrician was need to check all the power circuits in the Centre. A notice to be put in tip.announce and tip.general.

The Committee authorised expenditure for an Uninterruptable Power Supply be purchased for TIP

The Broadcasting Services Amendment (Online Services) Bill, if the Bill is passed each ISP will be forced to implement filters to block "unsuitable" sites which would seriously slow down access, greatly increase costs and may have severe adverse effects on TIP.

A Network Administrator to be advertised for on tip.general and tip.announce.

# n de Ze

<span id="page-5-0"></span>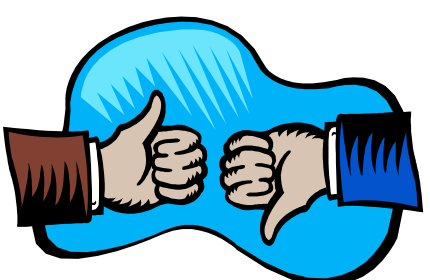

# Dear readers

I was wondering if any other TIP users have taken up the AOL free offer. I am halfway through my one months free usage and an waiting to see if there is any hidden charges attached eg. download limits

It does seem a too good to be true offer though.

And ! it connects at 33bps with my Maestro unlike the "new" TIP's 31,200. But as a loyal user I'll stay with TIP

# **Ian Penhagigon**

*ipenhali@pcug.org.au*.

Well I have tried the AOL offer.

It was a breeze to set up. Just insert the CD and follow instructions Need to provide your Credit Card Number

After my 30 day free trial was nearly up, I rang to cancel. Took 30 minutes waiting because they were having a large number of client enquiries. They disconnected my account on the spot.

Just my experience for what it is worth. **D Fry**

dfry@pcug.org.au

### Dear Editor

I've been a member of PCUG for less than twelve months and want to say that I appreciated Ian Gould's sobering explanation about the email policy. I say thanks to all the volunteers who started PCUG and have kept it up until now. I am certainly very happy with the services provided and the generosity of those who keep it going.

**Jose** *fijo@pcug.org.au*

Well done to the committee for their efforts to resolve this problem (family memberships). The solution offers a slight saving, novel these days, but lets parents release their breath and feel a little easier when letting their kids use the parents account.

**Paul Blair** *pblair@pcug.org.au*

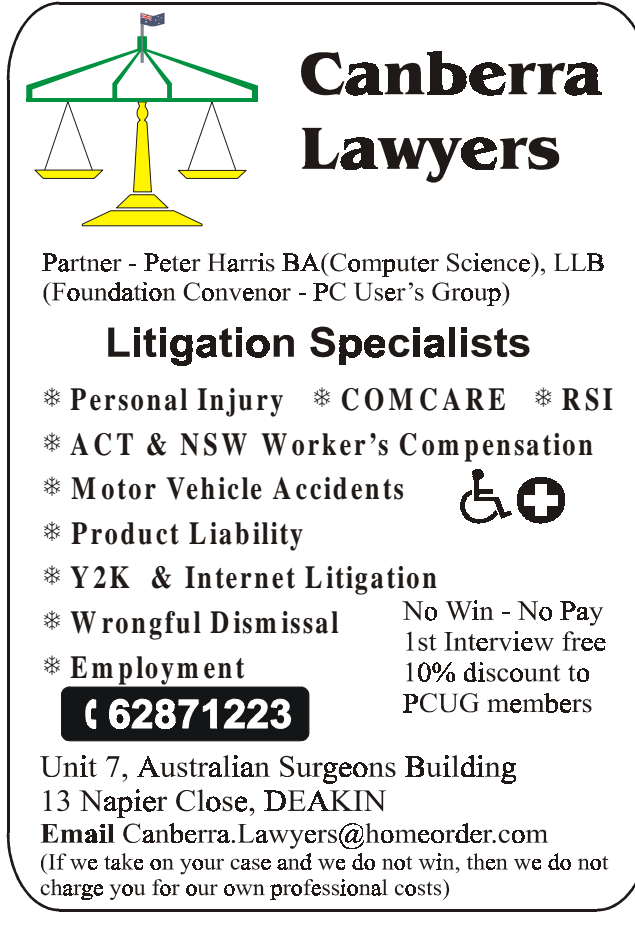

# Ten Years ago in Sixteen Bits

*Compiled by Andrew Clayton from:* Volume 6, Number 6, July 1989

Malcolm Street did an article on Macintosh Computers, hyping the sound, graphics, printing and range of applications available. Chris Conran wrote an article on Magellan, a dos data management facility, something like X-Tree, with dataviewing ability for various word processor formats and spreadsheets. Karl Auer wrote an article on Basic Dos Commands, how to use DIR, TIME, FORMAT, CLS, COPY, etc. Ian Spratt does a review on Wang Freestyle, which (I believe) evolved into a Workflow system. Providing a document capture and editing ability, in effect the beginning

 $\Box$ of a paperless office. Shane Bergl reviewed DrDos, the MSDOS clone which had heaps of additional functionality, but died because Microsoft changed certain parts of MSDOS to be 'imcompatible' with Dr Dos. Ian Spratt also reviewed the Wang PC 382, Yet Another PC clone, with nothing extraordinary to recommend it (perhaps I'm just jaded?). That edition of the magazine was produced with Word Perfect 5, supplied by R. C. Electronics. Some prices from July 1989: 720K 3.5" floppy disks were \$20 for a box of 10, and 1.44MB floppy disks were \$40 for 10.

<span id="page-6-0"></span>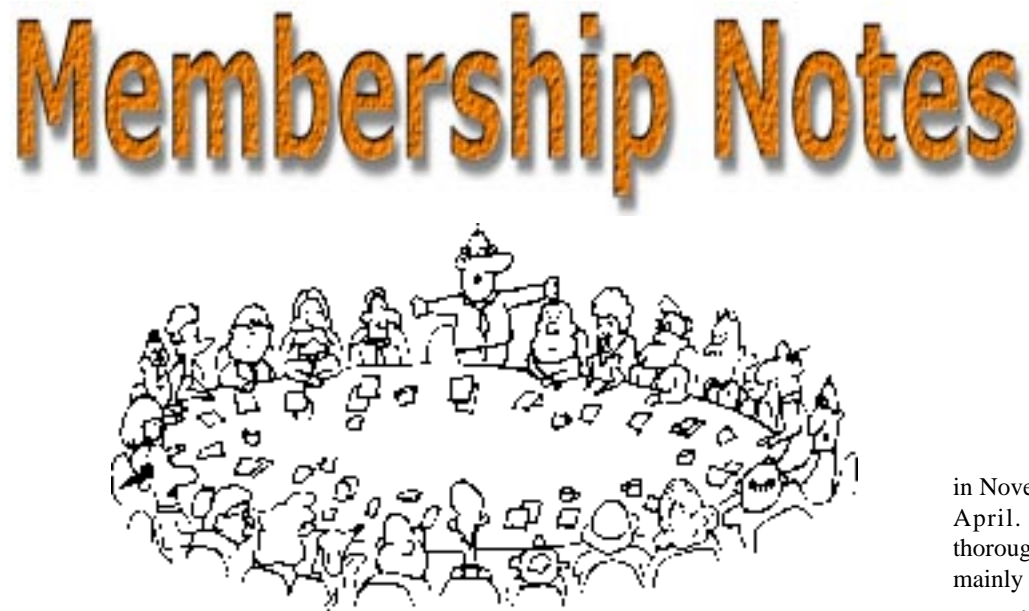

Welcome to new members reading<br>welcome to the PC Users Group. *Sixteen Bits* for the first time,

> If your PCUG membership expires at the end of July 1999 **RENEW NOW to avoid losing access to The Internet Project.**

Continuing members should also check this column regularly because I am sure that there will be some little surprises from time to time, even for the most jaded of old hands.

# Your Membership Card

Your membership card and, for new members, a New Member's Information Disk, will normally be mailed to you on the third Monday of the month in which you join or renew your membership. Those who join or renew after the third Monday will receive their card/disk the following month. If you lose your card, please leave a message with the Executive Secretary on 6253 4911, or contact me directly via TIP at *pcug.membership@pcug.org.au* and it will be replaced without charge..

# Information Disk

New members should also receive a disk containing information about the Group and its services. Please read the inform-ation on the disk carefully as you will find the answers to most of your questions there. This disk now contains instructions on how to connect to the Internet Project.

# New Members Information Night

New members are especially urged to attend a New Members' Information Night which is normally held at 7.30pm on the first Monday of the month (except Jan-uary) at the PC Users Group Centre (see map page 3). These meetings are a chance for new and 'older' members (who are always welcome to attend) to meet with representatives of the Committee, to put names to faces, and to ask any questions that you may have about the Group and its activities. Tea and coffee are available, and the atmosphere is informal and friendly.

#### Main Meetings

Our main meetings, targeted at our general membership, are normally held monthly, on the last Monday of the month. The date, venue and topic of the meeting always appear on the front cover of *Sixteen Bits* which is timed to arrive in your mail-box in the middle of the week before the next main meeting. Main meetings are also advertised in the computing section of the Canberra Times on the day of the meeting. Anyone is welcome to attend these meetings—you do not need to be a member. For main meetings, we arrange guest speakers on a variety of topics throughout the year. As an added incentive, there are usually a couple of door prizes to be won. You've got to be in it to win it. There is no main meeting in December.

# Special Events

We also have some special events such as the 'Bring and Buy Night' at the Albert Hall in November, and an annual Quiz Night in April. You should read *Sixteen Bits* thoroughly as special events are publicised mainly through the magazine.

by Mike Burke *<u>embership Secretary</u>* 

### Annual General Meeting

The Annual General Meeting is held in September each year. Even if you are unable to attend Main Meetings regularly, members should make every effort to attend this Meeting at which office bearers for the ensuing 12 months are elected.

### Other Good Stuff

**SIXTEEN BURKERS CONDITY**<br>
SIXTEEN BURKER SURFACT TO SURFACT TO USING THE TRANSPORTED THE TRANSPORTED THE TRANSPORTED THE SURFACT THAN MINIM Meetings regularly, membership and Danak every effort to attach that the magnitud For those who haven't yet learnt through bitter personal experience, please remem-ber that TIP access is dependent on your continuing PCUG membership, and that it takes time to process your membership renewal—currently up to two weeks. We are looking at ways to reduce this time, but the best solution is for you to remember to renew early. Members, particularly TIP users, whose PCUG membership expires at the end of the month stated in the above box should renew their PCUG membership immediately. Do not delay because your TIP access will automatically be cut off at midnight on the last day of the month unless your renewal has been processed.

Don't forget! **RENEW TODAY**, if not yesterday, if this copy of *Sixteen Bits* arrived with a pink label.

As a further service, one month before your membership is due to expire, I will send a reminder letter with a renewal form on the reverse. This letter, printed on paper of a *very* noticeablecolour, should arrive a day or so before *Sixteen Bits.*

**Next New Members' Night 5 July 1999 7.30pm PCUG Centre Northpoint Plaza, Belconnen**

# <span id="page-7-0"></span>WOODY'S OFFICE WATCH Explorer ZIP Worm/Trojan/virus

**A** nother email virus is now spreading<br>around the Internet. Unlike the<br>which did no direct damage, this latest around the Internet. Unlike the **Melissa virus and its copycats** which did no direct damage, this latest troublemaker (commonly called W32/ ExplorerZIP.worm but also known as Worm.ExploreZip or I-worm.ZippedFiles ) does real damage to files on your computer. It can spread without you realising it and remove files from your computer to boot. Reports indicate that companies like Microsoft, Intel and NBC have been affected so if they can get caught, we mere mortals had better watch out.

As with our acclaimed coverage of the Melissa virus in Woody's Office Watch, we'll try to sort out the rumors from fact and tell you what you need to know about this latest threat. You may have heard about this virus in the mainstream media. A 20-second clip from a general rounds journalist isn't enough to properly prepare you and may mislead more than inform.

With the memory of the Melissa virus fresh in everyone's mind, the reaction from IT managers to this new threat was swift and firm. This fast action has undoubtedly stopped even worse trouble in large companies. However, home and small business users need to be watchful because they don't have a 'guardian server' checking their incoming mail.

This virus is NOT a macro virus run with Microsoft Office programs, it is a standalone program that pretends to be a compressed file of documents. In fact when you open / run this file (say when it arrives in your email) it will infect your computer immediately.

# **WHO CAN BE INFECTED ?**

Anyone who has a 32-bit Windows system — meaning Windows 95, 98, 2000 or NT can be infected and lose files. If you have a MAPI compliant email reader like Microsoft Outlook (any version) or Microsoft Outlook Express (this is the free email program that comes with Internet Explorer or Windows 98, any version) the virus may be able to use it to spread copies around. Microsoft Exchange client (aka Windows Messaging in Windows 95) may also be affected. Reportedly also Netscape mail but we've been unable to verify this.

The virus look for the names of common MAPI profiles — one of those profiles must be present for the virus to use email to spread — so it's not a simple case of saying certain programs are potential carriers. In theory any MAPI email program (from Microsoft or not) could be misused by the virus, depending on what profiles are present. In practice the most likely programs are those listed above.

Even if you don't use one of the targeted email programs, you can still be infected by the virus by running an infected file attachment which will destroy vital files on your computer.

# **HOW DOES IT ARRIVE ?**

Normally it arrives as an email attachment but, like any virus, it could also arrive on a floppy disk or other media. ALL files should be checked before you load them onto your computer — regardless of the media they arrive on or who gives them to you. We've said it before and say it again - TRUST NO ONE

The infected attachment can have ANY NAME. We've seen it arrive called zipped\_files.exe or zipped\_files.doc but it could be any name. You can't use the name of an attachment as any good guide to the real nature of the contents. Because of the long file name, the extension of the attachment may not be visible. This could fool people into thinking it is a ZIP file, as the message suggests, and thus 'safe'.

Since the infected message seems to come from someone you know (or at least sent a message to recently) it can easily trap the unwary.

# **WHAT DOES IT DO?**

Once you run the Explorer virus it does the following things:

**1.** It may display a fake error dialog box that says: " Cannot open file: it does not appear to be a valid archive. If this file is part of a ZIP format backup set, insert the last disk of the backup set and try again. Please press F1 for help." The normal 'OK' button is in Hebrew - hence the strange characters for gentiles <g>. This message is designed to trick the unwary into thinking the attachment was invalid, when in fact the virus is doing its nasty business as you read.

**2.** The virus makes copies of itself (using the name Explore.exe or \_setup.exe) put into the \Windows\ System folder (\Windows\System32\ on NT and possibly Windows 2000 systems).

**3.** To make the virus work whenever you start your computer, it puts a line in the WIN.INI file (for Windows 95/98 systems) like this:

run=c:\windows\system\explore.exe for Windows NT computers it does this via the registry key:

HKEY\_CURRENT\_USER\Software\ Microsoft\WindowsNT\CurrentVersion\ Windows\run=" $C:\ W$ INNT \System32\Explore.exe

Now the virus is running on your computer, in the background, all the time doing two things to you:

**4**. DELETING FILES The virus will scan all your hard drives (C to Z including network drives mapped to a letter) and looks for files with any of the following extensions: .h .c .cpp .asm .doc .xls .ppt that targets any C or Assembler program code plus documents (mainly Microsoft Word), Microsoft Excel spreadsheets and Microsoft Powerpoint presentations. Files created by any version of these programs can be affected since the virus only looks at the extension of the file name before deletion. Strictly speaking the files aren't deleted, they are changed to a 0 byte length which removes any information in the file and leaves only the file name remaining. Recovering files deleted this way is difficult if not impossible.

**5.** SPREADING VIA EMAIL

The virus watching your incoming email via any MAPI programs listed above for each and every incoming message (even before you read it) it will send a reply looking like this:

 TO: <name of newly arrived message to you>

## FROM: <you!>

 SUBJECT: <same as the incoming message except with the usual RE: prefix>

# <span id="page-8-0"></span>BODY TEXT:

Hi <first name of recipient, if in header of incoming message>

I received <sender's first name inserted here>

# **ADDITIONAL NOTESx**

You can see if the virus is running on your computer. Press Ctrl + Alt + Delete to bring up the task list (Choose Task Manager on Windows NT / 2000 systems) and look for a task called one of these names: Zipped\_files or Explore or \_setup . There may be more than one instance of the program running on your computer.

Infected 'replies' only happen to unread messages that arrive after your system is infected. Any existing unread messages in your Inbox are 'marked' by the virus (see below) and ignored thereafter.

The virus won't reply to incoming messages from other copies of the virus (ie on other infected computers).

It adds an invisible Tab character to the end of incoming messages once it has sent an infected 'reply' in order to mark that message and prevent duplicate responses to the same message. This same tag is put on existing unread messages when you are first infected.

The virus is a program file 210,432 bytes long in the current form.

This virus doesn't scan the email program address book (like the Melissa virus and others do) - it gets email addresses from incoming email messages.

Unlike the Melissa virus, more email programs than just Microsoft Outlook are liable to be infected. Most notably, Outlook Express which comes with Internet Explorer and/or Windows 98.

The easiest way to tell if you're infected is to run an up to date anti-virus program over your hard drive. Or check for the telltale registry /WIN.INI entries listed above.

All the information here is based on the single version of the virus currently known. Sadly it's possible that variations on the same virus may appear in the days / weeks ahead.

# **PROTECTING YOURSELF**

If you receive an email message fitting the above description you should delete it immediately and politely advise the sender that they have been infected. Do NOT under any circumstances open or run the attachment.

The other advice for protection is the much same as any viruses. It is important

and should not be ignored. Since the level of protection supplied by Microsoft within their products is rudimentary, you have to take your own precautions.

# **ANTI-VIRUS PROGRAMS**

Which brings us to anti-virus software you do have an anti-virus program running on all your computers - don't you? If you don't then you're really asking for trouble. Just as bad is having an anti-virus program but not using it or keeping the virus information (sometimes called signature files) up to date.

Any of the popular anti-virus programs are fine - they all make claims about being the best or most comprehensive but in reality they all cover the same territory. In the case of this virus, all the main anti-virus companies have updates to their program covering this new virus within hours.

You can get updates from the anti-virus software's web sites like:

Frisk Software / F-PROT

 Symantec / Norton Anti-Virus or choose the LiveUpdate option to get the latest update.

Network Associates / VirusScan

 TrendMicro has a detailed analysis of the virus.

There's likely to be a heavy demand on the updates sites for the various companies as news of this virus spreads. Certainly we could not get an update from Symantec's LiveUpdate for many hours, however, the download from their web site worked OK.

Check the list of viruses with the update if you are uncertain if this latest virus is covered — since the name varies you may have to check the company's web site.

We like Norton Anti-Virus but their method of dating virus update files is frustrating. The latest update is dated 7 June 1999 — which is before the Explorer virus was discovered so you'd naturally think it wasn't included. And naturally you'd be wrong — "Worm.ExploreZip" is included presumably as a late inclusion. Maybe there's some internal management reason for the misleading date — and maybe Symantec could consider making the date clearer for their customers instead?

There's a comparison of two major antivirus programs (Norton Anti-Virus and McAfee VirusScan) for anyone wondering what to purchase.

Whichever software package you use make sure it includes the W32/ExplorerZip (see above for alternative names) virus. Look in the list of viruses in the software or check the web site to ensure that the update explicitly includes this latest virus.

When you have up-to-date anti-virus software then you must: - Make sure it's set to check documents as you save, open or download them. Most good anti-virus products offer this option (i.e., one which checks files as soon as they are accessed for whatever reason) but you may have to explicitly turn this option on.

Do a scan over all your hard disk drives (this may take sometime, maybe run it overnight or during lunch)

Schedule regular automatic checks, most anti-virus packages will offer to do this during installation.

# **FREE TRIAL ANTI-VIRUS SOLUTIONS**

If you don't have any anti-virus software, this news should prompt you to get something fast. Here's two options that were recommended by PC Computing magazine in their feature on the 'Best 1,001 Downloads'.

 Symantec offer a 30 day trial copy of Norton Anti-Virus software available for download from ZDnet.

 Thunderbyte Anti-Virus is also downloadable.

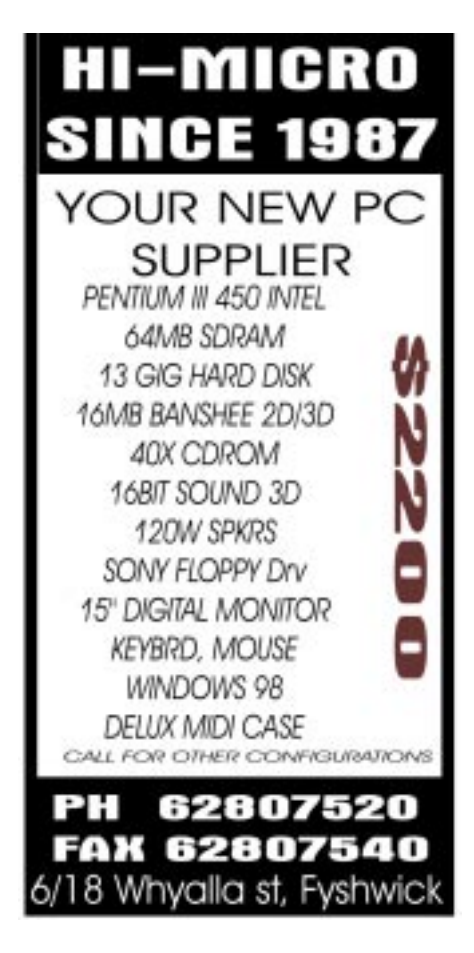

<span id="page-9-0"></span> F-Prot is a widely respected anti-virus tool

# **ONGOING PROTECTION**

You MUST get regular updates to your virus information from the maker of the antivirus software. The W32/Explorer virus isn't the first email spread virus and it sure won't be the last. Check your anti-virus software for any automatic updating facility that's available. For example, Norton Anti-Virus has the LiveUpdate feature which can grab the latest virus information from their web site and automatically update their program on your computer.

# **OPENING EMAIL ATTACHMENTS**

The most important protection you can provide for you and other computer users (family, workmates etc) is knowing how to safely deal with incoming email attachments so you don't infect your computer or spread nasties to others. Reading email usually isn't a problem, but attachments to email (like any other document or program you receive) can contain a virus.

Before opening ANY email attachment you should check it for nasties. That means ANY attachment from ANYONE. As the recent events have shown an innocent message from someone you know and trust can be infected, not only because the message was sent from their computer without their knowledge or consent.

For ALL attachments you should save them to your disk, scan them for viruses before opening. Some anti-virus packages will do this automatically if you open or save to disk a file, but here's the slow, but cautious way if you're not sure:

In Outlook click on the attachment icon and you'll get the familiar Opening Mail Attachment dialog. Choose 'Save it to disk' (NOT 'Open it') and select a temporary directory.

Then open Windows Explorer and locate the file you just saved and run the anti-virus program over the file (most of them offer this as an option on the right mouse menu).

There are more automatic ways, but that's what you can do today with any current anti-virus program. A properly up-to-date anti-virus package which is properly configured to check files as you access them should be enough for desktop users. Other options include anti-virus packages that integrate with email programs to automatically scan incoming messages and attachments for virus nasties.

It's not just this latest virus you should be worried about. There are plenty of other Windows, Word and Office macro viruses around that can be carried by any Office document, spreadsheet or program with new ones are certain to appear in the future.

Of course, in that future Woody's Office Watch and Woody's Windows Watch will deliver the latest virus warnings plus all the other goodies you've come to expect.

# **HOW TO REMOVE THE EXPLORER VIRUS**

Bring up the list of running programs  $(Ctrl + Alt + Del$  in Windows 95/98. Windows NT and 2000 users then click on the Task Manager button).

End any task / process with a name like Zipped files or Explore or \_setup . Running an up to date anti-virus program over your hard drive should remove any copies of the virus on your computer. Failing that, they can be deleted manually from the folder / file names given in Item 2 above.

Then remove the tell-tale registry / WIN.INI entries listed above in Item 3 above.

Carefully check your email Inbox,

Deleted Items folder and anywhere else an infected message may be stored and delete the message with the infected attachment. Then delete the deleted messages from the Deleted Items folder!

Reboot your computer. As a final check, re-examine the running task list to make sure the program hasn't restarted and run another scan of your hard drive (probably not necessary except for your peace of mind).

If possible, work out who might have received an infected file attachment automatically from you (ie anyone who sent you a message after you were infected). Send all of them a polite message saying they may have been infected and suggesting they check their system. You can send them a copy of this issue of WWW to give them the info they'll need.

# **KEEPING IN TOUCH**

For the latest developments on this latest virus outbreak keep an eye on ZDnet's continuing coverage.

#### **THANKS**

Peter Deegan would like to thanks Vesselin Bontchev from FRISK Software International [http://www.complex.is/ a](http://www.complex.is/)nd Nick FitzGerald from Virus Bulletin http:// [www.virusbtn.com/](http://www.virusbtn.com/) for their help and advice. Thanks also to Ed Bott and Phil Young for late night help. Of course, any errors are WWW's responsibility entirely.  $\Box$ 

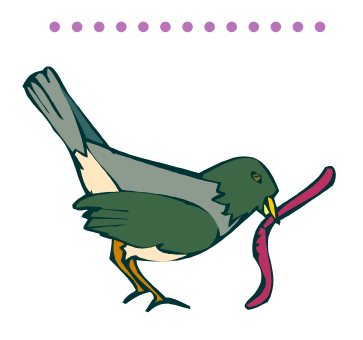

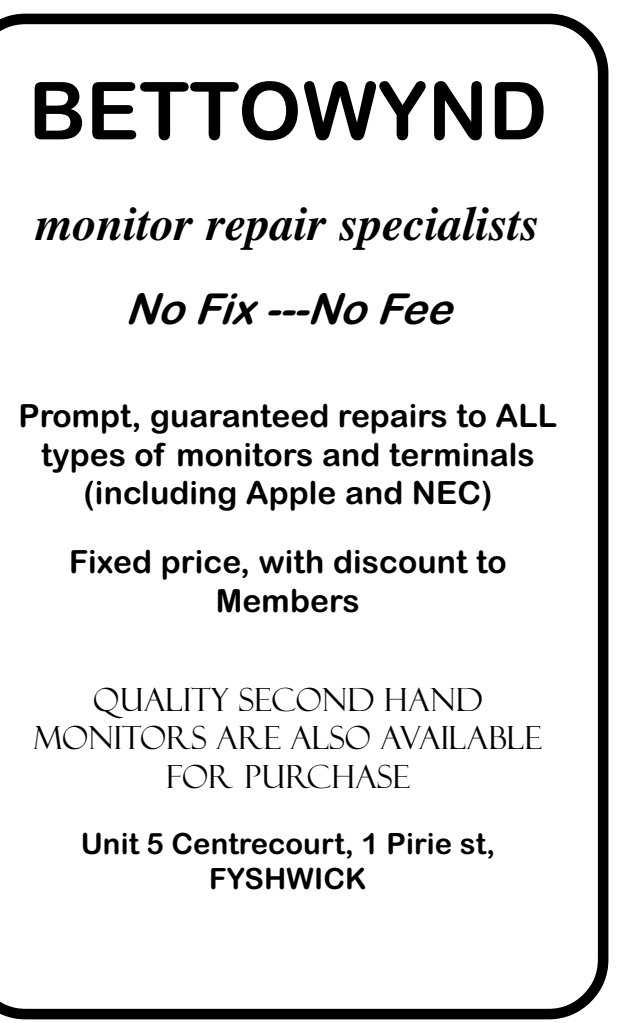

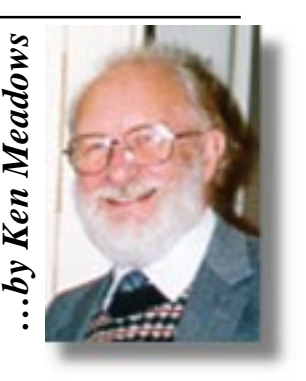

<span id="page-10-0"></span>Where was I? Oh yes. With<br>reboots the computer and<br>attemnts to start Windows 98 for the first Windows installed, Setup attempts to start Windows 98 for the first time. For the final phase of the installation Setup configures the hardware and takes you through a few tasks designed to set it up the way you want it. If the BIOS and all the hardware is new they will be Plug and Play. That is, hardware and device cards are detected automatically and the correct drivers loaded. You may be prompted to insert the Windows 98 CDROM, or if you have drivers included with your devices or hardware then you will be asked if you wish to install them from the floppy or CDROM which came with the device.

"Legacy" cards or devices can be tricky, as they may not be compatible with Windows 98. My installation went very well, Windows recognising all my bits and pieces except one – a legacy device. And that one left me with less hair than when I started. I did all the right things. I had the original discs and while my particular model was not in the list that Windows 98 presented to me, I could not see why Windows refused to load after I installed it. What was the cause of my frustration? My well beloved Hewlett Packard 3C scanner.

It cost me nearly \$2,000 when I bought it a few years ago. It is much sturdier than the cheap ones readily available now and I am convinced that it does a better job. How I discovered the cause of Windows 98 refusing to load is an exercise in detection. It may help you some time so I shall go through the exercise.

If you're having trouble with Windows 98 when it's started, or if it won't start as in my case, you can use the Safe mode option to run a stripped down version of Windows 98. If it fails to start properly, on rebooting, Windows 98 automatically displays a Startup Menu. That is what happened to me. You can, however, get to the Windows 98 Startup Menu yourself if it does not display but the computer goes into the start routine then hangs.

Start the computer. Near the beginning there is the message "Press Del to enter Setup". You don't want to enter setup but when you see this message, press and hold down the Ctrl key until the Startup Menu appears. You are given six choices.

1. Normal

 $\left(\begin{array}{c|c} 0 \\ 0 \\ 0 \end{array}\right)$   $\left(\begin{array}{c|c} 0 \\ 0 \\ 0 \end{array}\right)$   $\left(\begin{array}{c|c} 0 \\ 0 \\ 0 \end{array}\right)$ 

- 2. Logged (\Bootlog.txt)
- 3. Safe Mode
- 4. Step-by-step confirmation
- 5. Command prompt only
- 6. Safe mode command prompt only

# Enter a choice: 1

Time remaining: 30 The "Time remaining" is a countdown

in seconds.

The NORMAL option (1) loads Windows 98 in the usual fashion. The other options control the startup procedure to isolate the cause of a problem.

 $LOGGED (\text{Boollog.txt}) (2)$  is the same as the Normal option except that the boot process is logged in a text file named, surprise surprise, Bootlog.txt which can be found in the boot drive's root folder. This is useful as a troubleshooting tool.

SAFE MODE (3) runs a stripped down version of Windows 98 in a desktop resized to a resolution of 640 x 480 using the standard VGA display driver. The registry and other parts of the normal Windows 98 setup are bypassed and only essential drivers for the keyboard, mouse and standard VGA display are loaded. When Windows 98 is finally loaded a dialog box appears and you cannot forget you are running in Safe mode because Safe Mode is displayed in each corner of the desktop. The dialog box tells you what to do.

"Windows is running in Safe Mode. This special diagnostic mode of Windows enables you to fix the problem, which is keeping you from starting Windows normally. The problem could be caused by your network or hardware settings. Make

sure these settings are correct in Control Panel, then try starting Windows again. For more information, see the troubleshooting section in Help. While in Safe Mode some devices may not be available."

STEP-BY-STEP CONFIRMATION (4) enables you to step through the various commands in starting Windows 98. I cannot tell you what they are on your computer as they vary according to what you have installed. This technique is invaluable for isolating problems. When you step through the commands you have the choice to press Y or N to load the driver or run the command. You watch the screen for error messages and try to narrow the problem to a specific command or driver.

**SIXTEEN BITS SUPPLIER**<br>
International Section of Control of Section 2011<br>
The section of the translation of the translation of the translation of the translation of the translation of the state Medicinom<br>
Internation , se HI-MICRO **SINGE 1987** YOUR PC'S **PARTS SUPPLIER** 40 Speed CDROM \$89 **BLANK CD \$2.30** 13GIG Hard disk \$355 17<sup>[ Monitor .27DP \$555</sub></sup> 56K Voice Modern \$99 Flatbed Scanner \$130 CALL FOR OTHER PARTS

PH 62807520 **FAX 62807540** 6/18 Whyalla st, Fyshwick

COMMAND PROMPT ONLY (5) boots to DOS.

SAFE MODE COMMAND PROMPT ONLY (6) runs in Safe Mode but it boots to DOS without loading the Windows 98 interface or any protected mode drivers.

I am not sure how useful options 5 and 6 are. It seems to me that having a start up disc does all that options 5 and 6 do. You did make a start up disc, didn't you?

I first started in Safe Mode to see if the computer would boot. No problem. It went through the start procedure and finished with the safe mode desktop. Everything available to me on the desktop seemed to work. This was reassuring as it showed that the computer had been assembled correctly, was working, and the problem was most likely in one of the peripherals. Looking at the settings in Control Panel was no help to me, as they seemed normal. My guess is that Safe Mode would be most useful when the computer develops a problem after it had been running normally.

Step-by-Step confirmation pinpointed the problem. I wrote down each step and my response, Y or N. For my first run through I pressed the Y key for each step until the computer stalled. Restarting, again in Step-by-Step mode, I pressed the Y key until I reached the command where the computer had stalled and here a couple of No's ensured the suspect drivers did not load. These were the drivers for the HP 3C scanner. Without these the computer started and ran normally.

The scanner, while important to me in the long term, is not necessary for day to day use of the computer. I could now load my programs, activate the new you beaut modem and generally enjoy the upgraded computer over which I had sweated blood and tears – not literally, you understand. Actually, if you follow the installation instructions for installing Windows 98, which are very good, you should have no problems. So if you are considering upgrading, go to it. Remember that if you are upgrading you cannot use the Windows 98 version for a new installation. You can, though, if you are a legitimate user of one of Microsoft's operating systems and have the floppies or CD, use the upgrade version for either an upgrade or a new installation. And the upgrade version is cheaper!

With the computer running to my satisfaction I could in slow time set up the modem to do my wishes, resolve the problem of the scanner and dip my toe into the world of Video editing.

The scanner was top of my list. Beryl Thompson had the same scanner and also had problems. Not the same problem, as mine revolved around the SCSI card supplied with the 3C. In her case she had a new hard drive installed, along with an updated version of Windows 95 and from that point the scanner did not work. She was not using the HP supplied SCSI card as she had a Plug and Play SCSI card installed for another purpose and one of the advantages of SCSI is that up to six devices can be connected to the one card.

Assuming new drivers were required she rang Hewlett Packard and as the scanner was over twelve months old they wanted \$25 before they would even discuss it. This, regrettably, is similar to many firms these days where phone assistance attracts a charge, even if the only advice given is that the item is not repairable and to scrap it! After some argument they agreed to send a set of discs with the new drivers for \$9. These duly arrived, were installed, but the scanner still did not work.

All HP equipment in Australia has to be sent to Adelaide for repair and the repair charge is very steep even for a minor repair. For the cheaper HP scanners and printers it may make economic sense to scrap them and buy new ones. That was Beryl's thought so she put a ceiling on the repair of \$200 and sent it off to Adelaide. The "repair" cost \$215 but it still did not work when returned. and further, it had a huge scratch on the glass! Now Beryl is a very astute lady and has many cyber friends. One, in Los Angeles, who had been there, done that, emailed her where she could get a patch which might solve her problem. It did. She gave me copies of the drivers and the patch, which she had downloaded.

In the meanwhile I had scoured the Web to see if there was a solution. HP's web site confirmed that drivers could be had for \$20 American. HP also advised that the 3C scanner, among others, would not work with Windows 98 if the SCSI card was the non Plug and Play type that mine was. HP's site had a plug for another commercial firm and a link to its site where suitable SCSI cards could be ordered for something under \$200 American. These amounts, converted to Australian dollars, would buy one of the newer scanners now on the market and of which many PCUG members are satisfied users!

I was not very happy as if I had known that I needed a new SCSI card I could have bought my motherboard with SCSI built in.

Expecting to have to buy another SCSI card I loaded the drivers supplied by Beryl. I didn't even try the patch and I do not know what the patch does though Beryl did need it to resolve her problem. With fingers crossed I restarted the computer. It started without a hitch. Without uncrossing my fingers I tried a scan. It scanned! As good as it ever was! And all with the old SCSI card that HP authoritatively states will not work with Windows 98. If they can con enough customers, think of the drivers and SCSI cards they can sell!

I now subscribe to the scanner newsgroup. Hewlett Packard is the firm that gets the most comments, usually not very complimentary ones. Many complain that their scanners will not work under Windows 98 unless they replace their SCSI card and ask if is there a solution. The advice, given by others and myself, is "Get a copy of Deskscan V2.7 and try it. Do not use the latest versions, V2.8 or V2.9 – these will stop your computer from working and do not have any advantage over V2.7. You should not need a new SCSI card." It is nice to receive grateful thanks!

Most of the posts are from North America and users are not happy with HP's policy of having only one repair site for the whole of the USA (like the one Australian repair site in Adelaide), HP's costs and insistence that earlier scanners will not work without an expensive replacement of the SCSI card. It is perhaps not surprising that many state an HP product will be the last on their list when buying scanners or printers. No one criticises the scanning or printing results of HP products but they do condemn their customer relations.

With my gripe about HP off my chest I can state I am very happy with my new computer. I have no regrets on attempting my own assembly. Everyone who acquires a new computer, no matter how advanced it is or how satisfied with what they paid, after some months of enjoyment makes the same comment. "If only I had waited a couple of months. Look how the prices have come down!" But then, if I had always waited I would still be using my old Microbee.  $\Box$ 

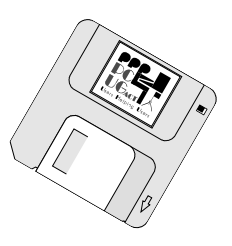

<span id="page-12-0"></span>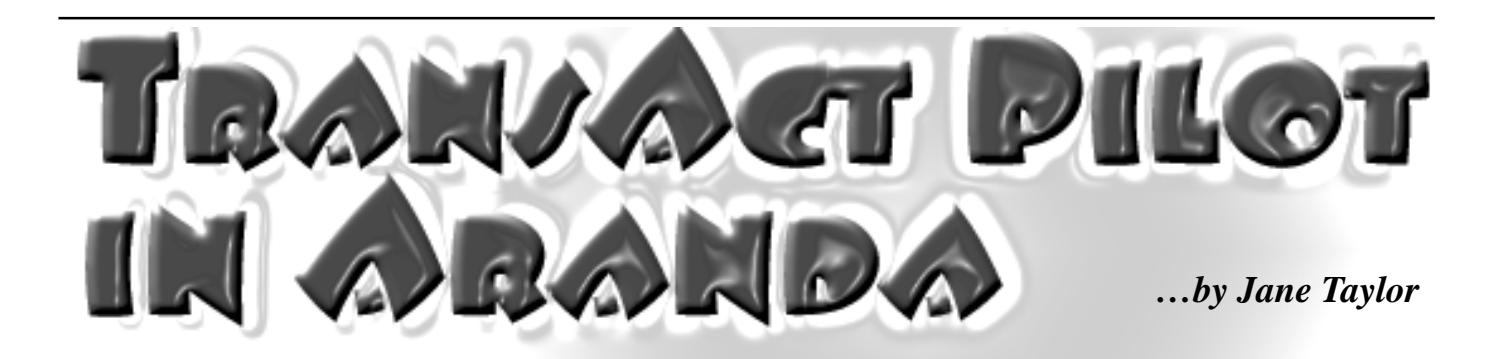

Jane Taylor is a Project Officer with<br>TransAct Communications Project,<br>ACTEW Corporation. (This is a<br>follow-up story to Paul Free's article last ane Taylor is a Project Officer with TransAct Communications Project, ACTEW Corporation. (This is a month)

As most PC Users Group members are probably aware, ACTEW Corporation has been trialling an advanced communications network in the Canberra suburb of Aranda. The pilot is trialling a variety of services including telephone, television and a high speed data service. The TransAct Communications Project, as it is called, is a project operating within ACTEW - not a subsidiary company.

Aranda was selected through a telephone poll of four northern suburbs on the basis of interest in the concept and keenness to participate in a trial. About 65% of respondents interviewed in Aranda expressed support for their suburb to be chosen for the site of the pilot network.

The technology used is different from that used by Telstra and Optus in their Hybrid Fibre Coax (HFC) cable rollouts in other capital cities throughout Australia. This network is a Fibre to the Curb (FTTC) or a Switched Digital Broadband (SDB) network. This means the fibre is taken much deeper into the network and the bandwidth is not shared between customers. Each house is capable of receiving up to 36 Mbps downstream and sending at 1 Mbps upstream. Each house has its own dedicated bandwidth back to the Gateway Site in Ainslie which connects TransAct to the rest of the world.

During the pilot in Aranda, over 200 homes have been connected to the network with participants trialling either one or a combination of services. As indicated in Mr Free's article, there were initial delays in the cabling and connection of homes due to a number of factors. As you would expect, the process became faster as the pilot progressed.

The telephone service during the pilot offers participants free calls on the TransAct network, 20 cent local calls and competitive rates for long distance calls. During the pilot this service has operated almost without a problem. There were a few faulty handset problems and a few faulty connections which were quickly resolved.

TransAct has a telephony switch installed in the Operations Centre in Ainslie and it is anticpated that a number of telephone companies will offer local calls as well as long distance calls within Canberra when the network is fully deployed. The telephone services will have all the capabilities of the Telstra network with a few added bonuses such as simple and cheap conference calls and many other free features.

Video services during the pilot have included a limited Foxtel Pay TV package (9 channels for \$34.95 per month); some free European channels and two channels from the National Film & Sound Archives. We have withdrawn video services from a small number of video participants located more than 250m from their service node (usually a pole-mounted enclosure). The set top boxes being used in the trial are rated to 200m only and whilst we have found they work reliably to 250m, service quality could not be assured above this distance. This is not a long-term problem as we are expecting new technology that will work to at least 300m to be received within the next few weeks.

Experts visiting from Sydney recently were very impressed with the quality of the picture on our network. Both had experienced Pay TV operating over the Hybrid Fibre Coax cable network and both found the picture quality on the TransAct network was superior.

There is capacity on this network for virtually unlimited television channels. On a commercial network we would like to be able to offer both Foxtel and OptusVision Pay TV. As well there could be European channels, a community channel, a tourism channel, a distance learning channel and any other type of channel some enterprising person might think up. We would also like

to re-transmit Free to Air television to ensure a perfect picture without an antenna to any home in Canberra with poor television reception.

The high speed data service has been the most well-received service during the pilot. During the pilot there are two Internet Service Providers offering Internet access - Spirit Networks and Ozemail (not Telstra as indicated in Mr Free's article) on the network. Participants selected the ISP and price package they wanted. The difficulties Mr Free experienced maintaining simultaneous access to an existing ISP account as well as to his new Spirit account was not really a TransAct problem but one which we resolved anyway. Our original

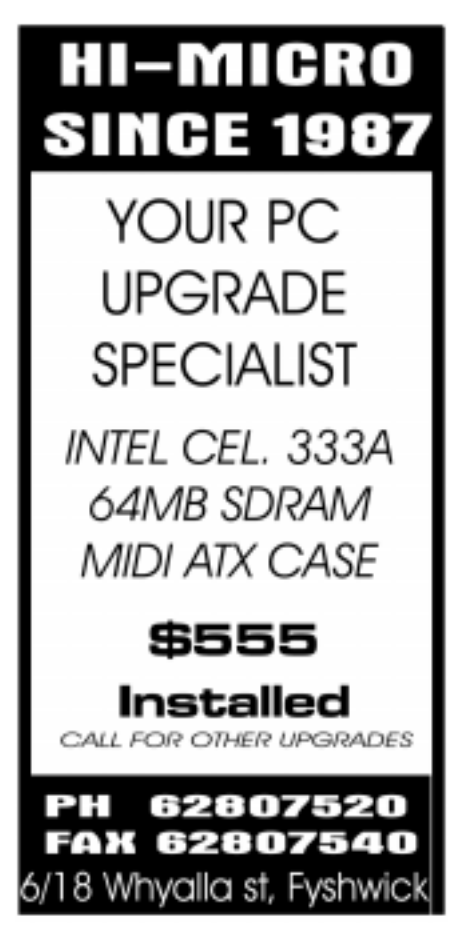

<span id="page-13-0"></span>goal was to try and identify experienced Internet users who could deal with routine configuration issues themselves. It was decided however, that during the pilot we would try to make connections to the high speed service as simple as possible for the participants which is why we had technicians on hand to assist anyone

with problems. Network cards were installed into computers that did not have them and a technician installed the modem and configured the PC to the customer's requirements if the person could not do this themselves. As you can imagine every computer in Aranda was different and the technicians had to adapt to a wide variety of set-ups.

In the longer term we hope that most ISPs will offer access via TransAct and therefore the average user won't have to confront the sort of difficulties Mr Free encountered in maintaining connections from a single PC to multiple ISPs. On a commercial network TransAct will be the network provider *not* the service provider. The high speed data service will offer homes a permanent link to the Internet as well as access to high speed data transfer. It will be priced according to the speed provided. Speeds will range from 500kbps to up to 10Mbps. The NetFLX modems used are capable of delivering 10Mbps at this stage. Although speeds on the TransAct network throughout Canberra will be guaranteed it

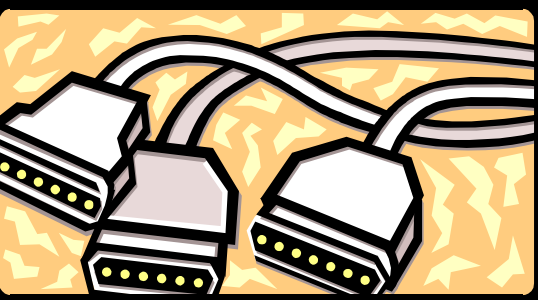

will be impossible to predict speeds on the Internet links out of Canberra or to the rest of the world. However, it is hoped that Internet Service Providers will cache oftenvisited sites in Canberra or popular sites will be mirrored here. The beauty of this network is that the service does not deteriorate with more users. The architecture of the network

means each customer has their own dedicated bandwidth.

Other high speed data participants have been very happy with the service as the following quotes indicate:

"I have been using the Aranda Transact high-speed internet link for less than two weeks.

I write to say THANK YOU!! It is A-M-A-Z-I-N-G!!!!!!!

......................Thanks for making Web browsing fun again!"

"I'm finding the high speed connection fantastic.

I am a freelance web developer and IT person at ANU so I'm really noticing the difference between the high speed link and my modem."

For more information about the TransAct trial you can visit the TransAct shop which is open between the following hours: Wednesdays and Thursdays: 4.00pm to 7.00pm and Saturdays from 1.00pm to 4.00pm.

 $\Box$ 

# **We want to give you the best service.**

**—————————————————————————————————-——————— We custom build your computer to your requirements.** 

# **CALL FOR GREAT PRICES ON**

 **SYSTEMS, UPGRADES, SOFTWARE, COMPONENTS , MONITORS, PRINTERS** \_\_\_\_\_\_\_\_\_\_\_\_\_\_\_\_\_\_\_\_\_\_\_\_\_\_\_\_\_\_\_\_\_\_\_\_\_\_\_\_\_\_\_\_\_\_\_\_\_\_\_\_\_\_\_\_\_\_\_\_\_\_\_\_\_\_\_\_\_

# **ALWAYS FOR QUALITY SERVICE & PRODUCT PH: 2577555** L & S ASSOCIATES **FX: 2472880**

**69 PATERSON STREET, AINSLIE A.C.T. 2602** 

**SALES - SUPPORT - SERVICE - NETWORKS - COMPONENTS - SOFTWARE - REPAIRS** \_\_\_\_\_\_\_\_\_\_\_\_\_\_\_\_\_\_\_\_\_\_\_\_\_\_\_\_\_\_\_\_\_\_\_\_\_\_\_\_\_\_\_\_\_\_\_\_\_\_\_\_\_\_\_\_\_\_\_\_\_\_\_\_\_\_\_\_

# **Try our Web site on www.ls.com.au**

<span id="page-14-0"></span>

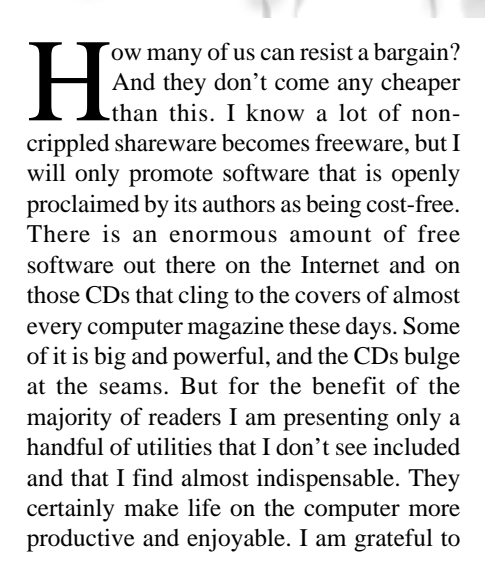

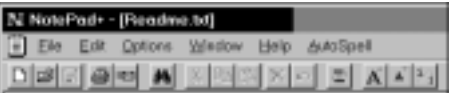

those authors who make them available. They are all Win95/Win98 compliant.

**NotePad+** — a 100% 32-bit compiled Win32 executable — does not idly boast in its accompanying text file when it says 'NotePad+ is a free drop-in replacement for Windows 95/NT 4.0 notepad, which eats standard notepad for lunch!'

With a theoretical limit of 20MB it almost rightly claims 'no more file size barrier', but later admits it is really useful 'For files up to somewhere in the 500-1000 kB range'. I've had no problems with that. It does open multiple files and has userdefinable fonts and colours. It can automatically associate itself with .txt, .bat, .ini and .reg files, obviating the necessity to manually set these associations through Explorer. Its icons give some idea of more power, with proportional/fixed font toggle, line wrap toggle, increase/decrease font size [and much more. Download it from](http://www.xs4all.nl/~theroge/) *http:// www.xs4all.nl/~theroge/.*

To supplement NotePad+ there is **AutoSpell** with multi-language support. It speaks for itself and is available from

www.spellchecker.com. It is a fully-fledged program that can replace Microsoft

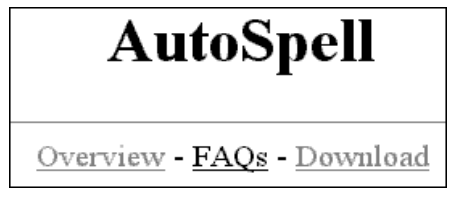

dictionaries and works with Eudora, Outlook Express, Wordpad, Windows Notepad, Notepad+ and more. For most of these it is shareware with a 25-day trial, but it remains free for use with Notepad+ after this period.

From time immemorial I have used the Capture function from Paint Shop Pro to grab screen shots to illustrate articles. That is, until I found this magnificent utility, **Printkey**, that sits in the background waiting to be called. It still works from the

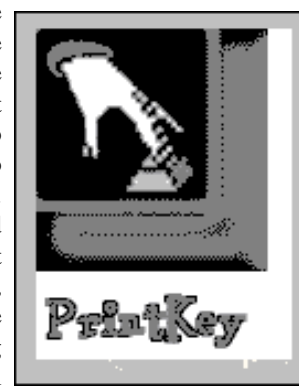

basic PrintScrn key, but has assumed power beyond imagination. Clips can be of the entire screen, the active window or any defined rectangular portion of the screen. They can then be resized; greyed; framed; have their colour depth, brightness and contrast changed, and further manipulated in other ways that would normally require a sophisticated paint program From such humble beginnings PrintScrn almost needs a diploma to understand and operate now. Worth its weight in gold. From: *[www.geocities.com/SiliconValley/Bay/](http://www.geocities.com/SiliconValley/Bay/3053) 3053*

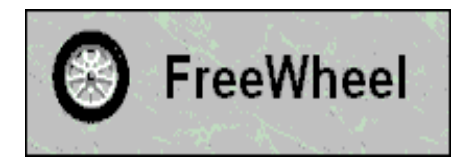

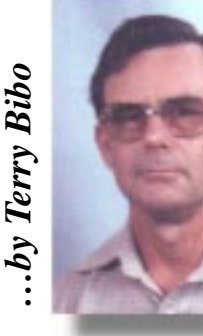

This provides wheel support for those programs that do not support the IntelliPoint Mouse. It is highly configurable and works in both Windows Explorer and, of course, Notepad+. So now we have the best of all worlds; a great notepad with spellcheck and a mouse wheel. Get the latest version from *[www.geocities.com/SiliconValley/2060/](http://www.geocities.com/SiliconValley/2060/)*.

Microsoft now support Universal Scrolling with Intellipoint 2.2, downloadable from the Internet, but you might like to check out FreeWheel for the

extra features it has.

**SIXTEL EXECTS:**<br>
This provides wheel support for tho range that do not support the Intellibre<br>
ase. It is highly configurable and words the best of courses.<br>
It is no own we have the best of courses are the set of the lim **CacheSentry**. Internet Explorer apparently does not manage its cached files very intelligently. When the cache is full it should release the least used files first, keeping the more current ones in your history for review. Instead it releases files at random, so you may find recent files suddenly no longer available for recall. CacheSentry ensures that files are deleted on a least used basis. It also clears orphan files such as those no longer linked to a URL because the download was

stopped prematurely; URLs that have no related files; and stray cookies. Additionally it allows for the size of the cache your Temporary Internet Files

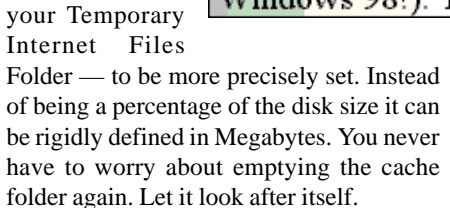

This is only a tiny program at 44KB, and sits in the systray quietly monitoring events. Available from EnigmaticSoftware at *[www.mindspring.com/~dpoch/](www.mindspring.com/~dpoch/enigmatic/cachesentry.html) enigmatic/cachesentry.html.*

*continued on page 16…*

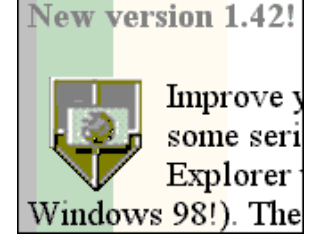

<span id="page-15-0"></span>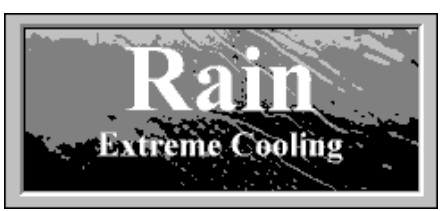

**Rain** is freeware by Leading Wintech. It is a CPU cooler like the probably better known CPUidle. These, and similar programs including Waterfall, issue HLT commands to idle parts of the CPU. HLT commands put parts of the CPU into suspend mode so that it consumes less power and generates less heat. There are claims of anywhere from 10C to 30C cooling. There is still a version of **Waterfall** available free, along with Rain, from *[www.datascribe.com.au/mirrors/nonags/](www.datascribe.com.au/mirrors/nonags/miscu.html) miscu.html,* but it has been advanced to a Pro version that performs other functions too, and is available as shareware from *http:/ /cpu.simplenet.com/leading\_wintech/ product.htm.* I am pretty sure that I am getting better battery life out of my laptop running this little utility.

Everybody needs a capable, up-todate virus control program. One of the leaders in the field was **Vet**, which is now available free in the new guise of **InoculateIT**. Computer Associates has made this free for personal users, along with free software updates, Internet e-mail support and online help. Registered users are automatically notified whenever a new virus is found and a solution to it posted on the Internet. What more could you [ask? Download it from](http://www.cai.com/antivirus/personal/) *www.cai.com/ antivirus/personal/*.

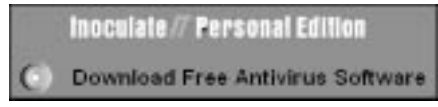

Just a few of the most useful sites for freeware:

*[www.download.com](http://www.download.com) [www.nng.simplenet.com](http://www.nng.simplenet.com) [www.blackstump.com.au/software.htm](http://www.blackstump.com.au/software.htm) [www.zdnet.com/swlib/](http://www.zdnet.com/swlib/)*

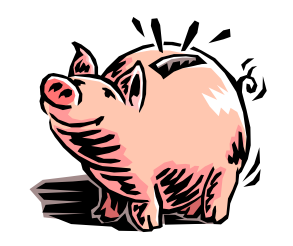

and, of course, the one that started it all, I think,

 *[www.tucows.com](http://www.tucows.com)*, mirrored here at *www.tucows.interact.net.au*.

 $\Box$ 

Enjoy your computing.

*Terry Bibo*

# **Volunteer Comms Expert**

TIP requires a competent Comms expert with experience with Cisco devices, preferably the AS series of access servers. Initially this person will assist our comms person, but it is hoped that eventually much of the work can be taken off his hands.

It would be preferable if we were able to attract two new volunteers for this task as that would make for lighter load on each person.

Remember, if you have specific Unix/Internet/Comms skills the TIP admin team is always looking for fresh faces.

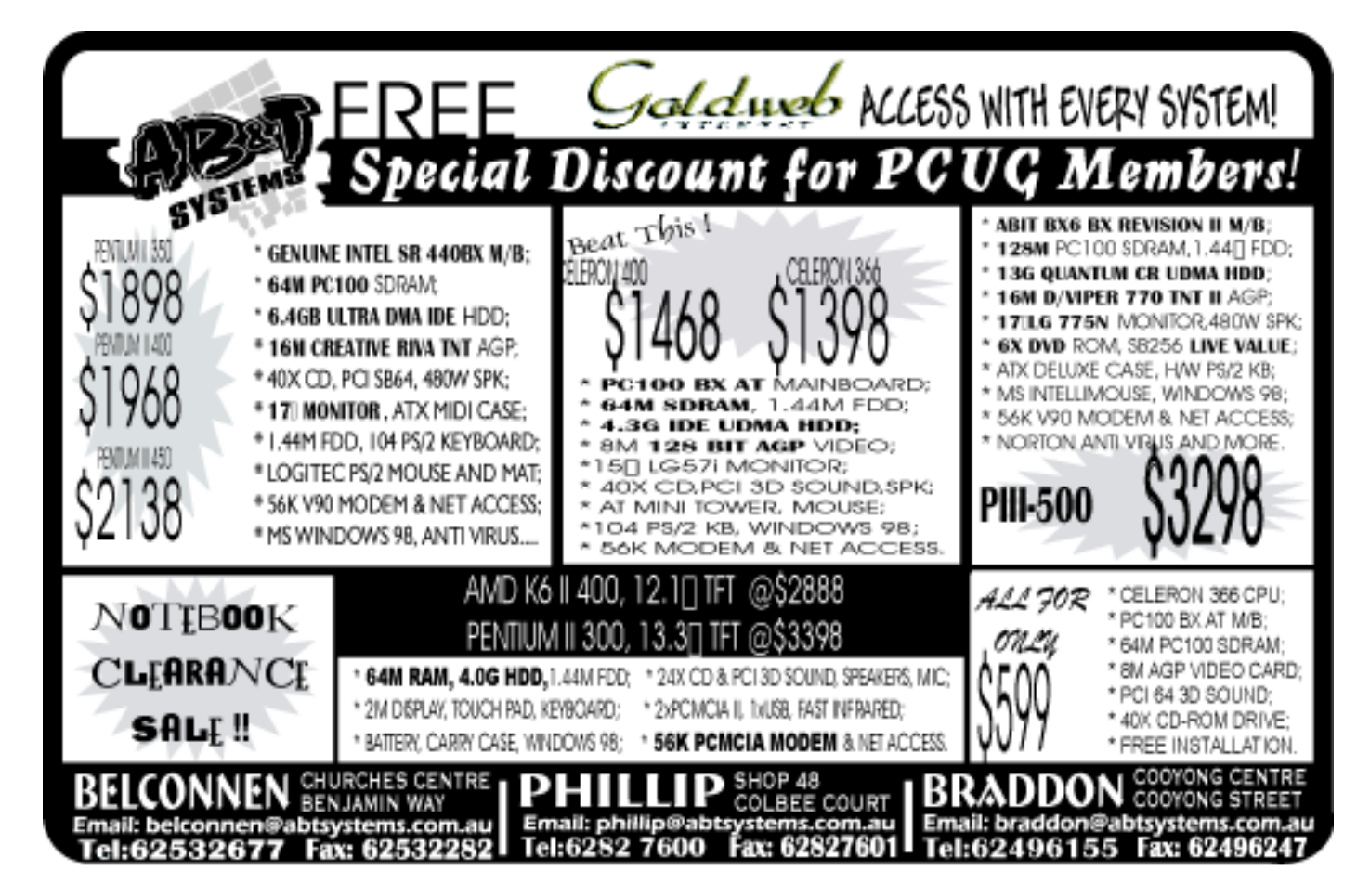

<span id="page-16-0"></span>

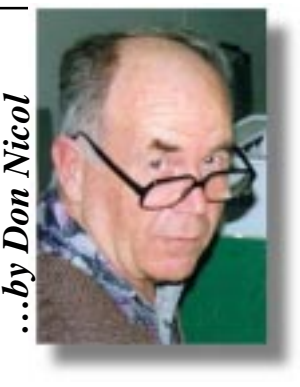

Thave you ever wondered why it is<br>that the milk bin always seems to<br>furthermost from the check-out? that the milk bin always seems to be at the corner of the super-market furthermost from the check-out?

'A minor inconvenience and not worth worrying about!' you say. Perhaps you've never been in a wheel chair or pushed a stroller with a toddler clutching your skirts. Perhaps you may not have noticed that the number of these minor inconveniences are growing, seemingly keeping pace with the advances in technology.

How is it that when one TV channel decides to air a 'blockbuster' the other channels decide to broadcast programs that are equally attractive to you? Why is it that the up travelators in the shopping malls start from the centre of the building and not from the entrance doors? Why is it that succeeding escalators in multi-storied buildings no longer stand heel-to-toe? Why is it that department stores no longer have clear passage-ways from entrance to exit?

Not, it seems, from an interest in effectiveness and efficiency. Not from a point of view of safety (have you ever considered your avenue of escape from a shopping mall in the event of disaster like fire or earthquake?) Nor, apparently, from the objective of minimisation of building costs. When you come to think about it these questions seem to be not so trivial to the creators of these 'minor inconveniences'.

We presume that the motivators and designers, builders and fabricators are intelligent beings and that the fruits of their labours are the result of deliberate planning. We must conclude, therefore, that the added costs of construction; the loss of shopper convenience and the increase in danger are of lesser materiality when weighed against the reasons for existence of these 'minor inconveniences'.

Taken individually the effect of these changes to our environment are of little consequence. Not too many of us suffer physical incapacity and when we do we can always take advantage of the corner store; or get a friend to do our shopping for us. And we're never likely to run into disasters like fire or earthquake so why should we care?

In any case, what can we do about it? We don't get to vote on these sorts of questions (it's not like they're trying to change the shape and colour of our flag). Also, what's all this got to do with computing?

Maybe, just maybe, this question is a lot more serious and profound than is apparent to the casual eye. Maybe it is one urgent and vital reason for everybody to get to understand how computers work and how computers will influence the course of social evolution during the coming generation. Let me try to elaborate.

Wouldn't it be great if, when we were to turn on the Telly it would play our favourite program (from the beginning)? Wouldn't it be great if only the Ads spoke about the products that are of direct relevance and interest to our current needs? Wouldn't it be great if only we could have the world do **our** bidding for a change?

Don't blink for too long. These things are technically possible and if you stay asleep for too long you may miss the opportunity to contribute to the construction of a better world.

Already hard disk capacity is down to the cost of around 30Mb per dollar. This is a trifling sum for data storage. If you were to spend \$300 you could buy enough capacity to record all the thoughts that ever crossed your mind (provided you have lived to 80 years of age and have never taken a wink of sleep).

Alternatively, if you could link your computer to your TV and VCR you might be able to get it to do an analysis of your patterns of viewing and schedule play-back of your favourite preferences **at the time that you are ready to watch them**. Your computer already has the capacity to do this sort of analysis. The only thing that stands in the way of this achievement is the will and motivation of the developers.

To do this task the computer will need to 'learn' the essential elements of your personality. This could be done without the need of your conscious involvement.

 If you are an Internet user this sort of analysis is already being done. In some cases it is done without your knowledge. Your own machine can and is often used to keep the details of your preferences. This information is often used to assist in the effectiveness of dissemination of information (ie, the system is being used to your advantage).

Under current usage these techniques seem to be working for you and can be considered to be **'good'** but what is the chance that some stranger is able to access computers that process information about you, collect and collate those data and use them to build a dossier on your personality?.

**SIXTEL AST AND THE CONDUCT CONDUCT CONDUCT CONDUCT CONDUCT CONDUCT CONDUCT CONDUCT CONDUCT CONDUCT CONDUCT CONDUCT CONDUCT CONDUCT CONDUCT CONDUCT CONDUCT CONDUCT CONDUCT CONDUCT CONDUCT CONDUCT CONDUCT CONDUCT CONDUCT CO** Would you be happy to have a stranger explore the contents of your coat pocket? Would it make any difference for you to know that the contents of your pockets are valueless? We have a debt to hackers and manufacturers of viruses on three counts. First they continually remind us that computers are vulnerable to attack. Secondly, the number of viruses running around the world prompt us to the conclusion that there are a lot of (intelligent) people out there who are happy to perpetrate violence with reckless disregard for the level of harm that they might cause. Thirdly, they remind us that the price of freedom is eternal vigilance. We should not forget that anything that goes down a wire is vulnerable to attack from anybody who would have the will and determination to access it. And this vulnerability is not restricted only to **your** computer.

Hardware manufacturers are now introducing the concept of firmware identification to their products. This could develop into a facility which might enable undesirables to keep track of your whereabouts (even though you might change your name and address), again to you detriment.

aaaaaaaaaaaaa

 $\square$ 

Is 1984 approaching?

<span id="page-17-0"></span>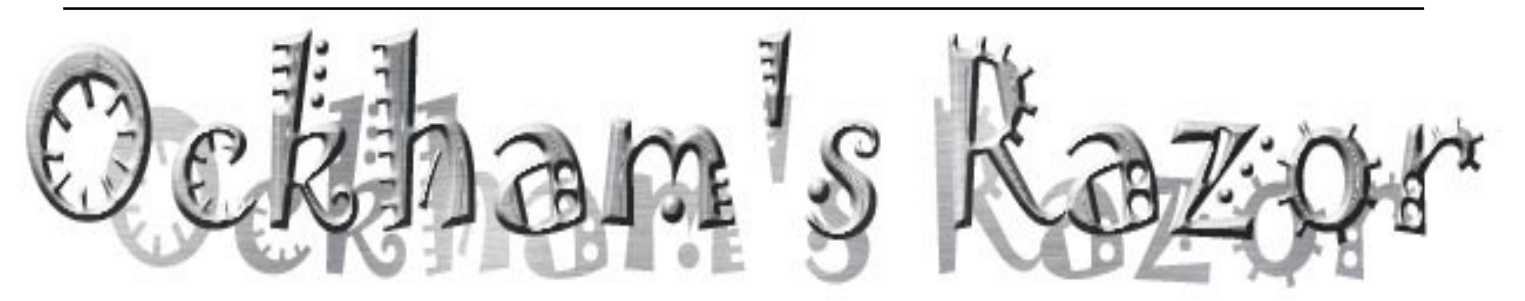

**R** obyn Williams: Today's program<br>was prompted, in part, by the<br>decision to extend daylight saving<br>next year by a counte of months to suit the was prompted, in part, by the next year, by a couple of months, to suit the Olympic Games. But it's also a reflection on the meaning of time, how we perceive the minutes or seconds passing, exquisitely slowly, if you're meditating or looking at a beautiful scene; speeding like a train if you're trying to clean the kids, fix a meal and answer the phone, all in one non-fluid movement.

Birds react ten times more quickly than we do. They see the world as if it's slowed down, which is why they are able to dart about, escape the cat, and generally do things much more quickly than we can.

So, what does it all mean" Here with a temporal reflection is Berry Ann Billingsley, sitting in her kitchen in Melbourne.

Berry Ann Billingsley: I'm on maternity leave at the moment and I'm waiting for baby Harry to turn up. We know the sex, so we've given him a name. Now all I need is the baby to go with the name. The days have

been passing slowly as I waddle around looking like Winnie the Pooh, big tummy, skinny legs. And clearly I find myself with too much thinking time, since I've been doing a lot of thinking.

And I'm thinking appropriately enough about time. And what a fickle, slippery, irksome, lawless, anarchic kind of thing time has turned out to be.

 Here's an example. I find it a struggle to get up in the mornings. I manage it, but it's a struggle. Of course if I went to bed a bit earlier, I'd probably find it easier, but despite good resolutions, that never seems to happen.

But then, once a year, we move the clocks forward by an hour, and after a couple of days of adjustment, I find I am able to eat my dinner at what was six o'clock but is now called seven o'clock, go to bed at ten o'clock which is now called eleven o'clock, and amazingly, get up at five o'clock, just because it's now called six o'clock. So hw

come I can get up a whole hour earlier if a whole city agrees to pretend it's a different time, but I can't force myself to do it by myself?

But anyway, none of this is the main point of what I want to say. In my thinking about time, I believe I've discovered a way to slow time down to the point where it practically stops. My theorising began when I discovered a bag of grapes that had fallen behind the bread bin. They'd only been there three days, but they'd gone orange and soggy and were attracting a zillion fruit flies. Meanwhile another bunch of grapes that I'd put in the fridge were still fresh, firm and green. So why did this happen?

 Since I am a graduate physicist, and not a plant specialist, I shall ignore cell biology and instead postulate that time moves more slowly in the bottom of the fridge. As I compare these two bags of grapes, it reminds me of the Einstein paradox about the two twins. One goes into space and returns a mere year older, while the other stays on Earth and ages by thirty years or so. This

 *Since I am a graduate physicist, and not a plant specialist, I shall ignore cell biology and instead postulate that time moves more slowly in the bottom of the fridge.*

> happens because of the way that the passage of time is altered when you accelerate, and, says Einstein, if you accelerate fast enough, the passage of time slows down to a mere trickle.

> When I first encountered this paradox, which was sometime in secondary school. it was presented as a great mystery, a kind of 'truth is stranger than fiction' scenario. There was no explanation offered for why accelerating should alter the passage of time, just that it does. The scientific equations on which the thing is based didn't come till university. Unfortunately by that stage, the surprise factor in the paradoxical twin story

had largely worn off and it all became just another mathematical slog to be copied out of a text book and learnt for later regurgitation in an exam. But still, a modicum of intrigue remained. Could this really happen? And if it could, would I want to be on that space ship?

What is the value of slowing time down? Would you get more done" Theoretically not. Since your brain would also be functioning more slowly, and as far as you were concerned, you'd only have experienced one year, irrespective of the fact that everyone else had experienced thirty.

 But actually, if you want to experience a time distortion and slow time down, you don't need to go into space. Anyone can do it, right here on Earth. It takes dedication, but anyone can do it.

To understand how, you have to think about the nature of time. And when I say time, I don't mean laboratory time or theoretical time, I mean real time, real outthere time. The kind of real time real people contend with: the slippery, marching kind

of time that breaks all the laboratory rules. Because as with so many other examples, what takes place outside the tightly scrutinised zone of the lab is very different to what takes place inside.

So hey, let me tell you about real time as opposed to theoretical time. Firstly, real time is not so much relative, it's elastic. It

stretches and contracts from circumstance to circumstance. For example, the ten minutes I wait for another train, having just missed the 5.17, is a long time. It is much longer than the hour I spend in front of the TV. What's more, sometimes time is so elastic it's like it's flipped out completely and snapped. Two hours by the clock can be gone in a flash, faster than the bat of an eyelid if it's the two hours in which I'm trying to get something done before a five o'clock deadline.

I'm not telling you anything you don't know here, but I'm just pointing out something which as far as I know hasn't yet

# The Nature of Time

been noted in our scientific description of [Image] the physical universe.

It's just typical really. With mind boggling accuracy, scientists play with concepts like five nanoseconds and ten to the -37 seconds and the time it takes for an electron to pop across the room. But all this is about theoretical laboratory time. It's got nothing to do with reality. It's almost like there are two times, lab time and real time. So belatedly, in Einstein's absence, let me write an equation for how things work in real time: How about T-brackets watching  $TV = 5$  times T brackets waiting at train station, close brackets.

But as I think this through, it occurs to me that maybe time's got more dimensions than just two. In my experience we have lab time, personal time, universal time, quality time and space time. I'll just define a couple of these. Lab time obeys strict rules and works in the lab and only in the lab. It can be measured with incredible accuracy. Quality time is time spent with the

family. It's often blocked out in one or two hour units. Universal time is big grand time, measured in millions of years, the kind of time it takes for continents to move and stars to go supernova. Personal time is regulated by our individual sense of time. All these different times are running along their own courses, obeying their own rules and every now and again crossing and comparing notes.

The multiple dimensions of time help to explain many of the temporal anomalies that arise in everyday life. At the essential core of the postulate is that these time strands do not run in synch, and this is why anomalies and distortions arise. Many conflicts arise because our internal sense of time, or personal time, does not run in synch with external time or clock time. For example, it's a cruel twist of fate that while our minds register personal time, our biological clocks run on external clock time. So during my schooldays, which seemed to me to pass incredibly slowly, I actually only aged by twelve biological time years. At other times in my life, the years were rushing by so quickly, no sooner had I seen one Christmas out, then we seemed to be seeing another one in.

Now this leads to another interesting angle. And it's the main point of what I want to say. Because of the discrepancies between the different kinds of time, you can slow down the rate of personal time with respect to external clock time. You can make yourself feel as though you are living ten years, but by everyone else's measure you will actually only have aged by five.

 So in my case, if I am to get the most out of my life, I should spend my days sitting at a train station. I will then drag out the duration of each and every minute, particularly as I will see them clicking by on the station's digital clock.

This puts me in mind of an experiment that could be carried out using one or more

*perhaps I should be grateful for delayed trains and cancelled buses, since they are extending the perceived length of my lifetime*

> volunteers. These people would be confined to a station platform for the period of one year, external clock time. At the end of the year, they could report back on whether they felt as though one year had gone past, or five, or ten, or even thirty, thus replicating the spirit of Einstein's twin experiment. I suppose a key difference is that whereas Einstein came up with something surprising and paradoxical, I don't suppose many people would argue with my thesis, that time seems to drag when you're sitting on a station platform.

> With this in mind, perhaps I should be grateful for delayed trains and cancelled buses, since they are extending the perceived length of my lifetime. Sitting on a platform is like sitting in the fridge: it may seem like twenty minutes when measured by my internal sense of time, but it has actually only cost me ten minutes of external biological lifetime. Actually, I could slow things down still more by putting my feet in a bucket of ice, for surely time spent in misery passes even more slowly than time spent in boredom. This could form another real time equation. Perceived time in discomfort is greater than time in boredom is greater than time in enjoyment. Actually there is no need to experience the pain to get the effect, it's

enough just to know it's coming. Remember standing in line to get a jab in the arm at school? Wasn't that the longest ten minutes you can remember?

Maybe if the boredom was tedious enough, or the moment of truth serious enough, time would stop altogether. I've read it in fiction, 'Time stood still', the books say. Inside this capsule of frozen time, nothing happens, breaths are bated, hearts miss beats, the world stands still. During the excruciating microseconds before the answer is revealed it may be that this ultimate temporal distortion is possible. Is it possible to stretch the moment until it never ends? The closest I have ever come to experiencing such a temporal standstill was as I clutched the envelope containing my

exam results and braced myself to open it. Perhaps the moment could be recreated and the effect strengthened. It may be worth a try. So excuse me, while I go and prepare another bucket of icy water, pick up a sealed envelope and head

for the train station, to literally put my life on ice.

Robyn Williams: And there's another way of doing so, as Dr Paul Davies, the science writer, has explained. Just as your life is said to play out in one long display just as you're facing death, so the last minutes of the world could be extended into almost an eternity. This too is perception, but actually that's what counts. Who knows, perhaps the butterfly which lives for only 24 hours feels like it's threescore years and ten.

Berry Ann Billingsley got her physics degree from Oxford and now lives in Melbourne. :

 Ockham's Razor is broadcast at 8.45am every Sunday and repeated at 2am every Thursday on Radio National, the Australian Broadcasting Corporation's national radio network of ideas.

The transcripts are reprinted here with the kind permission of the Australian Broadcasting Corporation.

# <span id="page-19-0"></span>cd rom cd rom

 $\sum_{\text{have included reviews of four of the 15 products that I have reviewed for the 15 products.}$ of this column — this month I the 15 products that I have reviewed for InfoRom during the last month. To see the other reviews check *[www.inforom.com.au](http://www.inforom.com.au)*. It features reviews of educational, home reference and entertainment CD-ROMs.

The reviews are of *Roller Coaster Tycoon*, *World Book 1999*, *Active Play: A Bug's Life*, and *Winnie the Pooh and Tigger Too*. Copyright for the reviews rests with InfoRom.

# ROLLER COASTER TYCOON

Roller Coaster Tycoon is a simulation game in the same genre as Theme Park, the basic idea of which is to create and manage a theme park in such a way that it actually makes money. It is great fun to play, but it also has excellent educational value teaching young players a great deal about some of the principles of running a business. Our three junior evaluators gained a great deal from playing Theme Park several years ago. This program is a considerable improvement in many respects, and it too has a lot to offer.

This game is relatively easy to learn, but quite difficult to master. It is extraordinarily realistic, partly I suspect because the game designer, John Wardley, has been a 'ride designer' for many years, designing such mega rides as The Vampire at Chessington (England) and Dragon Khan at Port Aventura (Spain). The roller coasters reflect this expertise — wonderfully detailed and exciting to watch. On that point, both the graphics and the sound effects are excellent, especially if you have a graphics accelerator card. As well as music, there are mechanical roars and people screams from whichever ride you happen to be looking at, as well as all the other sounds of people having a good time at a theme park. Another feature that we really liked was being able to view each and every part of the park from every angle, in close, medium or far distance. This means, for example, that you can survey a large roller coaster from afar, or zoom in

and actually follow one of the trains as it moves along the tracks.

One of the interesting aspects of this game (and one that I think is a bonus), is that rather than building a park from scratch, you select a scenario, which includes a partly built park and a number of objectives for you to try to achieve. For example, Bumbly Beach is small amusement park that they want you to develop into a large theme park. Diamond Heights is a large and successful park with quite a few rides —t he objective in this case is to double its value over a three-year period.

The first scenario is a tutorial — quite basic but a good way to learn the rudiments of the game. There are over 20 of these scenarios altogether, and the more complex ones only become available once you have successfully completed the objectives of some of the smaller ones. The big plus is that you have a working park (with money coming in) to wander around and explore (and give you a few ideas) before you have to start adding your own rides, shops, etc.

In each park there are the following types of ride, facility and feature available:

- Transport Rides fairly mild rides such as trains that basically ferry people around the park, and that are suitable experiences for the elderly or the easily frightened;
- Mild Rides low-thrill attractions such as merry-go-rounds that are the bread and butter of most travelling carnivals;
- Thrill Rides more exciting stuff such as the Octopus and the Flying Saucer — watch out for nausea!
- Roller Coasters—the big attraction, and by far the most interesting variety of rides in this game. They come in all kinds, from rickettyracketty wooden terrors to highspeed steel monsters with corkscrews, loop-the-loop and tunnels.
- Water  $Rides$  enjoy the thrill of zipping along (and cooling off!) on fast moving water rides.
- Shops and Stalls a vital compon-ent of any theme park, and whether it's food and drink or souvenirs, one of your best sources of profit. These also include those most essential of amenities — toilets.
- Footpaths includes queuing lines and tunnels;
- Landscaping  $-$  various types of trees, shrubs and bushes, grass, ponds, fountains — even statues and objects in themes such as Ancient Egypt and Mine.

All in all, the variety is huge with different choices in each scenario. Each thing you build costs money, and the trick is to try to assemble a good mix of entertaining rides, interesting shops and attractive amenities, while charging appropriate prices and employing sufficient staff.

Siting of your various shops, etc is very important — people don't want to have to walk miles in search of food or toilets, but they are generally not going to be too interested in food just after exiting a highspeed ride.

You can choose what rates to charge for admission and/or the rides, and the options even give you a choice of about 10 currencies (including the relatively new European 'Euro'). Of course your park needs to be maintained — if you don't employ enough staff or direct them to the right places, rides will break down, rubbish will begin to accumulate, etc — none of which is good for business.

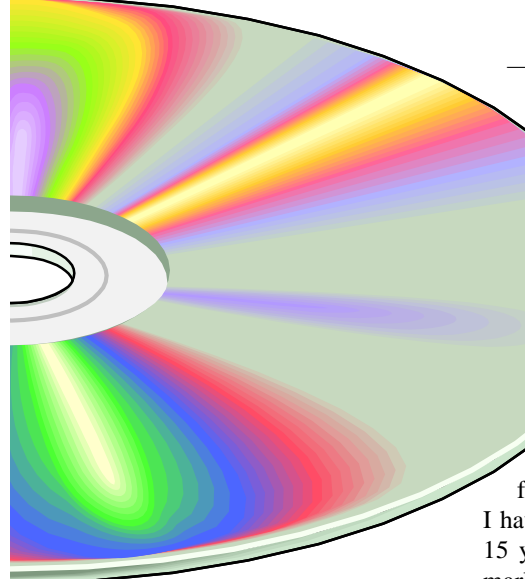

If you are after more paying customers, marketing campaigns are not a bad idea. For example, you can give away free entrance vouchers, free food passes, or run ad campaigns in the local media. Another option is to spend a bit of money on research and development — new food concoctions, new rides, etc.

One particularly interesting (and impressive) feature of the game is Guests. This allows you to track each and every person in the park — what they are currently doing, and what they are thinking. You can get summary information, eg on which rides are the most popular or lists of the 'thoughts', eg 'I've been queuing for ages for the Big Dipper', 'I'm hungry', etc.

If you use these data appropriately then it should help with your planning. To further assist you, messages regularly appear in a bar at the bottom of the screen. For example, 'The Ferris wheel has broken down', or 'People are complaining about the disgusting state of the park'.

There are almost unlimited customisation options available for the big rides. You can lay out roller coasters in almost any configuration you like (funds permitting), and then make decisions about how many carriages in each train (long trains hold more people, but mean longer waits in the queue). Each and every ride can also be decked out in all sorts of different colour combinations. If you get things right then you can win various awards which, of course, is a great advertisement for your park.

When you select a ride to build you are given all sorts of information about its key features, maximum angles of climb, etc. Once it is ready, you can then get information about maximum speed, G forces on the drops and bends, etc.

The 15 year-old evaluator got a bit carried away with one of his roller coasters — a monster that had a maximum speed of 107kph, G forces on the bends up to 4.96G and negative G forces on the big drop (ie free fall) of 2.1G! The learning experience for him was that it was so terrifying that hardly any of the paying customers were willing to go on it—hence it lost money.

All in all, this is an excellent game, and we recommend it very highly. It is great fun, very varied, and very educational. I have had several conversations with my 15 year-old about issues such as safety, marketing and cleanliness in these sorts of parks. As he put it, 'Now I understand why places like EuroDisney and Wonderland make such a big deal about keeping the park clean, and why they spend so much money on TV ads'.

As well as the introductory tutorial scenario (which takes you step-by-step through the various elements of the game), there is an 83-page user guide that provides a comprehensive explanation of all game features. For further tips and ideas there is a dedicated website at *[www.rollercoastertycoon.com](http://www.rollercoastertycoon.com)*

**Australian Distributor:** Hasbro Interactive Tel: 61 2 9953 8788

Fax: 61 2 9953 8877 *[www.hasbro-interactive.com](http://www.hasbro-interactive.com)*

**Format:** One CD for Windows 95/98 **Publisher:** Microprose *[www.microprose.com](http://www.microprose.com)*

# WORLD BOOK 1999

# MULTIMEDIA ENCYCLOPEDIA

World Book 1999 Multimedia Encyclopedia is the latest edition of one of the leading multimedia encyclopedias. It provides access to 20,500 articles on CD and 12,000 online, and it includes thousands of pictures, videos, animations and sound clips. The deluxe edition (which comes on two CD-ROMs) includes a virtual tour of San Diego zoo, a number of simulations and a variety of wizards to help you navigate and make best use of the program.

World Book has traditionally (in our opinion) been the most suitable multimedia encyclopedia for primary students — and this edition is no exception. The inform-ation is presented in a fairly straightforward, easy to follow language, the font is relatively large, and the screen layout is user friendly and easy to follow. Moreover, unlike some

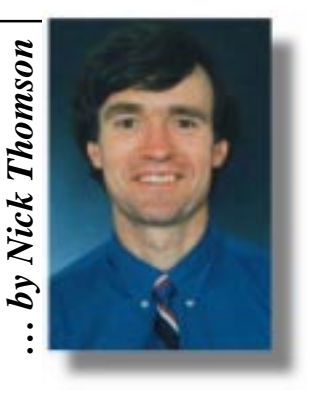

of the competition, this encyclopedia will run on just about anything—the minimum requirements are listed as 486DX with 16 MB of RAM. We tested it on a Pentium 133, and it flew along without any trouble.

As mentioned above, the layout for each article is good. The following options are available via buttons at the top of the screen:

- Article Outline a useful summary of subheadings and media items for longer articles (click on one to go to it);
- Related Info on CD-ROM hotlinked list of relevant articles;
- Related Info Online list of related websites that you can jump to;
- Search powerful and fast tool that allows you to search by topic, word or media, and that allows the use of Boolean operators such as AND and OR;
- Dictionary double click on any word in the text for a full dictionary definition of it;
- Article media  $-$  a kind of drop down filmstrip that allows one-click access to pictures, video clips, sound clips and animations;
- Took Kit one-click access to printing, highlighter, sticky notes (add your own comments to articles) and Homework Wizards (five wizards that greatly assist stud-ents in processes such as research and chart creation).

**SIXTEL ASTATE ANTIFY** (See the minimum in such a shown any instance the minimum of the manimum and in the manimum of the sales and any when the mean proper members are produced as a synchronous able via but a first of the All in all, it is a useful and user friendly screen layout. You can highlight and then copy or print sections of text, and it is also possible to copy or print whole articles. For those who want to have a bit of a browse, there is a Browse feature that allows you to specify particular categories and then browse via article or media item (a selection of text/media bubbles appears on the screen, and you then click on one to go to it). There is also a handy little feature called Monthly Spotlight. This provides a day <span id="page-21-0"></span>by day listing of important historical events for the current month. I was fascinated to learn that on the day of writing this review (May 15) in 1928, the Flying Doctor Service was started in Australia. Each month there is also a focus on a particular topic — Spain for this month.

There are two other main research tools:

- $Maps$  maps by country and region. You can enter a place and then jump to a regional map, and (where there is one) jump to articles about that place. There is also a distance calculator that allows you to quickly calculate the precise distance between any two locations.
- Time Frames select a year, decade, millennium or era (eg Age of Reason), and then specify a category, eg History or Geography, then select from the range of text bubbles that appears.

The online features of the program are impressive. Via the website at *www.worldbook.com* you can obtain the following:

- Article updates;
- The month in brief  $-$  day-by-day news from around the world;
- Web sites  $-$  sites related to articles on the CD-ROM;
- Our century  $-$  a trip back through World Book archives to see what was happening years ago;
- Online Library special reports on a wide range of topics.

There is online help available, as well as a 40-page user guide that provides a good explanation of all program features.

**Australian Distributor:** Dataflow

- Tel: 61 2 9417 9700
- Fax: 61 2 9417 9797

*<http://www.dataflow.com.au>*

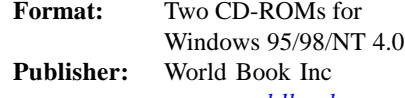

*[www.worldbook.com](http://www.worldbook.com)*

# ACTIVE PLAY: A BUG'S LIFE

Active Play: A Bug's Life is a collection of games based on the Disney animated movie, A Bug's Life. It features characters, voices and scenes from the movie, and basically consists of a series of entertaining games. The quality of the sound and graphics is excellent, and it recreates the atmosphere of the movie very well. It is suitable for children aged 3-7.

The basic aim of the game is to help the ant hero Flik (who was hero in the movie) save the ant colony from an invasion of grasshoppers by building a 'contraption'. Before you can build it you have to collect six vital pieces, and to earn these pieces you have to successfully complete six activities. These are as follows:

- Ant Island —sort berries into their proper piles by controlling which way they roll down the tunnels;
- Spiral Root help a worker ant put four parts of a picture story in order;
- Council Chambers help Aphie to look for buried treasure;
- The City help a lost beetle find his dad by guiding him through various obstacles;
- P.T.Flea's Circus arrange the performers and the props to enable them to carry out their stunt properly;
- Bug Bar and Grill help Tse Tse deliver the right orders to the right people in the grill.

There are two other activities that you can undertake — Puppet Show and Bug Board Game. In the Puppet Show you select from one of five skits, then choose story lines, puppets and backgrounds to create

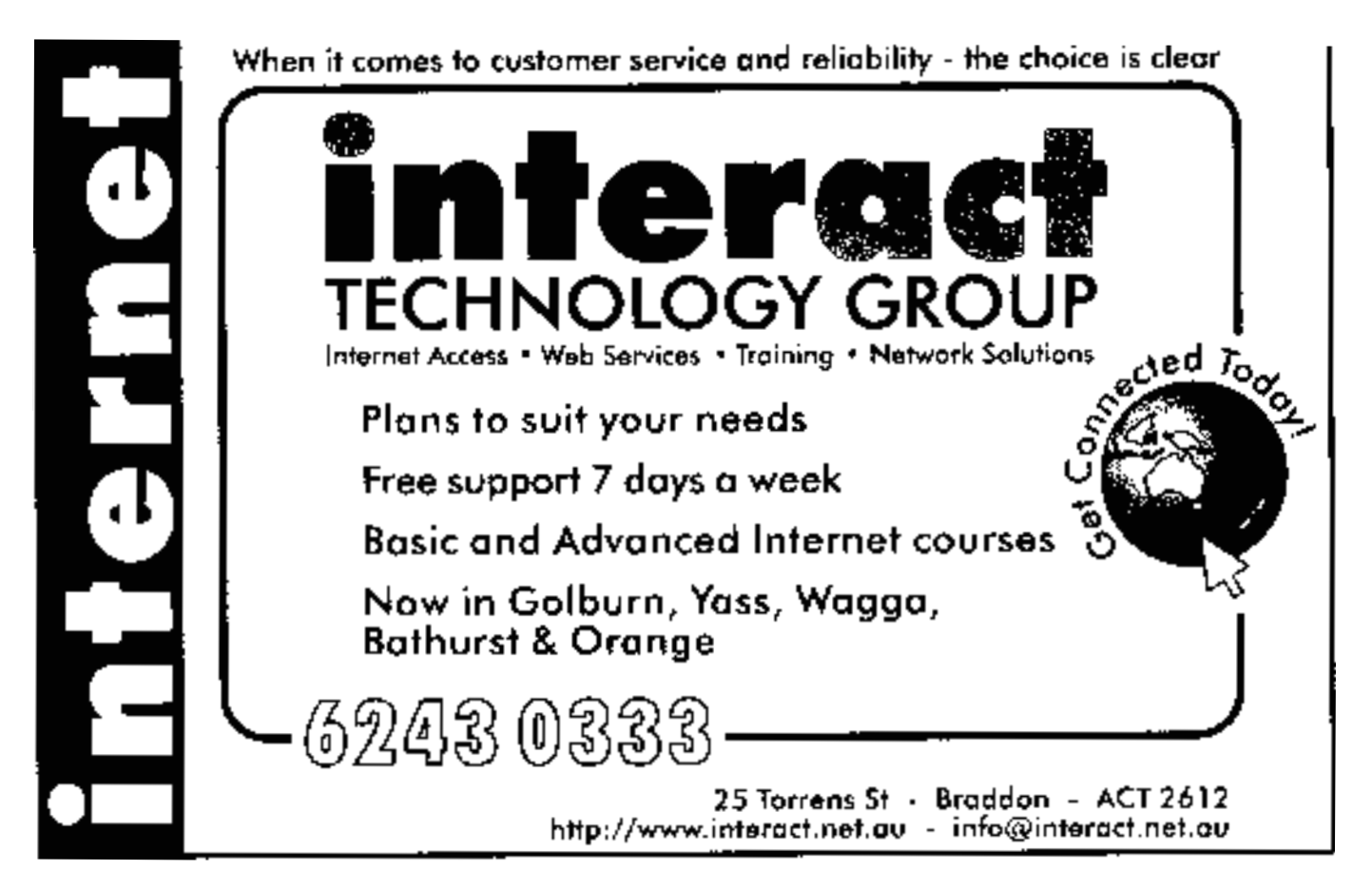

<span id="page-22-0"></span>**Reading Ken Meadows' welcome**<br>
return article in *Sixteen Bits* April<br>
1999 has brought back some fond<br>
memories of 'vestervear' I was Assistant return article in *Sixteen Bits* April memories of 'yesteryear'. I was Assistant Editor to John Hilvert when Ken's first article was published in February 1991. Unfortunately, that volume appears to be the only copy of *Sixteen Bits* that is not in our household collection. (Ken, did you really come by a pre-release copy of Windows 95 in 1991?)

At that stage we were trying to give catchy article titles to our valued regular contributors and Ken's baptism was as 'Random Meadows'. Our talented design editor, Peter Farrelly, was given the task of designing suitable banners for our regular article titles, and he had little trouble dealing with the best we could come up with.

Ken dealt with many topics including the use of AUTOMENU (one of his favourites), BBS and modem blues, backing up data files using XCOPY, Genealogy (another favourite, giving us much useful information), ASCII tables, DR DOS, and batch files. He was proud to 'luxuriate with a 386SX'.

Ken's final article of that series was printed in March 1993. One of his closing phrases was: '. . . perhaps later I shall be able to start again.'  $\Box$ 

Welcome back, Ken!

aaaaaaaaaaaaaaaaaaaaaaaaaaaaaaaaaaaaaaaaaaaaaaaaaaaaaaaaaaaaaaaa

a show. It is possible to print out the puppets and the backgrounds. The Board Game can be played on the computer, or you can print it and play it away from the computer.

It is also possible to take 'photos' of the various bugs that you encounter, and build up a collection of these snapshots in your own bug photo album. All in all, an entertaining and colourful program that young fans of the movie will get a lot of fun out of.

There is a 16-page user guide that provides a good explanation of all program activities.

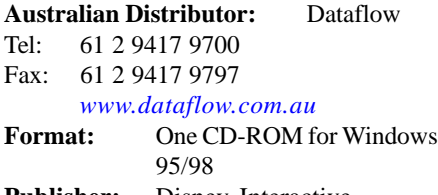

**Publisher:** Disney Interactive *[www.disneyinteractive.com](http://www.disneyinteractive.com)*

# WINNIE THE POOH AND TIGGER TOO

Winnie the Pooh and Tigger Too is an animated storybook featuring the two characters (and some of their friends) from the Disney movies, videos and TV series.

It is a colourful and entertaining interactive book for young children. The youngest evaluator is a dedicated fan of Winnie the Pooh (her room is a kind of shrine to the various characters), and she gave the program a definite thumbs up.

The main feature of the program is a story featuring the irrepressible Tigger, whose endless bouncing can begin to annoy some of the others, especially Rabbit. It features about 10 story pages, with two or three sentences of text per page. The sentences are narrated, and then you can either click and point on various objects to make things happen, or play one of the activities. The pages are colourful and engaging, and feature most of the characters and voices from the series.

As mentioned above, the story includes a number of activities, which appear at various points. These can be played at three different levels of difficulty, and they are as follows:

- Gardening with Rabbit  $-$  a memory game that requires you to find matching pairs of fruit and vege-tables;
- Tic-Tac-Roo a 'wintry' version of noughts and crosses;
- Pooh's Icy maze help Pooh make it through the maze to rescue Tigger and Roo;
- Everyone Bounce! repeat the bouncing patterns created by Pooh and his friends.

All in all, an entertaining program that is sure to be a hit with young Winnie the Pooh fans. There is audio help when you need it, as well as a 16-page user guide that provides a good explanation of all program activities.

# **Australian Distributor:** Dataflow

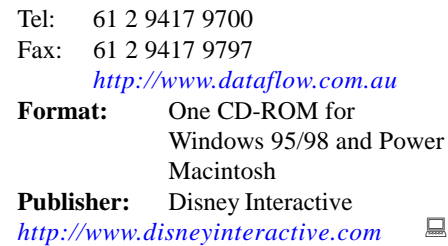

Nick Thomson is the manager of InfoRom, a service on the Internet that reviews educational, home reference and edutainment CD-ROM software. It can be found at [www.inforom.com.au](http://www.inforom.com.au)

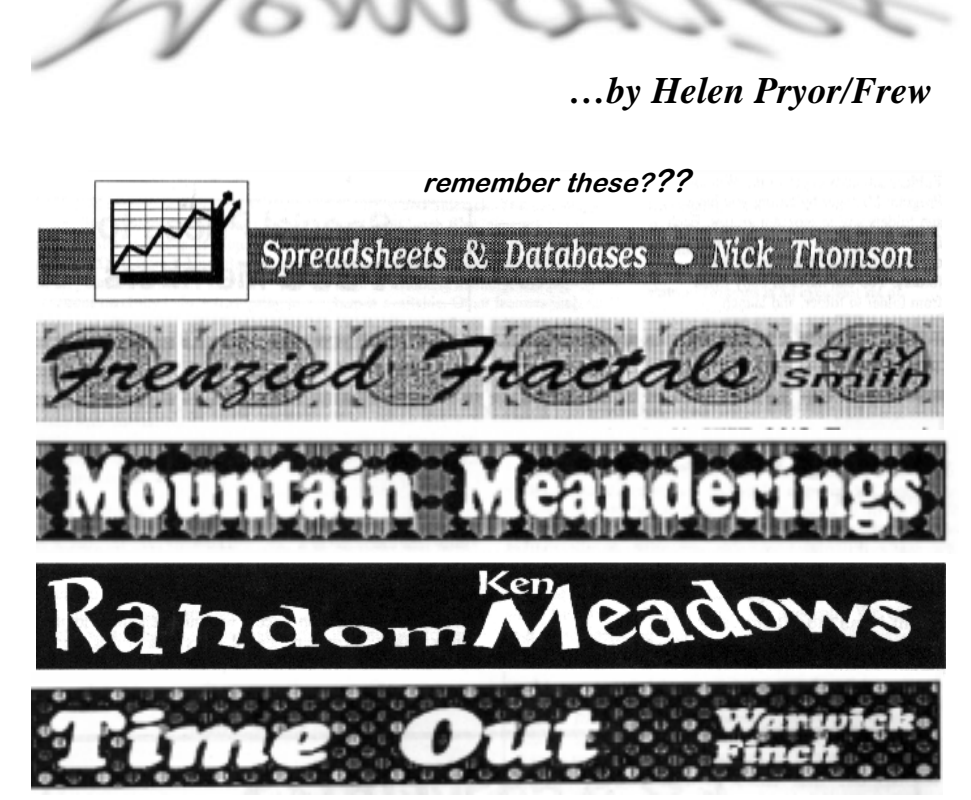

emorie

# <span id="page-23-0"></span>Committee Nominations

In September, the Annual General Meeting of the PC Users Group (ACT) Inc will elect a new Committee to lead the Association for the ensuing year.

Nominations are now called for your 1999-2000 Committee.

Under the Rules of the Association, the Committee consists of **four office bearers and up to ten ordinary members**, together with the Immediate Past President.

The office bearers are:

- **President**
- **Vice President**
- **Treasurer**
- **Secretary**
- **10 Committee members**

A member may nominate for more than one position. Election of office bearers will be in the order shown in this Notice, followed by election of the ordinary committee members. If elected to one position, a member will not be eligible to be elected to any other.

Persons who have been nominated for an office bearer position may also wish to consider being nominated for an ordinary member position in the event that they are not elected to an office bearer position.

Nominations need not be on the form provided in this issue of SIXTEEN BITS, but all names, relevant membership numbers and the position nominated for must be clear and legible.

Members may nominate themselves as long as another member seconds the nomination. Nominator, seconder and nominee must be financial members of the PC Users Group (ACT) Inc.

Candidates should bear in mind the large commitment of time and talent involved in being a committee member, and are strongly urged to provide profiles for publication in SIXTEEN BITS. This will enable the membership, prior to the Annual General Meeting, to give serious regard to the nominations received. Profiles of candidates must reach the Editor by the deadline for the August issue of SIXTEEN BITS (in which formal notice of the Annual General Meeting will also appear).

Nominations for committee positions must be received *in writing* on or before **Friday, 30July 1999** by: The Secretary PC Users Group (ACT) Inc PO Box 42 BELCONNEN ACT 2616

# **1999-2000 COMMITTEE NOMINATION FORM**

# NOMINATED:

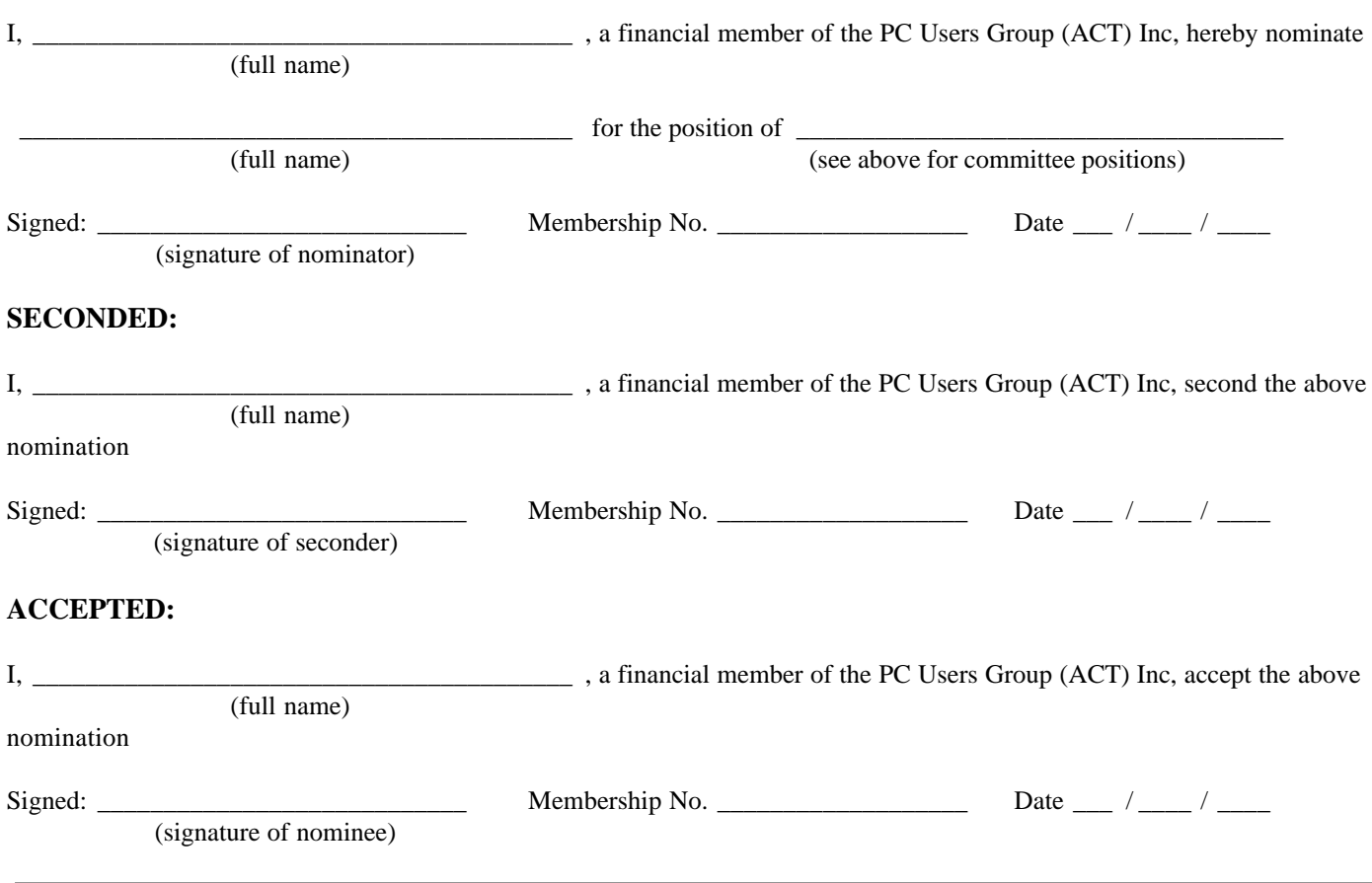

<span id="page-24-0"></span>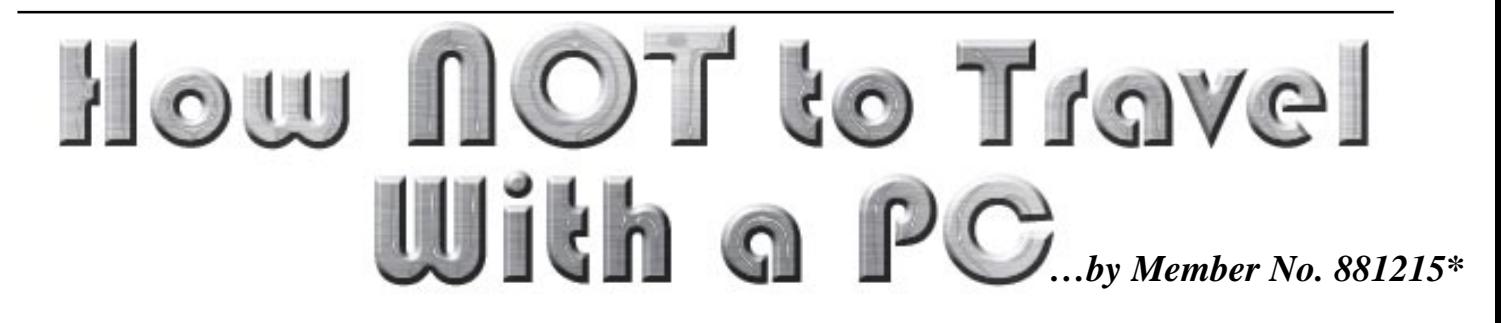

This was the plan: we were going to<br>spend a few days in Melbourne,<br>travel along the Great Ocean Road,<br>spend a week in Adelaide and then come spend a few days in Melbourne, spend a week in Adelaide and then come home via Broken Hill, all in three weeks. No worries: last year we had been overseas for three months and the computer had worked OK.

I am an investor who keeps in touch with his investments, a magazine editor; I also receive a lot of personal e-mail, much of it from overseas; and I also subscribe to newsgroups with which I wanted to keep in touch during the trip. As it turned out, I almost couldn't get my e-mail; it took a lot of effort to get news; and I ended up having to contact my broker by telephone because the internet wouldn't work properly.

So this is a catalogue of mistakes, how to avoid them and how to overcome them. I hope it is helpful.

I travel with a Toshiba Libretto – a small handheld computer about the size of a Psion or a large electronic organiser. I selected it because it is a full Pentium machine (not Windows CE like others of its size) which makes it more versatile. One of its main uses on a trip is that it stores the images that I download from my digital camera. For email and news I use Microsoft's *Outlook Express*.

At home, the Libretto is networked to my full-size computer and thus can access the CD-Rom drive. On the road the Libretto has only a floppy disk drive plus a modem card. This was to become significant.

In the past, I had subscribed to *Yahoo* Mail and had my regular e-mail forwarded from TIP to *Yahoo* (i.e. I had not told anyone I was on Yahoo; the mail came in to TIP as per usual and then got forwarded to me). This works well, provided that, first, one is prepared to find an internet source; and secondly, that one's mailbox does not overflow, in which case the receipt of mail ceases and the mail starts to bounce, which can confuse the senders.

There are two problems with receiving your mail at Yahoo, or Hotmail or any of the other World Wide Web sources. The first is that if one is receiving a large volume of mail this can be very time-consuming, because only one message at a time can be read; because only one message at a time gets downloaded to the screen. Secondly, there is no way to read your newsgroups.

This time I was travelling in Australia and was going to do it smarter. A new product had just arrived: Telstra's *Easymail.* What *Easymail* does is that it enables one to collect their e-mail anywhere in Australia for the cost of a local call – and to the same number; magic. So I got hold of a copy of *Easymail*, loaded it into the computer, and dot.forwarded my e-mail from TIP to *Easymail* (for how to do this, see the TIP Help pages).

This is where matters started to unravel. *Easymail* comes with fine print – which I had not read! Easymail's CD-Rom cover states:

*Using your personal easymail address you can collect your messages anytime, anywhere in Australia from any PC loaded with easymail software.*

This is simply not true, and on a number of counts. First of all, my mobile telephone service is provided by Optus. But *Easymail* is not provided to Optus's customers (thank you, Telstra!). Secondly, *Easymail* will not receive message attachments. This was most inconvenient because much of my investment e-mail takes the form of attachments such as end-of-day stock market results, reports and charts; also, several of my e-mail correspondents have the habit of forwarding information and even their main messages in attachment form. Also, *Easymail* places a limit on the number of messages that can be received and sent (for no obvious reason). There may be other limitations. I never got around to testing *Easymail* because it became quite clear that it would not provide for what I needed and I conclude (even while acknowledging that it provided for free) that Easymail is an unnecessarily degraded product designed to maximise Telstra's revenue at the expense of its customers.

Regrettably, these deficiencies became apparent only when I hit the road. I could not continue to use *Easymail* and had to revert to my normal Outlook Express. This is easy: one uses one's FTP program to go back into one's personal files area at TIP and cancels the dot.forward program. If, like me, you forget to load your FTP program into your computer you are dead in the water.

No worries, the world is full of internet access. Just lob into your local library and fix it up from there. Silly me: I should have remembered from, my experience as an "internet for oldies" trainer that libraries have limited capacities in ancillary software. Increasingly frantic visits to and searches in libraries elicited the perception that FTP is *the* secret program par excellence; even when I included computer stores (including one so-called internet service provider!!) in the Geelong area.

To cut a long story short, thank you Petra at the PCUG Centre who responded to my telephone call for help; and thank you to Allan Mikkelson and to Owen Cook who did the actual work of going into my TIP files and deleting the dot.forward program. I have placed the Telstra Easymail CR-Rom on the help-yourself table at the Centre.

What that meant was that I was now back to making long-distance telephone calls back to TIP in Canberra in order to download my mail and news. As daytime STD is relatively expensive, my flexibility of access was substantially reduced. This made the whole experience much less convenient. It normally takes me about a half hour to download my stuff, process the most immediately urgent material, check my shares portfolio and brokers' messages etc. Assuming local telephone access, I had counted on doing this flexibly almost daily, including some world-wide-web access. Now that I was trying to do this at STD night rates (from Youth Hostels) I was running into peak time telephone access problems, the costs were mounting, and severe economies had to be exercised, including just about forgetting about www access for reason set out below. It certainly did not go according to plan.

Another unforseen complication was that, because my little Libretto is a couple of years old, the copy of *Internet Explorer* originally loaded on it was about version 3.0. What I discovered, the first time I tried to use it, is that versions this old just can't cope with the modern security access checking systems used by banks and by internet brokers. This was confirmed in

<span id="page-25-0"></span>roadside telephone-booth conversations between insitutional employees and an alzheimer-ridden old fogey who couldn't remember his telephone access codeword, because he had never envisaged having to use the telephone to make financial transactions – the internet was going to take care of all that. As I understand it, it all has to do with the capacity of older programs to deal with security cookies – way beyond me. But in the absence of CD-Rom access there was no way I was going to be able to update my stuff on the road; another reason to check everything out before you leave town, to make sure it's all working.

One good thing about TIP: every time I dialled in over that three week period it was there, and all was available even though in many country areas the telephone line speed was considerably slower.

Next time we're doing it differently. I have bought 100 hours of Internet access from a mob called microplex (www.microplex.com.au) whose map of Australia indicates that it will provide local call access from all the places I expect to be over the next two months, in Far North Queensland. I'll let you know how it goes.

*\* The author wishes to remain anonymous, in order to disguise his obvious ineptitude*  $\Box$ 

# The Internet Clinic

Internet Clinics are normally held at the PCUG Centre, Northpoint Plaza Belconnen the first Saturday of each month 9.30am to 1pm. There is no cost involved.

So if you (or another PCUG member you know of) are having problems you (or they) will be welcome to attend. It is suggested that you call the PCUG Centre on the day and check with the staffer that we are not overloaded before coming along.

To get a problem on your PC resolved it is essential that you bring all of the following items with you:

- PC and Monitor, plus all interconnecting cables
- Mouse
- **Keyboard**
- Modem
- Modem power supply
- Modem cables from PC to modem and from modem to telephone socket
- Modem and PC manuals & documentation
- All of your software disks
	- i.e Win3.1. or Windows95 disks/CD

If you don't have a PC to "fix" but you want to get some guidance on some particular aspect of using TIP, please feel free to come along and simply talk to us.

Clinics are not a free software/modem installation service. We do expect you to have made a reasonable attempt at getting the software installed & working.

dschwabe@pcug.org.au

*Context* Training & Consulting Pty Ltd ACN 008 643 703 - Established 1988 Practical small system development **E-mail Phone Fax** Context@email.net.au 02 6287 1500 02 6287 1508  $\checkmark$  Microsoft Access<sup>™</sup> development  $\nabla$  Up-sizing to SQL Server<sup>M</sup>  $\checkmark$  Support for existing systems Free telephone support to PCUG members.*\* \* Offer does not apply where commercially inappropriate*

<span id="page-26-0"></span>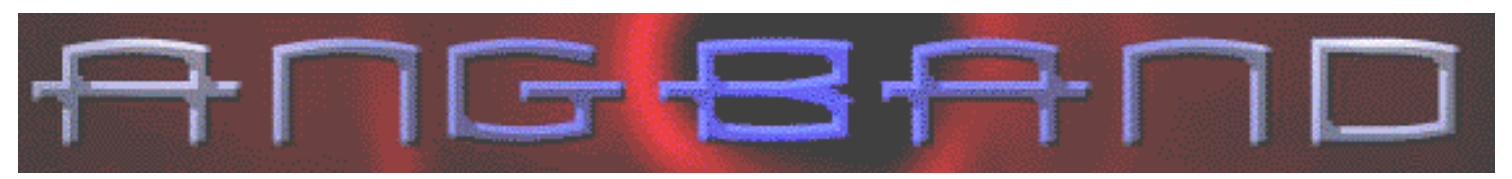

*mgband is more a way of life than a* object of the game is to create a 'character' ... **review by Andrew Clayton**<br> **A** game. So saying, it is still a game. which has various attributes, and you (the<br>
This article attempts game. So saying, it is still a game. This article attempts to skim the surface of what the game is about, how it is played, and what features are available in the game. A **real** review could take tens of pages of closely packed text, obviously not suited for Sixteen Bits. So this will be a kind of overview of the game, glibly mentioning this and that and the other, but with an onus upon the reader (that's you) to delve deeper into the world of Angband, to find out more about the references I make.

A long time ago, Gary Gygax (among others) created a game called Dungeons and Dragons (D&D). It consisted of some rule books, and was played with pen, paper, dice, and a sense of imagination, usually in groups of four or more people. D&D touched an entire generation of game players, and is now just another part of society, but there was a time when it was considered outrageous, and Role Playing Games were considered to be the mad twitterings of a bunch of nerds and geeks.

The hassle of D&D was getting together enough like-minded people to actually do anything. D&D is a perfect game for computers. The game is rule based, turn based, and there are squillions of pieces of information that the computer can comfortably track, instead of having to use a pen and paper.

In the depths of some computer lab at some university, the history is available on the web, someone created a D&D single player computer game, called Rogue. Rogue in turn spawned Moria.

From one of the information files included in Angband:

First came "VMS Moria", by Robert Alan Koeneke (1985). Then came "Umoria" (Unix Moria), by James E. Wilson (1989).

Details about the history of the various flavors of "moria", the direct ancestor to Angband, can be found elsewhere, and a note from Robert Alan Koeneke is included in this file. Note that "moria" has been ported to a variety of platforms, and has its own newsgroup, and its own fans.

In 1990, Alex Cutler and Andy Astrand, with the help of other students at the University of Warwick, created Angband 1.0

So what is Rogue/Moria/Angband?

Well, it's a Role Playing Game (RPG) with the computer as the Game Master. The

object of the game is to create a 'character' which has various attributes, and you (the player) guide your character through a series of encounters in a computer generated dungeon, trying to improve your character's 'stats', and possessions and abilities. Your aim is to work towards wiping out the biggest most fearsome computer generated monsters that the designers could describe.

All of this is achieved without the use of sophisticated graphics. There are only text descriptions and on-screen iconic representations of your character, the dungeon level you're in, and the items and monsters currently visible to you on the screen. That is to say, it isn't *high tech* computer gaming.

Early Rogue and Moria versions were simplistic in the extreme. Angband is an extension of these earlier games, and is quite horribly complicated. There are versions of Angband that use graphics to represent information, instead of just letters and ASCII symbols, using the TK (ToolKit) language, and graphical tiles. But I won't go into the details.

There are many variants of Angband. The variant I'm familiar with is Zangband, which has additional features brought in from Roger Zelazny's Amber series (weapons and monsters). Zangband is a lot more complex than generic Angband. There are about 20 major variants of Angband, including Pernband (based on the writings

of Anne McCaffrey) and Mangband, the multiplayer version of Angband (somewhat experimental).

The world of Angband is split into two modes – the uppermost area has towns, forests, lakes, shrines and outposts, as well as entrances to the cavernous dungeon below. The other mode is the dungeon, which consists of randomly generated levels, with each level having rooms, corridors, items lying around, traps, and of course, monsters. There are a hundred 'levels' of dungeon, each level is fifty feet (or about 15 metres), so the bottom-most level is about a mile (5,000 feet) underground.

Your character is what interacts with the world, and you get to choose what kind of character you're going to 'run'. Your major choices are sex (Male or Female), race (30 choices, including human, half-orc, vampire, zombie, etc), class (11 choices such as warrior, mage, monk, mindcrafter), after this the computer rolls 'virtual dice' in various ways, to come up with your character statistics, including age, height, weight, status, hit-points, spell-points, strength, intelligence, wisdom, dexterity, constitution, charisma, as well as a dozen more various skills and abilities. Base skills are modified according to your race and your class, so the number of possible characters is very large indeed (many trillions of combinations).

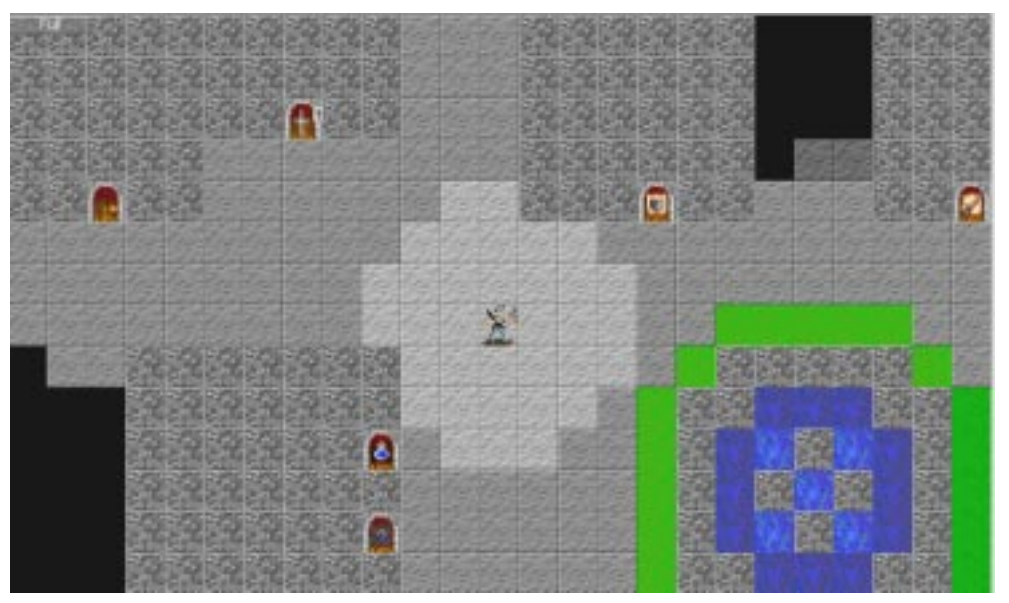

*A shot of the town in ZangbandTK, showing some shops (doorways) - my character is the one in the middle of the screen. The lighter squares are the extent of my characters visibility.*

Once you've rolled your character, you're plonked into the middle of a town. The main town has a number of shops, including an inn (food, drink), armoury (shields, caps, helmets, boots, gloves, body armour), weaponry (swords, pikes, axes, arrows, bolts, crossbows), General Store (ale, food, lanterns, shovels, picks, cloaks), The Black Market (very expensive magically enhanced items), and the magic shop (potions, spellbooks, the alchemy shop (scrolls potions). There are various guild buildings with 'special offers' for various character classes, libraries when you can 'study' monsters, the casino where you can gamble your gold. Ah, I forgot to mention the money – all the things you can buy cost you money, and money is represented by gold-pieces. It's easier to think of gold as a credit card, since you can carry as much money as you find.

All items have a weight associated with them. If you're a weak character (race or class characteristic) then you can less easily carry things, and if you attempt to carry too much , you slow down. So whilst there isn't anything to stop you buying a 15kilo sword, it's going to be practically impossible to run away from monsters if you're over your encumbrance limit.

So, you create your character, wander around town and wisely spend the few gold pieces you start with to equip yourself. There are various 'town characters' that wander around. Most of them are either annoying, or want to pick your pocket/kill you. Some of them may offer you information, but mostly it's best to avoid them or kill them  $\odot$  . Movement is via the keyboard – you tell your character to move in a particular direction with the numeric keypad. Various keys tell your character to do various things – eat food, drink potions, cast spells, pick up items, wear armour, use weapons, pick locks, open locked doors, run in a particular direction, or manipulate items. Each move you do is a turn. Nothing will happen until you've done your turn, so there isn't any time penalty for thinking about a situation. You can play as 'quickly' or as slowly as you care to.

Once you've explored the town and equipped yourself, you find the dungeon entrance, and go down to the first level.

Dungeon levels can be big or small. Usually they are quite large. The entire map representation spreading over many 'screens'. The map in ZangbandTK is graphical, and shows you walls, doors, items, monsters, whereas normal generic Angband has various ASCII symbols representing walls, doors etc. Dungeon levels are almost always dark. That's why it's a good idea to buy a lamp and some oil when you're in the town. When you first go in any level within the dungeon, you can only see where your light shows, and everything else is black, so you don't know how big the level actually is until you've explored it. As you walk around (explore) the map 'remembers' where you've been on the level. The map is done quite well, with representations of threats and goodies, and an indication of how far you can 'see' (even inside previously explored areas, you can only 'see' so far, 10 paces or so).

whatever. The level generator can (and will) throw anything against you, including 'out of depth' monsters which are hugely more difficult to kill than the normal monsters on that level.

For each monster your character kills, the character will be rewarded with experience points. The first few kills will probably reward the character with many points, and after a certain number of experience points, the character will go up a level. Level raising is where you will get a chance to gain more skills (commonly known as 'stats'). As you go up levels, you get more and more able to wield better weapons, cast more potent spells, and

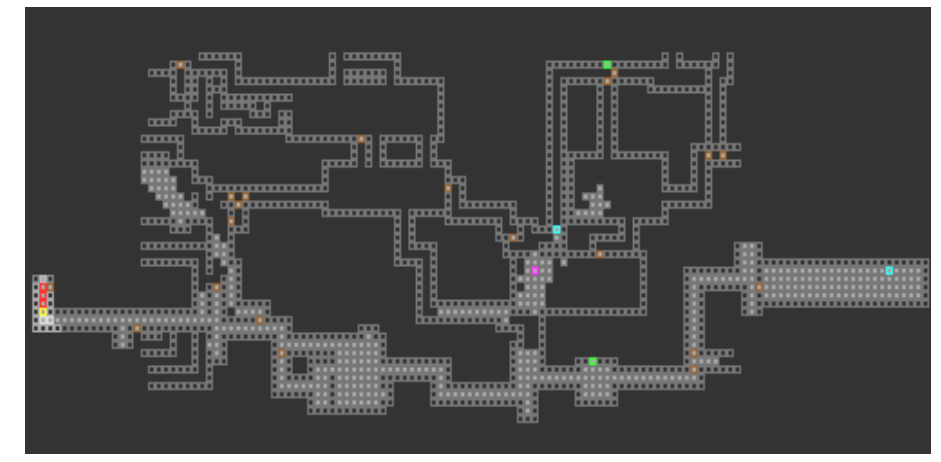

*A representation of a level in ZangbandTK.*

Within a few turns in the dungeon you will come up against monsters. It might be a giant earwig, or a toothy rat, or anything at all. Monsters can attack you in various ways, including (but not limited to) biting, squashing, oozing, stinging, bashing, crushing, gassing, clawing, 'touching', poisoning, and many other forms of interaction. It's very simple to die in Angband, and once your character dies, it is erased. You have to start again from scratch, roll a new character, equip it, and try again. The first time you play Angband you die a lot. You get really bored with rolling new characters and equipping them, and going into the dungeon and being killed by a pesky bat. You have to learn techniques that keep your character alive, including how to use weapons, spells, items, or even the architecture within the dungeon, as aids to keeping the character alive. Going into a room that is full of green slimes, when you're a level 1 character, is probably a bad move. So don't do that! Running away is a viable alternative to having your character get toasted/spiked/frozen/splattered/stabbed or

generally make dispatching the more mundane dungeon inhabitants that much easier. Unfortunately as your character goes up levels, the experience point reward for killing monsters goes down, usually by a massive factor. As a level 1 paladin, killing a giant white centipede might score you 100 experience points. As a level 2 paladin, killing the same monster may only get you 12.5 experience points. As a level 10 paladin, only .2 experience points will be awarded for killing that particular kind of monster. So you can't just wander around getting better and better at killing the same monsters – you have to go down to lower levels, and kill tougher monsters. The higher the level of your character, the more experience points you will need to go up to the next level. So it gets exponentially more difficult to gain levels (thus stats) as you play the game.

The addictiveness of 'just one more level' is the key to this game. Whilst it can be horribly frustrating to have your character get killed at the beginning of the game, once you've built your character up, and equipped it with bigger and better items, survived a few trips down into the dungeon levels, it becomes much more fun.

I haven't mentioned a heap of things about the game – the spells, the scrolls, the entire 'identification' thing (where you start out knowing very little about an item when you pick it up, and have to work out what it does either by using it, or by spending gold pieces to get someone to 'identify' it for your character). There are various potions, artifacts with powers, special abilities, mutations, psychic powers to be gained. There are various debilitating ways the dungeon generator can maim your character, including sleep, dizziness, paralysis, poisoning, radioactivity, confusion, teleportation, etc. There are staffs, wands, rods, all with special abilities. Mostly you won't know until you try (and if you get a wand of summon monster, drop it as soon as you find out). There are rings, gloves, boots, robes, leather armor, chainmail, platemail, helms, orbs, magic swords, enchanted arrows. The levels may have gems embedded in the walls (use a pick to dig them out), or secret doors/passages.

Each level has stairways that go up or down. Once your character leaves a level it is lost forever. You might go to the same level of the dungeon many times, but each time, it is a different map! Unique artifacts might appear on a level, and you will get a 'feeling' about the level ("you have a superb feeling about this level"). If you leave the level before finding the unique artifact (which will always have great value) then you will *lose* that artifact; they only appear once. So exploration of each and every level you visit is almost always required.

It should be obvious that going down levels involves having to go back up levels to get back to town, cash in the stuff you've found in the dungeon, and re-equip your character with better armour, spells, etc. What isn't obvious is **where** the stairs are (either down OR up). When you enter a level, the stairs up will normally not be where you appear. So you might have to search the entire level just to find the stairs to get back up one level. When you're 12 levels deep, and you're running out of oil for your lamp, you can be sure that the random number generator will place the UP stairs in the most inaccessible or monster-infested part of each level. Fortunately there is a scroll you can buy which you activate, and with

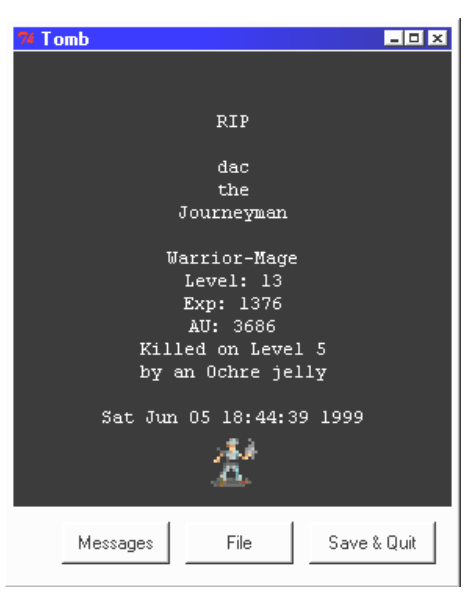

10 turns will teleport you back to town. Be sure to have scrolls of recall at all times. Be aware that scrolls in your posession can be 'burnt' by monsters, and money or items can be pinched by thieves/monsters, plus items can be damaged, destroyed or even cursed.

For a free game, Angband is an amazing piece of work, created by hundreds of different programmers incorporating thousands of suggestions from people in the Angband newsgroup.

I've only touched on what the program offers, but this is about as much as I can write without boring people to tears. Angband's disk footprint is relatively small (most installations are less than a couple of megabytes), and can run on almost any hardware (386 computers handle Angband perfectly well). I encourage you to explore the world of Angband, and perhaps instead of playing mindless Solitaire, go on a quest or two, and wipe out the dreaded cyberdemons, or the bunches of gazehounds braying for your head.

I hope I haven't put people off with the apparent complexity of the game. Once you start playing, things become a lot clearer. There are many resources on the Internet, for people to work out about Angband, including Angband's home *[\(http://www.phial.com/angband/\)](http://www.phial.com/angband/)* or look in the newsgroup: *rec.games.roguelike.angband*

口

# **Nhan Tran's Now Official TIP Web Help Pages**

#### **http://www.tip.net.au/tip/help**

- What's new History of changes to TIP help page
- **TIP Contact Details** Phone numbers, domain, proxies, email addresses
- Useful TIP information Time allocation, usage statistics
- TIP documents Agreement, Charging Scheme, Acceptable Use Policy, Access Application
- InternetFAQ Answers to the Frequently Asked Questions about the Internet: what is the Internet, what you can do, netiquette
- TIP help FAQ
- Answers to the Frequently Asked Questions about various problems other people may have had with The Internet Project; your problem may not be a new one
- 'How-to' documents How to set up and use various programs needed to make the most of your Internet account.
- **Glossary** Translating acronyms, computer jargon, 'netese and emoticons like ;-) in plain English.

# TIP Technical Information

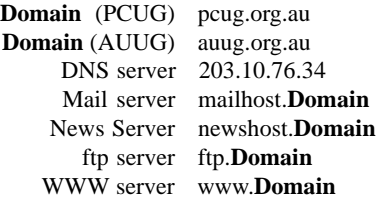

<span id="page-29-0"></span>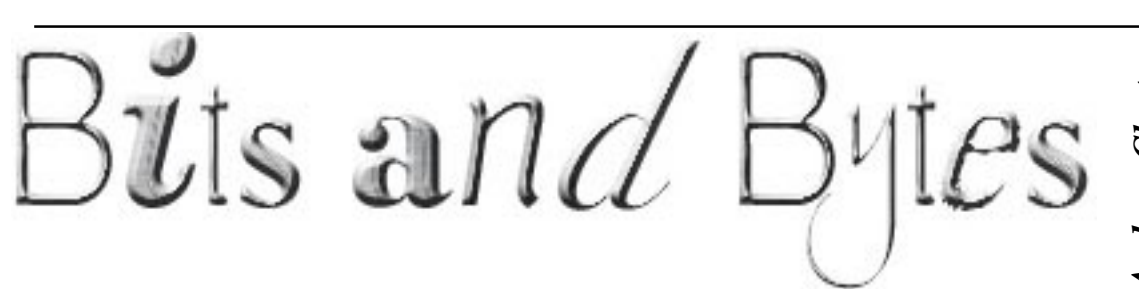

# wisted Logic, pinched from http://www.auburn.edu/ ~piperak/complex.html

Some people say that I'm superficial, but that's just on the surface.

On one hand, I'm indecisive; but on the other, I'm not.

If there's one thing I can't stand, it's intolerance.

The world's full of apathy, but I don't care.

Perspective is in the eye of the beholder.

Prejudiced people are all alike.

What is the probability that something will happen according to the odds?

Those who judge others will burn in Hell!

Exaggeration is not all it's cracked up to be.

Evil is not all bad.

I'm still not sure if I understand ambiguity.

Always be on the lookout for conspicuousness (or, It's hard to tell if someone is inconspicous).

There's no such thing as nonexistence.

Cooperation can only be reached if we work together.

As far as I'm concerned, treachery will sometimes bring loyalty into question.

He doesn't have much of a reputation, or so I've heard.

I disagree with unanimity.

I have my doubts about disbelief.

Avoid Alliteration. Always.

Prepostions are not words to end sentences with.

One should never generalise.

Avoid cliches like the plague.

Go around the barn at high noon to avoid colloquialisms.

Analogies in writing are like feathers on a snake.

Profanity sucks.

I always try to do things in chronological order.

A plateau is the highest form of flattery.

I have a twin brother; he's identical, but I'm not

I can't define irony; but, I know it when I see it

I keep telling myself that I am a pathological liar, but I am not sure if I believe it

Reality is a big, nasty, vicious dragon, but I don't believe in dragons.

To understand recursion, you must first understand recursion.

I'd give my right arm to be ambidextrous!

If you believe in telekenesis, raise my hands.

Exaggeration is a billion times worse than understatement.

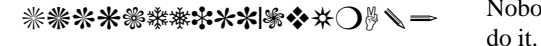

# *…by Andrew Clayton* by Andrew Clayton

# A story about Everybody, Somebody, Anybody and Nobody

This is a story about four people: Everybody, Somebody, Anybody, and Nobody.

There was an important job to be done and Everybody was asked to do it.

Everybody was sure Somebody would do it. Anybody could have done it, but Nobody did it.

Somebody got angry about that because it was Everybody's job.

 $\odot$ Everybody thought Anybody could do it, but Nobody realised that Everybody wouldn't

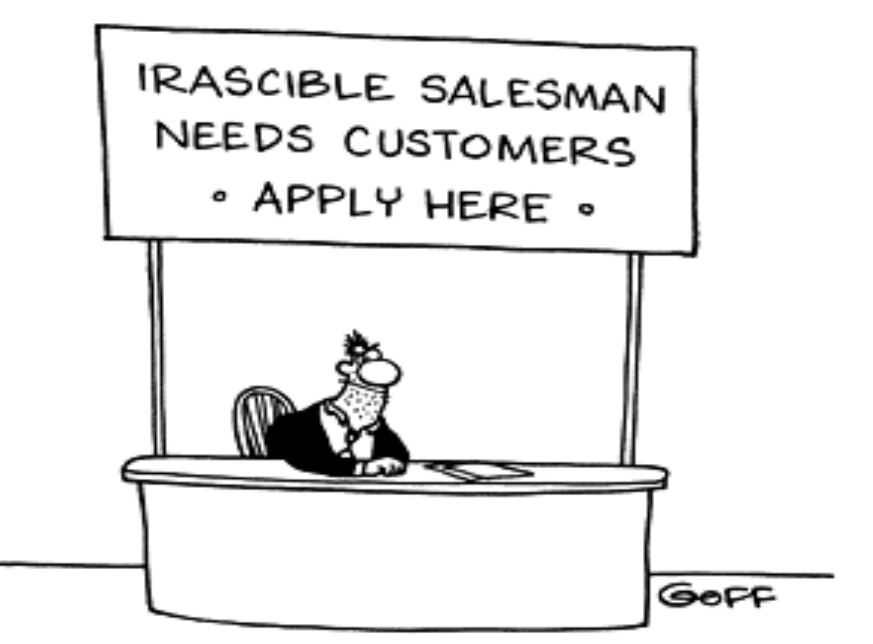

© 1999 Ted Goff tgoff@tedgoff.com

<span id="page-30-0"></span>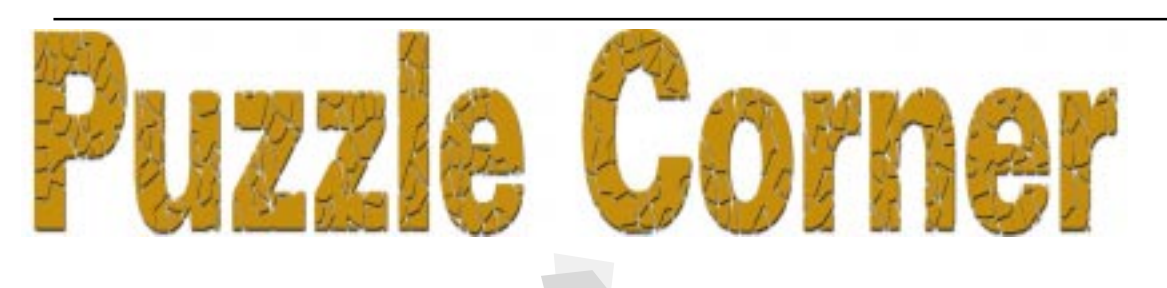

Welcome to Winter. In the cold<br>some nasty ills. This winter,<br>70% of Calcularians have been laid low climes of Calcularia, they suffer some nasty ills. This winter, 70% of Calcularians have been laid low by The Lurgi, 75% have been bed-ridden with The Najers, 80% are overcome with The Spon and 85% are tormented by The Scringe. What percent, at least, of the population are plagued with all four ailments?

Calcularians enjoy a 3-day weekend. In one particular family, a teenager wants to go out on two consecutive nights of a weekend. (Sounds familiar!) Permission for each night is obtained (or denied) by asking either Father or Mother. She knows that Father is more likely to grant permission. (Sounds familiar!) However, if she asks the same parent on two consecutive days the answers are never the same two days running. Whom should she ask first?

It is well known (?) that a stopped clock gives the exact time twice a day, while a normally running clock will not be exactly right more than once over several months. (It's an interesting problem to work out just how often a clock will show the right

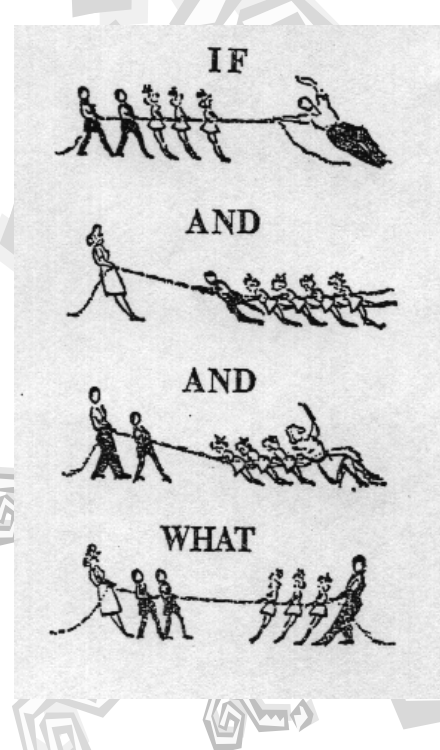

time if, for example, it loses (or gains), 1 minute a day.) A clever grandfather adjusted his clock to give the correct time at least twice a day, while running at the normal rate. Assuming he was not able to set it perfectly (a reasonable assumption), how did he do it?

What property is common to the planet Uranus, the sport of rowing, one other of this month's puzzles and one other of this month's puzzles?

Determine the next three terms of the sequence 12, 1, 1, 1, ... What about 1,  $12, 1, 1, 1, \ldots$  ?

Just last week we celebrated our nth wedding anniversary (where n is an integer between 1 and 50) and so to my wife Annita I happily dedicate the next conundrum.

When first the marriage knot was tied between my wife and me,

My age did hers as much exceed as three times three does three.

When six good years and half six years we man and wife had been,

Her age to mine compared the same as twelve to just fourteen.

How old d'you make the two of us? You'll do it in your head.

How old d'you say we must have been the happy day we wed?

Congratulations to Paul Free for his solutions to the May puzzles and his interesting reminiscences.

In Calcularia, the simplest method of determining who is a Dissembler, Soothsayer or Diplomat is to ask the same question twice. " Are you a Diplomat?". Two "No's" would be a Soothsayer, two "Yes's" would uncover a Dissembler and a "No" and a "Yes" would mean that you are talking to a Diplomat. Each lap of the cities after the first

contributes one degree of uncertainty to the salesman's location. If there are N cities,  $N - 2$  laps of  $N - 1$ , plus the first lap of N, plus one more city of the (N-1)st lap will be necessary in order to make the salesman's whereabouts completely

indeterminate. This gives a total of  $N^2$  - $2N + 3$  days or 83 days when  $N = 10$ . (On the 82nd day, it could definitely be stated that he was not in the first city.) Both the poorest and the richest group should prefer averaging from the top down. The rich would wish to be averaged with the second richest group before the latter had been reduced by the averaging. The poor would prefer to be averaged with the second poorest group after the latter had been increased by the averaging. One of Charlie's children must have been less than 4 years old.

by Victor Bushel

Tabulate all factors of 96 in sets of three:

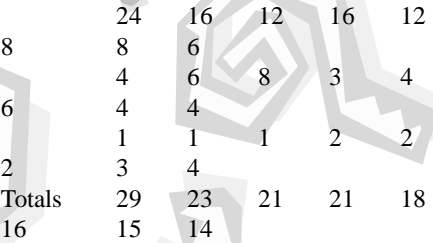

**SIXTEEN** BITS gives a total of NY2-<br>
Signal and The Sand of NY2-3 days or 83 days when N=10.<br>
the 82nd day, it could definitely be dual of NY2-3 days or 83 days when N=10.<br>
the peorest and the rice tives of the first cit  $\Box$ Now, Ted obviously knew the number of the house. The fact that he was still in doubt shows that the ages must have totalled 21. But, if the ages had been 16, 3 and 2, there would have been only one child 4 years previously. Hence, the ages must have been 12, 8 and 1 years. Say Jake painted 3 lamp posts on the West side and x on the East side, while Bill did y on the West side and z on the East side. Each side had the same number of posts, so  $x + z = y + 3$ . Jake painted twice as many as Bill, so  $x + 3 = 2y + 2z$ . Subtracting the first equation from the second, we have  $3 - z = y + 2z - 3$ ; whence  $y + 3z = 6$ . Neither y nor z can be zero; hence  $y = 3$  and  $z = 1$  with  $x = 5$ . So Bill painted 4 lamp posts.

Send your replys (or gifts and/or bribes) to Vic at: *vicbus@pcug.org.au*

aaaaaaaaaaaa

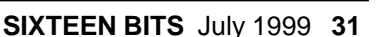

<span id="page-31-0"></span>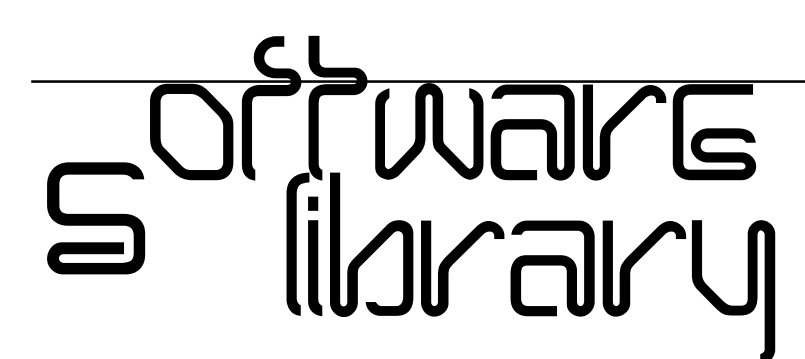

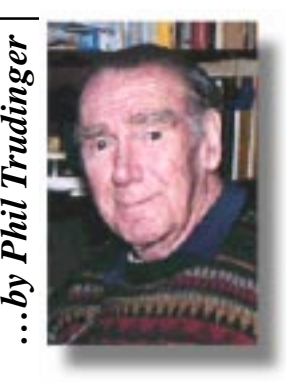

**Phil Trudinger Ph: 6248 8939 (11am-6pm) Email:** *ptruding@pcug.org.au*

Every month the library receives several hundred files on CD-ROM from the Public software Library in Houston, Texas. Each CD features a different category of files (eg, Games, Utilities, Communications etc) as well as a batch of new and updated files. It is from the latter that the files described in these news-letters are selected (NOTE: all are ZIP files).

The CD-ROMs themselves are not available to members but the latest 7 are on the Bulletin Board and are available for downloading. The text files, CD1 through 7, in Area 1 of the Board are the monthly file lists.

The BBS and CD-ROMs can be accessed using a communications program such as Telix, or via the Internet with Netscape. However, in the latter case the local sites must be cleared first by entering 'pcug.org.au,tip.net.au,auug.org.au' in the

'no proxy for' box of the Proxy option. Now the URL *<ftp://pcugbbs.pcug.org.au/>* will display a list of the CD-ROM and hard disk directories. Note the terminal forward slash: if this is omitted, or the local sites are not cleared, only the hard disk information will appear. Also note that the trick does not work with MS-Explorer.

# Reminder

Most CD-ROM programs are Shareware. A reasonable time (generally one month) is allowed for evaluation, but if you continue to use a program beyond this time you should comply with the author's conditions that usually require payment of a registration fee. Bear in mind that this is the only way by which an author receives any reward for his/her efforts. Unless otherwise stated registration fees are in US dollars.

Files from CD-ROM Vol 7 No 5, May 1999, category 'Utilities'

# NEW AND UPDATED WINDOWS FILES

(Programs marked with an asterisk are 32 bit and will not run under Windows 3.1)

# AUDIO

# ACID12\* (2156576 bytes)

Acid WAV 1.2 is an advanced sound editor and synthesiser featuring an intuitive user interface, visual scripting and many powerful synthesis and editing functions. Requires Win95/NT, and a Pentium recommended. Reg Fee \$45

# AUDIO32\* (3503348 bytes)

Audio Librarian 2000 3.0 helps organise and manage an audio collection on any type media. Find any selection, by title, artist, media, file# or any other field using the Query Wizard. Other features include import/ export capabilities, the ability to print a wide variety of reports, label printing for cassettes or CDs, and more. Requires Win95/98/NT. Reg Fee \$36.95

# CDR910\* (3965435 bytes)

CD-ROM Runner (32-bit) 9.10 automatically identifies a CD-ROM when it is loaded and allows the user to run the application(s) which have been previously entered into the CD-ROM Library. Custom passwords, titles, descriptions, sound/music files and icon/ graphics may be entered for each application. Reg Fee \$20

# POPFIX11 (222856 bytes)

Popfix 1.01 speedily and effectively removes pops and clicks from wave file recordings of vinyl records and similar sources. It is easily configurable to optimise its performance for various different types of sound material. Reg Fee \$30 AUS

# BUSINESS/HOME OFFICE

# 2DAY62\* (4749996 bytes)

Visual Day Planner 6.2 is a customisable calendar program for Win95 that provides scheduling, events, memos and appointments. Other features include WYSIWYG printing capabilities, MIDI and WAV alarm support, drag and drop support, and much more. Reg Fee \$29.95

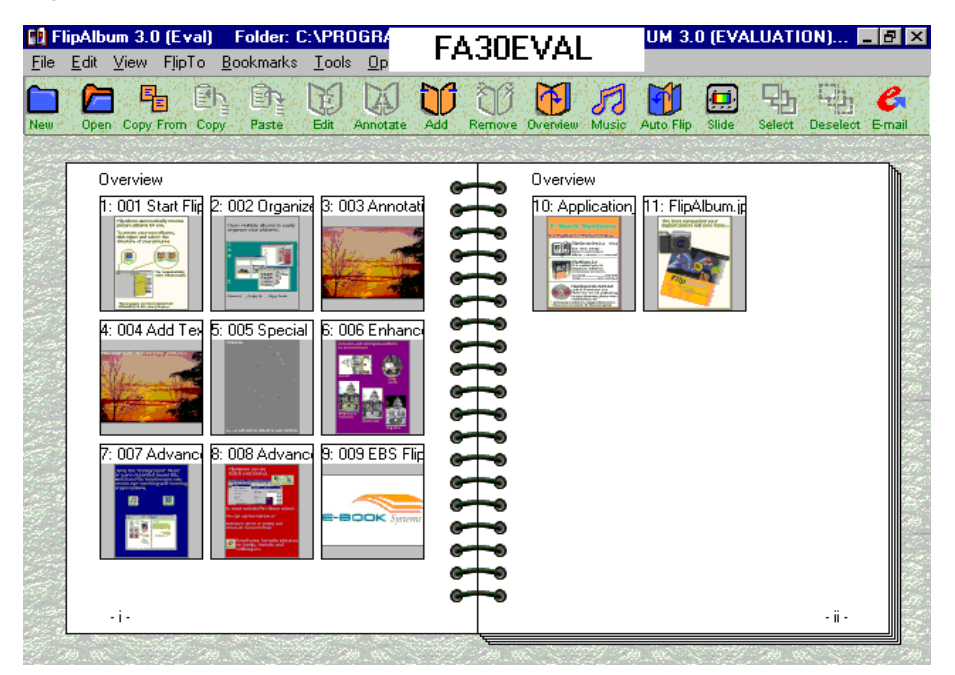

# ADC\* (779781 bytes)

Active Desktop Calendar 1.0 is a fully customisable personal information manager which runs in the System Tray and is displayed on your desktop wallpaper. Requires Win9x. Reg Fee \$14.95

# ANYPIM\* (1302163 bytes)

Anywhere PIM 1.0 is a small, fast and intelligent Personal Information Manager designed to be used on as many computers as you want. It include an address book, calendar with alarms, stopwatch, timer, yearly Planner, and more. It runs in the System Tray and is easy to customise. It will update your data whenever you need, automatically taking care of new, deleted and changed data. Requires Win9x. Reg Fee \$19.90

# IT32\* (834873 bytes)

ItsTime! (32-bit) 2.8b is an easy to use alarm list manager for Win95. Features include support for an unlimited number of alarms, repeating alarms, the ability to set alarms to ring on selected days of the week as well as at specific times, WAV sound support, and more. Reg Fee \$20

# PML32\* (903481 bytes)

Personal Mailing List (32-bit) 1.2c is a highquality mailing-list management program aimed at personal or small business use. Features include support for an unlimited number of name/address records, the ability to print on all standard Avery mailing labels, the ability to Import records from DBF (dBase) and ASCII files, and more. Reg Fee \$19.95

# QRYER40 (6023076 bytes)

QUERYer 4.0 allows you to create and manage Jet databases, tables and queries. This includes support for Access, Lotus, Dbase, FoxPro, Paradox, Excel, SQL Server and other ODBC external databases. Reg Fee \$95

# SM28E32\* (1619233 bytes)

SuperMail for Windows (32-bit) 2.8e is a mailing list package for Win95 that allows you to maintain an unlimited number of records. It prints labels, envelopes, letters, and reports. Other features include the ability to import/export dBase and ASCII records, zipcode checker, duplicate checker, and more. Reg Fee \$39

# TD32\* (669530 bytes)

Things To Do (32-bit) 2.8b is an extremely easy to use task manager for Win95. You can keep track of an unlimited number of tasks, filter tasks by key word and date range, and print task lists with several options. Reg Fee \$19.95

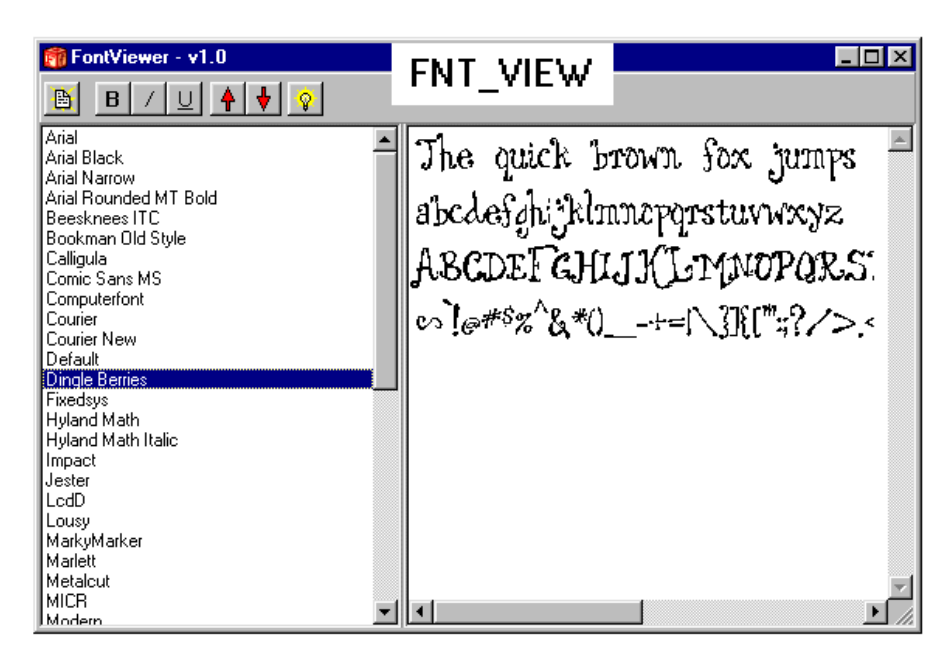

FAX

# FAX\_N903 (947867 bytes)

FaxMail for Windows 9.03 adds faxing capabilities to all Windows applications. Features include an auto-print on receive option, background operation, custom cover pages, a fast fax viewer, timed sends, logging of all past and future fax events, and much more. Reg Fee \$55

# FAX\_X903\* (926459 bytes)

32bit Fax 9.03 is a complete faxing package for Win95/NT. This allows printing from any program that can print. Features include a fax/modem tester, support for timed sends, back-ground fax printing, and more. Reg Fee \$55

# JTF32\* (1219026 bytes)

Just The Fax (32-bit) 2.8g easy to use personal fax program with a WYSIWYG fax and cover sheet editor. Features include the ability to create unlimited cover sheet templates, the ability to spell check fax documents and cover sheets, an unlimited phone number database, and more. Reg Fee \$20

# **FONTS**

# FNT\_VIEW (149945 bytes)

Font View allows you to easily view all the fonts installed on your system. Reg Fee \$40

# FONTCOMP\* (818931 bytes)

Font Compare 1.0 allows you to view fonts on your system according to their style and weight. You can compare your own sample text in up to four different windows. This is an excellent way to assist in the selection of just the right font for your needs. Requires Win95/98/NT. Reg Fee \$19

# SYMSEL2 (396907 bytes)

Symbol Selector 2.0 allows you to easily select and copy symbols from TrueType fonts that are of the 'symbol' variety (such as Wingdings and Symbols) to the Windows Clipboard. Reg Fee \$0

# **GAMES**

# APOLO132 (1317707 bytes)

Apollo 13 Lunar Lander 2.0 challenges you to guide your Lunar Excursion Module over and through increasingly challenging lunar terrain to reach the moon-base. There are seven levels of increasingly difficult surfaces and subterr-anean landscapes, and you may customise the difficulty. Reg Fee \$7

# BINFUN2A (546936 bytes)

Bingo Fun lets you play Bingo on your computer. The computer can call numbers for you you control the speed of the calling and decide whether you want the numbers to be spoken (requires a sound card). You can play one of thirteen different pre-defined Bingo variations (or define your own game) using up to four cards on the computer screen. Reg Fee \$9.99

# BPUZZ32\* (577842 bytes)

B-Puzzle for Windows (32-bit) 2.0 is a combination sliding puzzle and jigsaw puzzle that allows you to use your own BMP and JPEG files. You can create puzzles from 9 to 400 pieces. Requires Win9x. Reg Fee \$10

# CHECKERS (1189303 bytes)

Checkers International 1.1 allows you to play nine different checkers variations from throughout Europe, including Alquerque (the oldest living checkers variation) and Polish Draughts (played on a ten-by-ten board). Requires Win9x. Reg Fee \$20

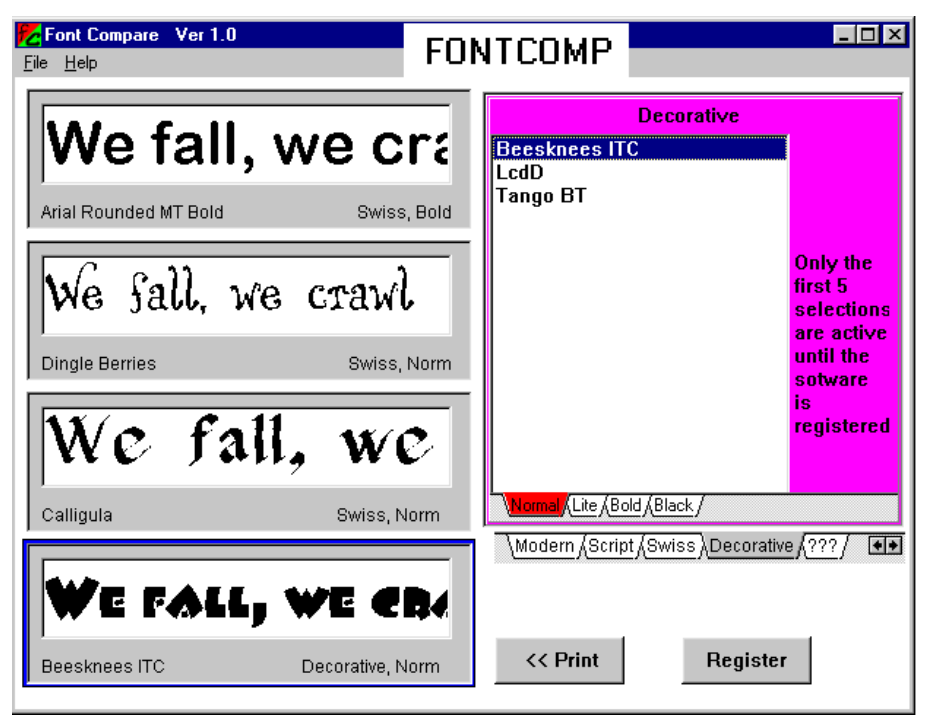

# DIGJIM\* (4497391 bytes)

Digging Jim 1.01 is a challenging game where you try to collect diamonds from a cave while avoiding falling rocks and deadly creatures. You are given a quota and a specific amount of time to collect it. The excellent graphics and sound effects make this a fun game for the whole family. Requires Win95/98/NT and DirectX 3.0+. Reg Fee \$20

# MJONGG70\* (6478401 bytes)

Moraff's MoreJongg 7.00 is a 32-bit implementation of the ancient oriental tile game. Features include traditional and 288-tile layouts, the ability to use your own images on tiles, save/recall game options, and more. Requires 386+, VGA, and 4MB RAM. Reg Fee \$?

# MYSTO732\* (939490 bytes)

Dr. Mysto 7.32 is an artificial intelligence/ educational game where you think of a word and the computer asks questions to determine your word. If it cannot guess your word, it will ask you to supply information to help it 'learn'. Requires Win95. Reg Fee \$0

# PASSTIME (2318151 bytes)

PassTime Puzzler is a terrific jigsaw that will challenge your sense of depth perception. The game uses pieces of different sizes and shapes, and the images distort and rotate. You can use any pictures you may have for the puzzle image. A unique 'Grab' feature allows you to screen-capture anything on the screen. Sample pictures are included. Reg Fee \$12

# PSTG103 (1780968 bytes)

Thingk! 1.03 at first glance this looks like a maze, but the labyrinth doesn't seem to go

anywhere. Fortunately, you can move parts of the maze. The tricky part is visualising how the map will look when you rearrange things in the most efficient manner. This can be as easy as Tic-Tac-Toe or as hard as chess, and is appropriate for all ages. Reg Fee \$19

# **GRAPHICS**

# 3DVIEW (4988732 bytes)

*y*

3D View 3.0 is a powerful 3D CAD/CAM viewer. Features include native CATIA(tm) support, the ability to view multiple parts in different file formats, real-time cross sectioning, the ability to annotate 3D models with multimedia notes, and more. Reg Fee \$120

# A1WALL1 (1899471 bytes)

A-1 Wallpaper Pro 1.0 will display an unlimited amount of your images, photos or graphics as your desktop wallpaper with your own captions. The easy to use interface makes customising your wallpaper a snap. Reg Fee \$14.95

# ALLNVIEW (1585711 bytes)

ALLnView 2.7.8 is a graphics viewer that automatically re-sizes image files to fit your screen if they are larger than your viewable window. Features include slide-show capabilities, a variety of file management functions, and support for JPG, WMF, GIF, BMP and ICO formats. Reg Fee \$19

# FA30EVAL (2839215 bytes)

FlipAlbum 3.0 allows you to view and edit images resident in a folder by automatically creating a virtual photo album. The photo album created works like a real one, with pages that can be flipped. The album lets you browse through images, bookmark them, and perform various commands such as copy, move and edit between different albums. Reg Fee \$39.95

# IA4BW95\* (1081641 bytes)

Icoholics Anonymous 4.b is a collection of over 2000 icons for Win95/98. Reg Fee \$0

# TVIEW18\* (354891 bytes)

TruView 1.8 is an image viewer for Win95. It allows you to easily view, preview, delete or copy BMP, GIF, JPG, PCX and TGA images using a file-open type dialog box interface. Reg Fee \$20

# **MISCELLANEOUS**

# BIBLE5\* (11580708 bytes)

Holy Bible King James Authorised Version 5.1.1 is a comprehensive study Bible with 12,000 topics, parables, prophecies, maps, and book marks. Also included are Nave's, Eastons, Matthew Henry Commentary, Torry's and Hitchcocks Bible names dictionary. Requires Win9x. Reg Fee \$0

# FM332 (5178829 bytes)

Family Matters allows you to maintain your detailed family genealogy information using a Lineage- and Event- Linked Relational Database powered by the Microsoft Jet Database Engine. It tracks individuals, families, spouses, children, and interrelationships. It can also generate a professional-quality web site for you, using your genealogical data. A sample database is included to help get you started. Reg Fee \$25

# GATOR32\* (2020673 bytes)

Gator Edit 32 2.0.9 is a powerful 32-bit text editing package with drag and drop toolbars, built in spell-checking, literal and absolute block fills, and much more. Reg Fee \$10

# MCB30\* (4520480 bytes)

MCBase 3.0 is a relational database system for the Win95/98/NT that helps manage music collections, regardless of the media on which the music is recorded. A powerful User Report Designer is included, with SQL capabilities. Reg Fee \$30

# MUSPUB32\* (958414 bytes)

Music Publisher 32 is a professional quality Music DTP system. It is not a sequencer, rather it is a tool for professional-level musicians who need to be able to print out very high-quality music. Like a word-processor it relies on your abilities to produce correct output. In fact if you wish to break the rules of music to produce certain effects, it will not complain. Requires Win9x. Reg Fee \$130

# RBTSETUP (4653036 bytes)

Rebate Tracker 1.0.0 provides an easy way to keep track of the rebates you send away for. It maintains a detailed database, and a statistics box can quickly show you how much money you have coming back. Reg Fee \$8.95

# RCKP60\* (6176955 bytes)

The Recipe Keeper 6.0 is an easy-to-use system for filing recipes. It will organise all your recipes under categories. Pictures may be added for each recipe. Requires Win9x and the VB6 run-times. Reg Fee \$5

# WDWEB16A\* (4470132 bytes)

WordWeb 1.6a is a powerful thesaurus/ dictionary for Win95/NT. Features include a template for use with Word, over 100,000 synonym sets, over 120,000 root words, and more. Reg Fee \$18-\$25

# WISDOM52 (1561892 bytes)

Wisdom of the Ages - Windows 5.2 is an electronic book of quotes, sayings and ideas. It contains 6,561 carefully selected thoughts from over 1,000 of history's greatest American, European and Asian minds. Features include a handy toolbar interface, colourful iconic subject menus, word searching capabilities, custom fonts and text colours, subject finder, and more. You can also add, edit, and delete entries. Reg Fee \$49-\$79

# INTERNET

# ADBST108\* (1542932 bytes)

AdBuster Rising Newsreader 1.08 is a powerful newsreader with an HTML view screen that decodes and displays most graphic files in line on your screen. Features include an extensive 'killfile' filter that blocks large amounts of advertising, a sender lockout filter, a built-in address file, and more. Requires Win95/98/NT. Reg Fee \$19

# ADBST110 (1548888 bytes)

AdBuster Rising 1.10 helps filter out annoying advertisements from news-group articles. Reg Fee \$19

# AIPICX20\* (1039521 bytes)

AI Picture Explorer 2.0.33 is an integrated Viewer and Explorer that creates Instant Web Pages and HTML image catalogues. It quickly displays thumbnailed directories and tracks images on CD-ROM and removable disks (eg ZIP drives) via HTML thumbnails of JPG, PNG, BMP, PCX, TIF and TGA files. Its flexible, easy-to-use interface runs multiple copies and can mimic My Computer or Windows Explorer. Requires Win9x. Reg Fee \$34.95

# APICS201\* (671874 bytes)

Ace Pics 2.01 allows you to index picture files on your hard drive into HTML documents. You can select multiple files from different directories and choose from several

output options including frames. Thumbnail your picture files to reduce memory usage and transfer time. You can easily save, open and merge lists of files for future use or make additions. Requires Win9x and the VB5 runtimes. Reg Fee \$?

# CPG16 (2418985 bytes)

Cool Page 1.6 is an extremely easy-to-use package for creating web pages. It uses a unique 'drag and drop' approach, which allows you to place objects anywhere on your page and easily move them to any location. Reg Fee \$28

# FTPCTLR\* (4803752 bytes)

TransSoft's FTP Control 3.08 is a powerful FTP client for Win95/NT. Features include a scheduling wizard that will let you easily schedule uploads and downloads, and a Windows Explorer-like interface that will let you drag and drop files as well as rename them both on your machine and on an FTP server. It can also resume aborted file transfers, provided that the server you're downloading from supports it. Reg Fee \$20

# HTMASC32\* (688415 bytes)

HTMASC (32-bit) 3.0 instantly converts HTM files to TXT files. Features include support for multiple file processing, the ability to convert special characters, drag and drop support, dual-window view, and much more. Reg Fee \$25

# POPITW\* (1155343 bytes)

POPIt Mail Notifier PLUS! 1.896 is an easy to use mail notification program that can monitor multiple mailboxes for new messages, can send mail messages, and

generally improves your mail system. Requires Win95/98/NT. Reg Fee \$13.50

# S1V200EN (1806877 bytes)

Style One 2.00 allows you to create Web pages with the latest features of today's browsers. Stylise your texts and images. Pinpoint exact locations. With the use of scripting-languages you can even create dynamic content. Reg Fee \$15

# SPDML300\* (939324 bytes)

SpreadMsg Lite 3.00 automatically captures cell data values from your workbook or spreadsheet application, and/or streaming Internet-delivered real-time financial data delivered by Quote Com. Then, it turns them into Email messages, or wireless messages delivered to pagers, PCS/GSM digital cellular phones, and other devices. The messages are formed according to your rules and content specifications. You can trigger message delivery based on rules such as any change in data value, data above or below a specific numeric level, textual content match, periodic time interval, and more. Requires Win95/98/NT. Reg Fee \$119

# URLORG21 (176050 bytes)

URL Organiser 2 2.1.1 is a simple utility for storing and organising large collections of URLs. It offers an innovative, intuitive and highly-customisable interface. Each URL is no more than three mouse clicks away, plus there's a quick search facility. Reg Fee \$15

# WEBGURU (2016007 bytes)

Web Image Guru is a state-of-the-art image optimisation tool that easily connects digital cameras, scanners, and your favourite image editing tools to the World Wide Web. It can

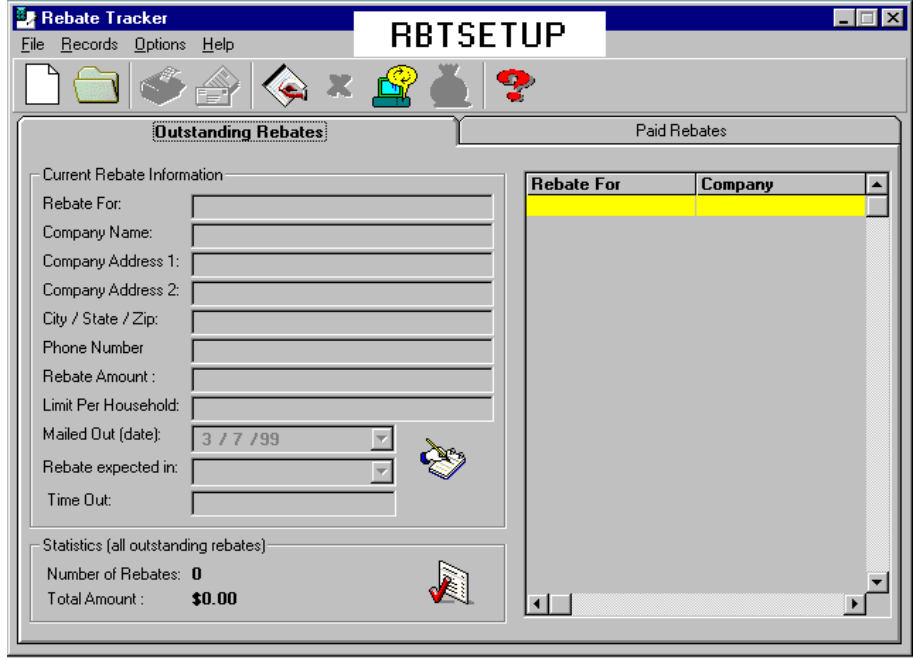

be run as an Adobe Photoshop plug-in module or as stand-alone application. Requires Win9x. Reg Fee \$39

# **PRINTING**

# EZM16V31 (1006283 bytes) EZM32V31\* (1355719 bytes)

Easy Mail 3.1 allows you to write a note, memo or letter, and then fax it, print an envelope, or print a label with just a few mouse clicks. Reg Fee \$35

# POLFF32\* (450308 bytes)

Page 'O Labels for File Folders (32-bit) 2.8b allows you to easily create one or more pages of file folder labels. This works with all Avery file folder labels and all Laserjet, Deskjet, Inkjet, and other sheet-fed printers. Reg Fee \$14.95

# POLML32\* (449861 bytes)

Page O' Labels for Mailing Labels (32-bit) 2.8b allows you to easily create one or more pages of mailing labels. This works with all Avery mailing labels and with all Laserjet, Deskjet, Inkjet, and other sheet-fed printers. Reg Fee \$14.95

# VBC32D\* (1444121 bytes)

Visual Business Cards 3.2d is a business card design and printing program with a WYSIWYG interface. Features include support for any Windows font, a variety of special effects, BMP/WMF graphic support, and much more. Requires Windows 95/NT. Reg Fee \$19.95

# VE32\* (591117 bytes)

Visual Envelopes (32-bit) 2.8b provides a WYSIWYG drawing canvas that is the size and shape of the envelope you are designing.

Various tools are provided on the top toolbar for placing text and drawing graphical items on the envelope drawing canvas. This gives you complete control over the look and feel of your envelopes. Reg Fee \$14.95

# VL32D\* (1303413 bytes)

Visual Labels for Windows 3.2d is an easyto-use label design and printing package which allows you to create an unlimited variety of labels using text, pictures, boxes, ovals, lines, counters, and patterns in any font, colour, or rotation. This includes a comprehensive database of Avery label and business card templates. Requires Win95/ NT. Reg Fee \$20

# WINLABEL (2874172 bytes)

WinLabel 2.1 is an easy-to-use label-printing package for Windows. Features include sizeable and stretchable text, graphics import, bar code support, the ability to merge from text or database files, and more. It comes with all Avery sheets predefined or you may define your own. Reg Fee \$50-\$150

# WPSETUP\* (432123 bytes)

WPrinter 1.5a allows you to easily change the default printer in Win95. Reg Fee \$17

# **SCREENSAVERS**

# APLMIS10\* (811380 bytes)

Apollo Missions Lite Screensaver 1.00 bytes) displays beautiful photographs from the Apollo Missions to the moon on your Win95 desktop. Reg Fee \$14.95

# ASSB (1608427 bytes)

Active ScreenSaver Builder 1.0 allows you to design your own cool screen savers. Display your images and drawings anywhere on the

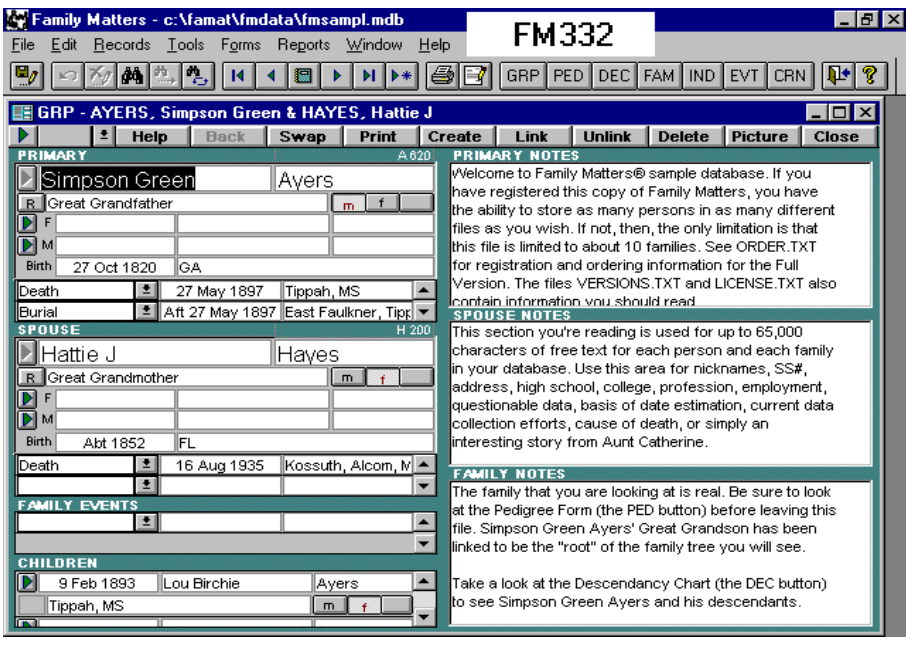

screen, as many as you want, move them around, add or move your text with different font styles and effects, play some sound and much more. Preview and test your work and then just click on Make SS option and your\_name.scr file will be ready for use. Reg Fee \$29.90

# BLOONEYS\* (1688524 bytes)

Ballooneys Screensaver is an interactive screen saver that challenges you to try and pop all of the balloons by clicking them with your mouse. If you choose not to interact, a nail will emerge at the bottom of the screen to do it for you. You can adjust the speed settings to heighten or lessen the challenge, and sound options are available. Requires Win9x. Reg Fee \$10

# CLCARS10 (832358 bytes)

Classic Cars Lite Screensaver 1.00 displays beautiful photographs of classic cars on your Win95 desktop. Reg Fee \$14.95

# CREATA3\* (1886287 bytes)

Creata Screen Saver 3.0 allows you to float an unlimited amount of (JPEG, JIF, GIF, BMP or DIB) images gracefully about your screen in Win95. The easy to use interface makes customising your screen saver a snap. Reg Fee \$15-\$20

# ERTHSP10\* (724006 bytes)

Earth From Space Lite Screensaver 1.00 displays photographs of the Earth as the astronauts on the Space Shuttle see it. Requires Win95. Reg Fee \$14.95

# SCRPAVER\* (586218 bytes)

Screen Paver 2.0 is a Win95/98/NT screen saver that can display an unlimited number of your own JPEG or BMP images from local and/or network directories. Options are provided to control the image display time, to display the images randomly or alphabetically, to use transition effects, to stretch or shrink the images to completely or proportionally fill the screen, to use image sets, and to display your own personal message over the images. A manual slide show mode is also available. Reg Fee \$5

# SCRSAVER (1425429 bytes)

Distant Suns 5 Screen Saver displays several space images generated by the popular Astronomy program Distant Suns. Reg Fee \$?

# SPLATSHP\* (1525681 bytes)

Splatter Shapes 1.0 deposits colourful 3-D spheres, rings and cubes on your Win95 desktop. Reg Fee \$0

# **SECURITY**

# HIDDEN32 (12818 bytes)

Hidden 5.0 allows you to hide files and directories on the hard disk of your computer. Reg Fee \$15

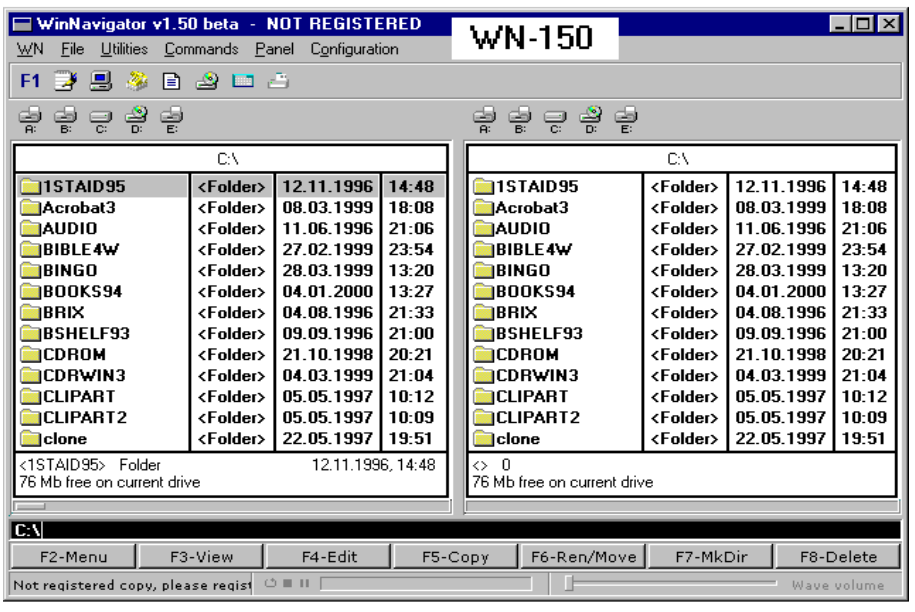

# IBACK15A (3514104 bytes)

InterBack 1.51a is an automated backup utility program designed to backup your critical files to a remote host using an Internet connection. The program uses a zip module to compress your files into more compact zip files. Files can then be transferred using a standard FTP protocol to a remote location over your phone lines. Requires the VB6 run-time files. Reg Fee \$29

# LOCKIT41 (2109858 bytes)

ScreenLock 4.1 provides easy, yet secure access to your desktop while denying others attempts to access Windows. Keep intruders and unwanted visitors from invading your privacy and track their unauthorised attempts to access your system. It is unlocked via answering a question that you provide yourself and can change or edit at any time. Reg Fee \$19.95

# NUBAK363\* (377186 bytes)

NTuS Realtime Backup 3.63 is a hard disk backup utility for Win95/NT. Features include the ability to automatically back-up updated files in designated folders, very little load on the operating system, the ability to keep a copy of deleted/overwritten files, and more. Reg Fee \$29

# **UTILITIES**

# 1TTL152C (243582 bytes)

#1-TuffTEST-Lite 1.52C is specifically designed for end users who want to rigorously test their PC's basic hardware (ie, memory, hard drives, floppy drives, parallel and serial ports, video, etc.) prior to calling for professional help. It is self-booting with its own operating system. Reg Fee \$0

# 2XPLOR09 (225454 bytes)

2xExplorer 0.99 is an Explorer replacement that allows two folders to be displayed simultaneously, enabling the head to head comparison of their contents. Items can be copied or moved between folders with a single command. A built-in file editor/view is also provided. Reg Fee \$?

# 32EXA300\* (554537 bytes)

Examine32 3.00 is a powerful text search utility for Windows 95/98/NT. It can search both text and binary files using ordinary text, the logical operators OR, AND, NOT and XOR, and GREP-like regular expressions. Files within ZIP archives can be searched. Searches can be across multiple drives over networks or can be restricted to a single folder. Reg Fee \$27

# ALLNSYNC\* (1528715 bytes)

ALLnSync 1.8.5 is a directory and file synchronisation utility. Its main function is to synchronise the files in a selected directory and its sub-directories on two different drives that can be on the same computer, or different PCs over a network. It can synchronise to/from a floppy, Zip Drive, external/ internal hard drives, Super Drive, or any drive that is directly writeable from your operating system. Requires Win9x. Reg Fee \$16.50

# CCLIP110\* (1096545 bytes)

Classic Clipboard 1.10 is a multiple clipboard and clip library for Win95/NT. Just copy in the normal way up to nine times, then paste your clips using Ctrl+1 for the first, Ctrl+2 for the second, etc. You can save over 3000 clips - 96 in each of 32 groups. Reg Fee \$40

# FBBETA\* (1196562 bytes)

FileBack PC 3.2 is a file backup and synchronisation utility. FileBack PC provides an

easy way to backup any file located on any disk or network drive to any other disk or network drive. These files can be restored when needed by following a few simple steps. This version allows two backup entries. Requires Win95/98/NT. Reg Fee \$20-\$230

# GODZIPV4\* (414076 bytes)

GodeZIP 4.0 is a (de)compression and encryption program for Win95/98 . It provides a very simple to use drag and drop interface, and can be integrated to the Windows shell. It accepts GZIP, ZIP, Z, BZ2, ARJ and TAR files. Reg Fee \$24.95

# MACEX16A\* (2442497 bytes)

Macro Express 99 1.69 is a powerful keyboard macro package for Win95/NT that allows you to automate all your common tasks. You can insert text, dates, launch programs and Web sites, and much more. Reg Fee \$34.95

# SH700ZIP\* (1567153 bytes)

Shorthand for Windows (32-bit) 7.00 allows you to replace frequently used words or phrases with a shorter abbreviation or keyword. It works in the background and is activated when you enter a hotkey followed by the abbreviation. Requires Win95/98/NT. Reg Fee \$49

# TALK2D (10926876 bytes)

Talk 2Desktop 1.0 allows you to control your PC using your own voice. An animated cartoon character will provide feedback and guide you as you go along. You can launch programs, go to your favourite web sites, open any document on your PC and much more without touching the keyboard or mouse. Requires a microphone and soundcard. Reg Fee \$19.95

# VM32\* (421026 bytes)

Visual Month 2.8b is a desktop calendar system for Win95/NT. You can enter multiple notes for any day of the month, and drag and drop notes to save typing. Reports of the monthly notes may be printed. Reg Fee \$14.95

# WN\_150 (1770312 bytes)

 $\Box$ WinNavigator 1.50 is a powerful replacement for Windows Explorer or Norton Commander. Besides the usual file management (copy/move/delete etc), it contains a built-in viewer for 9 of the mostpopular graphic formats, 11 sound/music formats, as well as video clips (Microsoft AVI). Other features include a DOS command line, two built-in games, and much more. Reg Fee \$?

aaaaaaaaaaaaa

<span id="page-37-0"></span>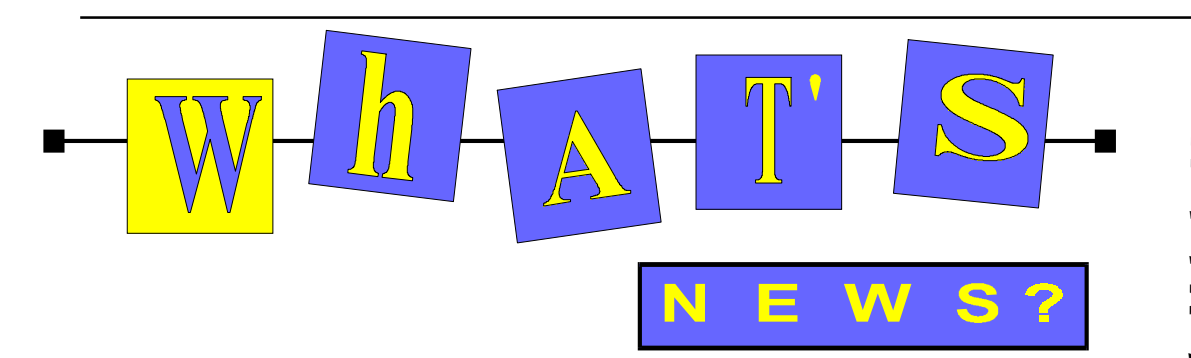

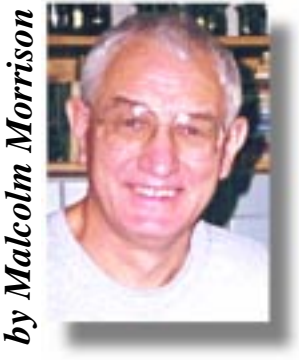

# **The Au\$500 PC - Maybe INTERNATIONAL FTWARE WAREHOU**

International Software Warehouse is offering an EISA PC as a hire purchase deal. Before purchasing, you will be required to fill out an agreement with EISA, stating that you agree to the 2-year internet contract. The monthly payment of \$49.95 can be paid through your bank account or direct from your credit card. This contract is for the full two years, and cannot be cancelled unless agreed with EISA. After the inital payment of \$499, ISW will ship the pc to you, with a delivery charge of \$25. From that point on you will be able to use your computer and acess the internet. At the end of the 2 years, you can decide whether you want the computer or return it. If you decide to keep it, there will be a residual payment of \$100. The machine is yours to keep, you can choose whether to maintain your internet access on the same deal. If you decide to return the computer, their is no residual to pay. Return the machine and walk away. Simple! The total amount payable on this agreement is \$524 (PC and delivery), and \$1198.80 (unlimited internet access), giving a grand total of \$1722.80. You will of course have to pay local telephone call charges when logging on to the internet. Each internet session has a four hour limit, but there are no limits on the number of sessions. Email files are limited to 3Mb. See [www.iswh.com.au](http://www.iswh.com.au)

# **Corel WordPerfect 8 for Linux - One Million Downloads**

Corel Corporation, award-winning developer of graphic and word processing solutions for the corporate, retail and academic markets, has announced that the free Corel WordPerfect 8 for Linux has surpassed one million download attempts on the Internet. The 23.6 megabyte file, which went live on December 17, 1998, has reached an outstanding level of an average of more than 70,000 downloads attempts per week. The

first twelve hours online, alone, saw almost 83,000 download attempts. "We expected the Linux version to do well," said Dr. Michael Cowpland, chief executive officer and president of Corel, "but one million download attempts is extraordinary. Not only does it speak volumes for WordPerfect, I think it is somewhat indicative of the growing popularity of Linux."

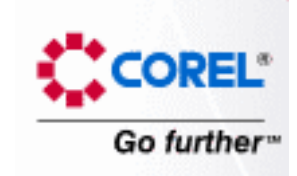

Corel WordPerfect 8 for Linux delivers the same word-processing capabilities as the Windows version, plus it has many features available only for Linux. New and enhanced features include extended Internet publishing capabilities, grammar and spelling tools, charting and drawing features, table enhancements, and revision tracking. The free download is available through www.corel.com and at various mirror sites on the Internet.

 AOL UK has recently made a downloadable version of WordPerfect 8 for Linux available to all of its members, directly from the AOL UK software libraries.

Corel also announced in March its plans to introduce a user-friendly, simple to install graphical interface for the Linux Operating System later this year. Corel's Linux interface will create ease of use for consumers of all levels. Also in the same time-frame, Corel is on track to deliver a Linux version of their new flagship release, WordPerfect Office 2000.

**K Desktop Environment 1.1.1 Ships** The K Desktop Environment (KDE) Team [\(http://www.kde.org\) h](http://www.kde.org)as announced the shipment of KDE 1.1.1, the latest stable release of Linux's most advanced open source desktop environment. By offering an elegant, intuitive and familiar interface

marked by ease-of-use comparable to the popular - but proprietary - Windows interfaces, KDE 1.1.1 unleashes the power, freedom and potential of Linux for the typical home or office user. In recognition of KDE's usability, KDE was recently awarded the Ziff-Davis "Innovation of the year 1998/1999" award in the Software category.

KDE 1.1.1 is available for free download from numerous mirrors (see http:// [www.kde.org/mirrors.html\) and also from](http://www.kde.org/mirrors.html) KDE's primary ftp server (ftp://ftp.kde.org/ [pub/kde/stable/1.1.1/distribution/\). It will](ftp://ftp.kde.org/pub/kde/stable/1.1.1/distribution/) also be available in most future Linux and BSD distributions.

# **MPEG video and VCD with mtv for Linux !**

mtv (aka MpegTV Player 1.0) is a real-time software-only MPEG-1 Video Player with audio/sync for Linux and Unix platforms. The Linux and Solaris SPARC versions can play VCDs.

mtv was developed using MpegTV SDK 1.0, a Software Development Kit that allows an X Window application to play real-time MPEG Video (with audio/sync) using a simple API and MpegTV's real-time software MPEG video library. It offers realtime software MPEG for Linux & Unix. Based on MpegTV's advanced MPEG software technology, the Player achieves real-time MPEG playing on most platforms.

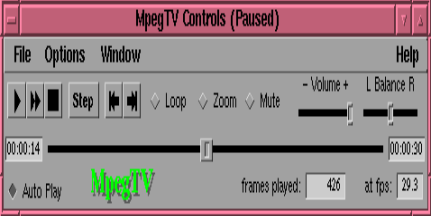

It offers VCR-like controls. Control panel includes basic VCR-like commands: playpause, fast-forward, stop, frame-step, seeking, mute/volume/balance controls, loop mode, 2x2 zoom, auto-play. Displays total time and elapsed play time. Menu options and commands include open/save file (with file browser), mono/stereo and

audio quality selection, video mode selection (grey, 8-bit dither, full-colour), framerate/ sync controls, bitstream information, frame [capture, and more. Go to http://mpegtv.com/](http://mpegtv.com/player.html) player.html

### **The Ultimate Financial Planner**

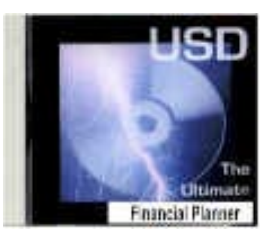

This program has been developed to help people realize their dreams and financial goals and face up to the biggest hurdle confronting us all - Financial Independence. It includes all the necessary tools to realise that dream.

#### **Botanica Plus**

The largest single volume Plant reference available on CD-Rom, Botanica Plus contains over 8,600 entries referencing 10,000 plants, together with 3,000 photographs, Featuring an expandable database, a gardener's journal, three powerful search functions, garden lists, personal notes, it is indispensable for recording the development of any garden. Both Financial Planner and Botanica Plus are Australian and come from [www.softwareaustralia.com](http://www.softwareaustralia.com)

# **Go Digital with Kodak**

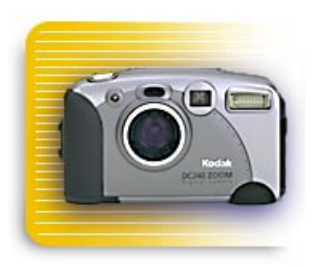

Interested in digital photography but not sure where to start? Try www.kodak.com for heaps of advice on digital and conventional photography and how to get the best out of both systems.

# **What's New in MS Office 2000?**

Microsoft Office 2000 is the exciting new Office suite that helps you get better results. With new tools that use Web technology to enhance collaboration capabilities, Office 2000 makes it possible for you to significantly improve your workgroup productivity and more efficiently access and analyse important business information. Office 2000 also provides new levels of intelligence and integration, making it

easier to use and manage than ever before. Collaboration and the ability to share information quickly are vital to business success. Office 2000 delivers great new tools for the Web that enhance your personal productivity and the productivity of your workgroup.

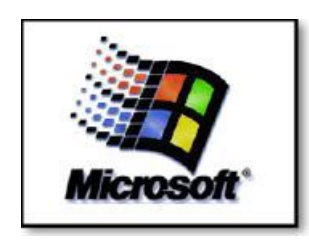

With Office 2000, you can save Office documents in HTML file format and retain the fidelity of your native Office file format. By saving as HTML, you ensure that anyone with a Web browser can view your documents. Editing those documents is not a problem either because Office 2000 allows you to "round trip" them back into the original Office program without losing any of the rich functionality of the Office file formats.

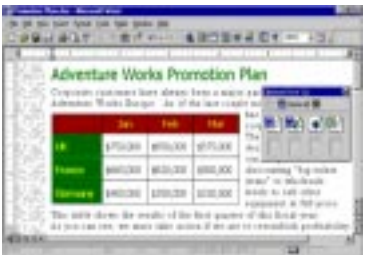

Office 2000 also simplifies publishing your Office documents to your intranet or to an Internet site. New File Open and File Save dialog boxes make saving documents to a Web server as easy as saying them to your hard disk or to a file server.

When Web page links are sent to you in email, they can be opened directly within the view pane in Microsoft Outlook, giving you a quick look at your business information. Likewise, with the Enhanced Outlook Bar, you can host links to commonly visited Web pages, documents, and even applications in the Outlook toolbar.

The ability to get your hands on relevant, timely business information is more important now than ever. It is also important to view and analyse that information with your familiar desktop tools. Office 2000 provides innovative new tools that allow you to use your Web browser to more easily access business data and work with it.

The new Spreadsheet, PivotTable, and Chart components provide the functionality of Microsoft Excel in Microsoft Internet Explorer version 4.0 or later. These components tie into a variety of data sources, such as Excel, Microsoft Access, and Microsoft SQL Server, so you can not only access information, but also edit and manipulate that data. Better yet, you can take any data in the component and "roundtrip" it back into the original application with the click of a button.

The Spreadsheet component provides spreadsheet functionality in Internet Explorer 5.0, such as entering text and numbers, creating formulas, recalculating, and sorting. The Chart component allows you to create interactive charts tied to an existing data source for others to view in a Web browser.

The entire installation process for Office 2000 has been upgraded not only to make the applications more resilient to installation problems, but also to add intelligence features that can fix problems that may occur with your software. For example, if essential files have been deleted from your hard disk, and you try to run an Office application that requires them, Office 2000 will automatically find and reinstall the missing files so you stay up and running.

The Office 2000 Clipboard lets you copy up to 12 different pieces of text or pictures from one or more documents or other files at the same time and paste them into any Office application—either individually or all at once.

#### **Stuff**

Stuff says it is Australia's first online auction site. At Stuff no matter what you're looking for (or trying to get rid of) there's sure to be someone to meet your price. There are some surprises for an introductory period during the opening.

Go to [www.stuff.com.au fo](http://www.stuff.com.au)r details.

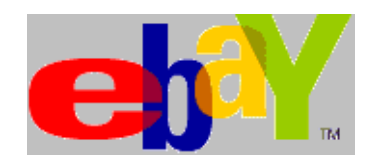

Compare Stuff with the big one in the US: Ebay: 2,155,919 items for sale in 1,627 categories now! Over 1.5 billion page views per month! How about a 1973 Cadillac Eldorado Convertible, road ready at a reserve price of \$2500.00? Try [www.ebay.com](http://www.ebay.com)

# <span id="page-39-0"></span>The INTERNET Project

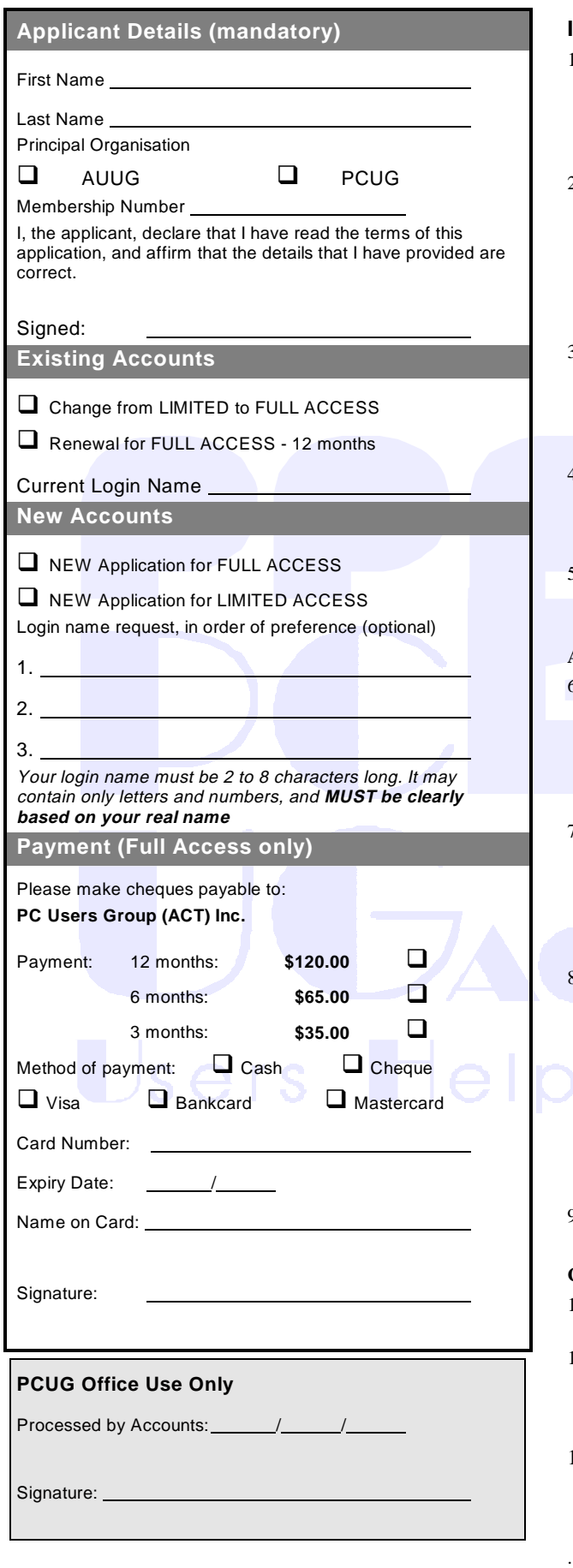

# **Important Notes - please read**

- 1. **Access to The Internet Project is available only to members of PCUG or AUUG** and is governed by the Internet Project Acceptable Use Policy, copies of which can be obtained at the PCUG Centre, or downloaded from the PCUG BBS or from The Internet Project.
- 2. **THE PCUG IS NOT A COMMERCIAL ISP. The Internet Project is managed and administered by volunteers, and is intended as a service to members.** The Internet Project aims to offer affordable access to as many members as possible, allowing members to experience all the resources of the Internet. *No minimum level of access or service is offered or guaranteed.*
- 3. There is a limit of one Internet account per non-corporate membership. Corporate members may sponsor up to three individuals, who are then *personally* responsible for the operation of their accounts. Please complete one application for each person.
- 4. Part of your email address will be determined by the principal organisation. If your membership of that organisation expires, so too does your membership of The Internet Project. In this event, no refunds for unused allocation will be made.
- 5. The Internet Project reserves the right to alter prices and services offered at any time. Fees paid for Internet access are non-refundable and non-transferable.

### **Access Categories**

- 6. Note: Hours debited do not necessarily equate to real hours online; time allocation will be debited in a *non-linear* fashion depending on the amount of time spent on-line in any given day. The debit rate is set from time to time by the Internet Project Management Committee. For more details, refer to *http://www.tip.net.au/tip/charging*
- 7. Limited Access
	- a) Limited Access provides terminal-based email and news only.
	- b) Limited Access is free on application.
	- c) In any calender year, calculated from the  $1<sup>st</sup>$  February, Limited Access provides up to 100 'hours' usage.
- 8. Full Access
	- a) Full Access provides PPP or SLIP access and includes email, news, WWW, etc.
	- b) Full Access is not free. Current rates are shown at left with up to 25 'hours' per month usage over the period.
	- c) When your Full Access subscription expires OR you use up your hours of access (whichever is earlier), you will be required to purchase another subscription.
	- d) Full Access users also receive a Limited Access allocation see above.
- 9. All users joining The Internet Project receive a one-off, free five hour allocation of Full Access.

# **Collecting Your Login Details**

- 10. For existing members, please allow up to two weeks for your renewal application to be processed.
- 11. Login details for new members can be collected *in person by the applicant* - from the PC Users Group Centre. We recommend that you phone the Centre first to check that the details are waiting for you.
- 12. You (and your parent/guardian if you are under 18 years of age) will be required to sign an Acceptable Use Policy Declaration when you pick up your login details. Proof of identification will be required at that time

# <span id="page-40-0"></span>Member Services

*These special offers and services are only available to PCUG members. Please bring your memberhip card with you when collecting orders.*

# Disks & Tapes

We offer high quality disks and tape cartridges in various formats at very reasonable prices. **Disks & tapes** are available from the PCUG Centre Monday, Wednesday & Friday 10am to 2pm or between 9am and 5pm on weekends.

# BBS Access

New members wishing to access the PC Users Group (ACT) InterActive Bulletin Board Service (BBS) should dial (02) 6253 4933 and create an account on the system. Once the main menu is presented, select the 'Goodbye' option followed by the 'Yes' option to leave a message to the Sysop.

In this message state your membership number (from your card or magazine address label) and request an access upgrade. This will usually occur within a few days.

#### Shareware

Members have access to a huge selection of 'shareware' software. The PCUG subscribes to a CD-ROM which provides over 250 Mb of new and updated software titles on each monthly CD.

One complete section of the permanent library is also contained on each CD-ROM. In addition, there are many programs on the PCUG BBS which members have uploaded or which come from other sources.

This software is provided as 'shareware'. If you continue to use it, you must register the software with the author. The Group does not 'sell' the software - it charges a fee to cover the cost of obtaining the software, maintaining the library and copying the software to the member.

Computers are available at the Centre which are connected to the BBS enabling members to download software.

# Hardware & Video Library

The hardware and video library is located at the PC Users Group Centre. Items may be collected and returned on Saturdays and Sundays between 9am and 5pm (loans are for one week). Please bring your membership card with you.

The library provides access to equipment which members would not normally have readily available. Most items have instructions manuals and software where appropriate. Modems do not include software; check the Shareware Library for suitable packages. Items may be borrowed for one week. There is no charge, but you must collect and return the items yourself.

Equipment available includes:

- modems (33.6k and 14.4k)
- zip drives.

Videos include:

- Developing Applications with Microsoft **Office**
- Using Windows 95

# **Stuffed Again**

We would like to thank the following members and friends for assisting with the mailing out of our Journal.

**Bruce Black Jeff Colwell Owen Cook Eddie & Raymond de Bear Graham Dietrich Jim & Chris Fogg Ken Ford Rufus Garcia Anne Greiner John Hempenstall Emil Joseph Jenny Laraman Anne Leach Wolf Lieske John Loggie Neville Maddern Anne Meade Don Nicol Keith Owen**

**Peter Roberts Keith Sayers Fred Schaeffer Rod Smith Gordon Urquhart Marion Van Wely Peter Watney Sylvia & Lew Yardley**

We are *always* looking for volunteers to assist us with the 'stuffing' of our journal. We start around 5.00pm (latecomers are welcome) *usually* on the 2nd last Monday of every month and are generally finished by 8.00pm. Refreshments are provided. If you would like to help, please ring Petra Dwyer at the PCUG Centre on 6253 4911.

**Next Stuffing** 5.00pm **Monday 21 June '99** at Northpoint Plaza, Belconnen. *(see map page 3)*

**We now have a Giveaway Table at the PCUG Centre.**

**If you have any SMALL items of computer related equipment (software or hardware) that you no longer need or use and don't want to throw away, put them on the table and someone else may find a use for them.**

**Just bring them to the Centre when it's open and we'll pass them on for you.**

<span id="page-41-0"></span>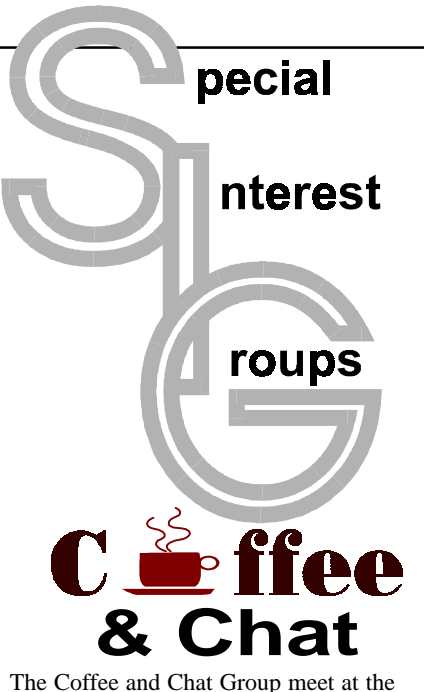

PCUG Centre in Belconnen on alternate Tuesdays from 10.30am to 11.30am The doors are open from 9.30 to 12.00 for 30 minutes of individual discussion before and after the meeting. The dates of these meetings are shown in the Calendar of Events.

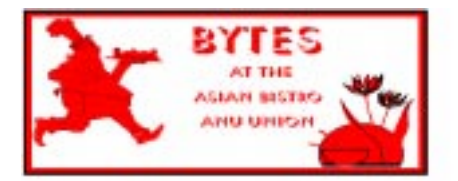

# Bytes

The Bytes SIG is designed for those who like to talk about computing over a meal. It meets from 6 pm at the Asian Bistro, Australian National University Union, on the PCUG meeting nights. There are no Bytes SIG meetings in November, December, or January. Contact person: Andrew Freeman Phone: 6258 7411 Email: *afreeman@pcug.org.au or* WWW at *http:// www.pcug.org.au/~afreeman/cvsig.html*

# AutoCAD

Geoffrey May 6295 5942 Monday-Fri 4- 5pm. Please call for details.

# The Investment SIG

The group meets at the PCUG Centre at 7.30pm on the fourth Thursday of every month except for December to discuss investment affairs, especially the stock market and share ideas and information. Matters covered may be someone's hot stock, or a tax problem or an interesting Web site, and sometimes a software demo. We are looking for volunteers to present brief reviews of a favourite stock. Contact Mick Preskett ph 6252 5036.

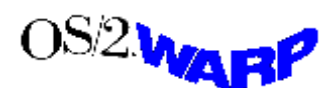

# The OS/2 SIG

An enthusiastic forum for those operating or interested in OS/2 Warp. Meetings include wide ranging discussion and interesting hands on demonstrations. Meetings are held on the third Thursday (except January) at 7.00pm for 7.30pm at the IBM Building 8 Brisbane Ave, Barton.

Contact David Thrum Phone 6201 8806 (bh). Full details about the OS/2 SIG can be obtained from *http://www.pcug.org.au/ ~aacton/os2/welcome.htm.*

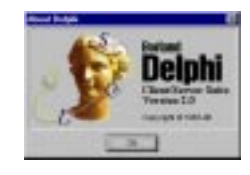

# The Delphi SIG

A lively forum for software developers who are working with or interested in Delphi. Our meetings include wide ranging discussion and interesting hands-on demonstrations. Come and see why Delphi is RAD! Some of our recent meetings have discussed Delphi components, best shareware tools, database applications, and HTML tools. Meeting 3rd Tuesday of each month 7.30pm at PCUG Centre. Convenor David Gray email *graydr@pcug.org.au.*You are welcome to also subscribe to the PCUG Delphi mailing list by sending message 'subscribe act-delphi-l@pcug.org.au [your email address]' to Majordomo@auug.org.au

### Networks

 Garry Thomson 6241 2399 *gthomson@pcug.org.au* Thursday after main meeting Please call for venue.

Computers and Vegetarianism This SIG is designed for those who have an interest in both computers and vegetarianism. It generally meets with the Bytes SIG. No meetings are held in November, December, or January. Contact person: Andrew Freeman Phone: 6258 7411 Email *freeman@pcug.org.au* or WWW at *http:// www.pcug.org.au/~afreeman/cvsig.html lowery@pcug.org.au*

# Internet Daytime Demo and Discussion SIG

Meets every second Monday at the PCUG Centre from 10.00am to noon. We meet to discuss internet issues, software, sites (and anything else of relevance), and demonstrate, on Centre equipment, selected software and techniques. The meeting starts with informal

discussion and coffee, followed by a more indepth look at a particular topic of interest. There is also time for discussion (and hopefully solving) of members problems with the internet. A home page for the SIG is at *http://www.pcug.org.au/~amikkels/ intddd.html* Enquiries or suggestions for topics are welcome at *amikkels@pcug.org.au*.

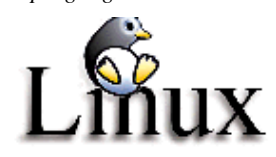

# Linux User Group

Stephen Rothwell 6231 6648 (ah) *Stephen Rothwell@canb.auug.org.au* 4th Thursday 7.00pm Room N101 Computer Science Dept ANU.

# **Linux Learners SIG**

For newcomers to Linux - installation and use of one of the currently available Linux distributions. Designed for the end user rather than the systems programmer or administrator, Meets 10 until 12 every second Thursday. Contact: Allan Mikkelsen 6278 3164 or amikkels@pcug.org.au.

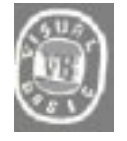

**The VB SIG**

Meets 10am to 12Noon on alternate Thursday mornings (in the Coffee & Chat week) to discuss the tips and tricks not disclosed in the Help files. Enquiries welcome.

Don Nicol (02) 6254 6584 *dnicol@pcug.org.au*

Flight Simulator

Meets 1.30 - 3.30 on Tuesday afternoons (if room available) following Coffee and Chat and on every 2nd Wed at 6.30 - 8.30 pm at the PCUG Centre. Enquiries welcome. Roger Lowery (02) 6258 1583

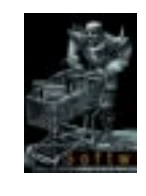

#### **The Games SIG:**

A SIG that runs Fridays in school holidays at the PCUG centre. Contact John: Phone 6281 2350, email plum@pcug.org.au, or ICQ# 25886924"

# <span id="page-42-0"></span>Training News NB:

*The PCUG is seeking members with*<br>some experience (either Win95,<br>Internet software eg. Netscape), that<br>can help out the group by training members *some experience ( either Win95, Internet software eg. Netscape), that can help out the group by training members on weekends. It's voluntary work of course, so if you're (even slightly) interested and would like to help, please call peter on 62589806.*

The program for 1999 has been adjusted to meet the demand for particular courses especially Windows95 and Internet courses. PCUG Training is able to, and willing, to conduct a variety of courses in other areas of computing. If you have an interest in a particular computer course and it is not scheduled, contact Petra at the Centre at the Centre and let us know

Our training courses are very popular. Unfortunately, some people book and then do not turn up for their course. Someone on the waiting list for the course could have filled the spot left vacant. If you have booked for a course and are unable to attend please let Petra know as early as possible so that another member can attend.

# **Courses**

The **Full Access intro to the Internet** course is an introduction to the programs used to access the World Wide Web including how to download files, send and receive e-mail and participate in news groups. If you would like to attend the course, you will need Full Access (Advanced Access) to the Internet**. Please note that Netscape Communicator 4.05 will be used to teach this course.**

The **Win95 - Intro** course is designed to introduce members in the use of Win95 including creating folders and files, how to cut, copy and paste. The course also covers lots of tips and tricks to make Win95 work for you. **Please note that if you have Win98 as an operating system, then most if not all of the content of this course will be applicable to Win98 users**.

**A Visual Basic Programming – Intro** course is planned for July. This course is designed for those members who are interested in the popular programming language Visual BASIC. Participants will be taught the basics of how to prepare simple user –friendly form based screens. No pre– requisite of programming is required.

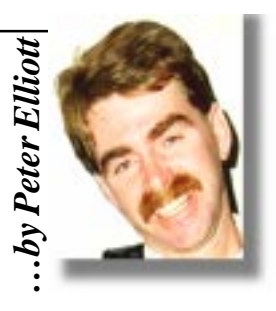

### **Contacts**

**COURSE BOOKINGS: Petra Dwyer, at the PCUG Centre on 6253 4911**

Training coordinator and course information (**not** bookings):

**Peter Elliott** 6258 9806 (h) 7.00pm to 9.00pm

Microsoft Product courses (**not** bookings): Henk Brummelaar 6258 9332 (h) 7.00pm to 9.00pm

**All courses are held at the PCUG Centre, Northpoint Plaza, Belconnen - maximum 8 people.**

**Courses cost \$35 unless otherwise indicated. Full day courses run from 9.30am to approximately 3.00pm. AM Courses commence at 9.30am. PM courses commence at 1.30pm.**

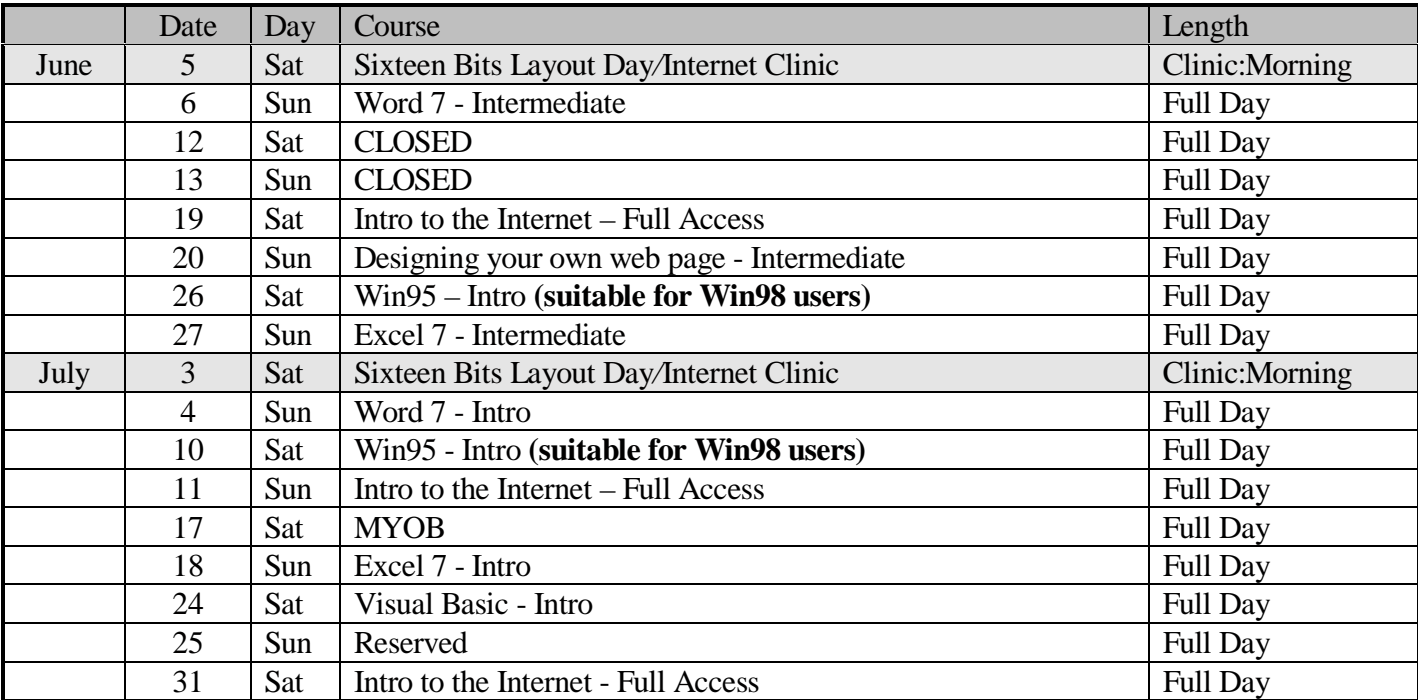

# <span id="page-43-0"></span>Vendor Discount Scheme

The following local vendors offer discounts to PCUG members

- Present your PCUG membership card when making a purchase
- Benefits may not apply to some sale items
- The PCUG does not necessarily recommend or endorse the products being offered

*If you offer a discount to PCUG members and are not in this list, please contact our advertising manager listed on page 2.*

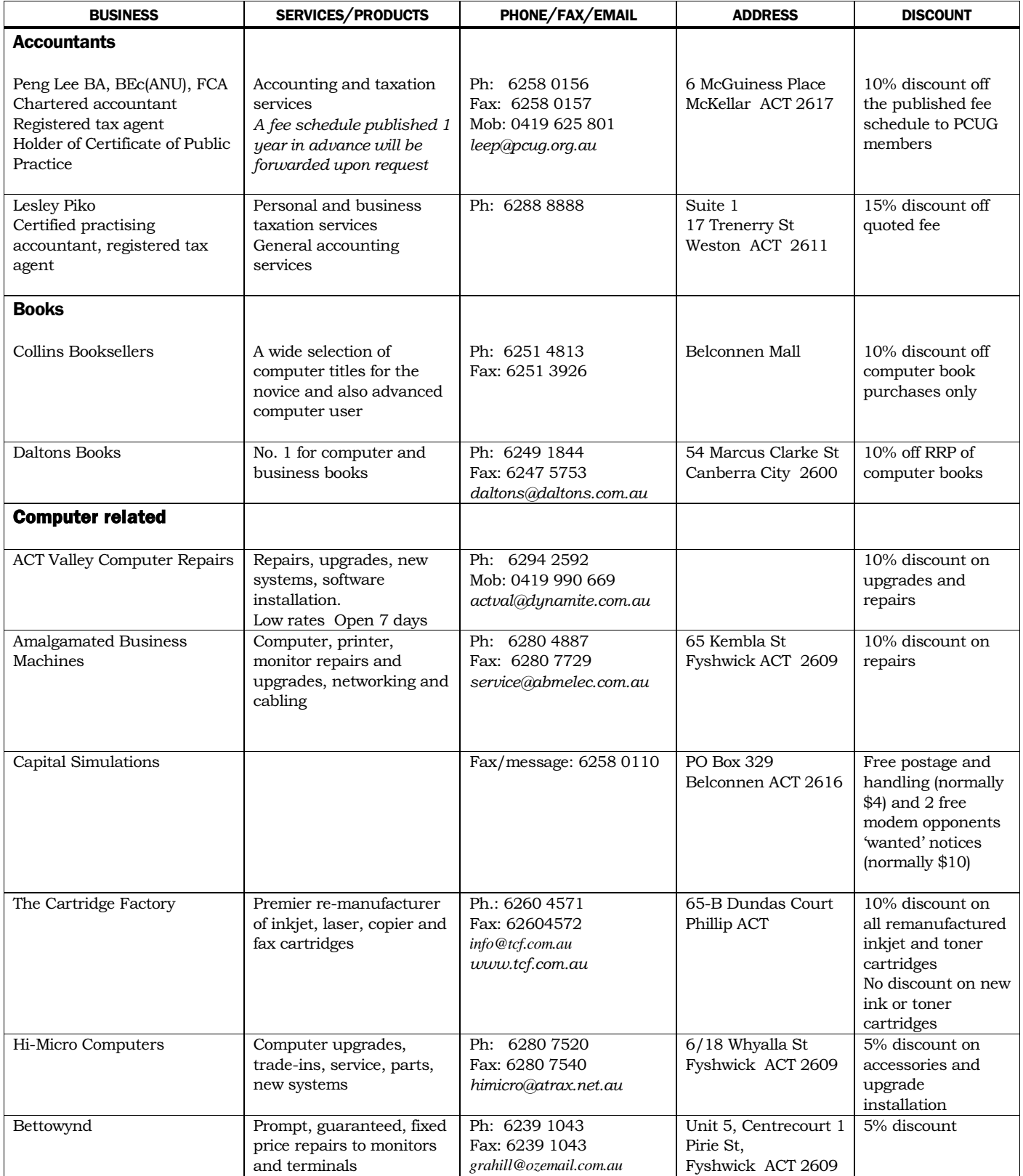

- Present your PCUG membership card when making a purchase
- Benefits may not apply to some sale items
- The PCUG does not necessarily recommend or endorse the products being offered

*If you offer a discount to PCUG members and are not in this list, please contact our advertising manager listed on page 2.*

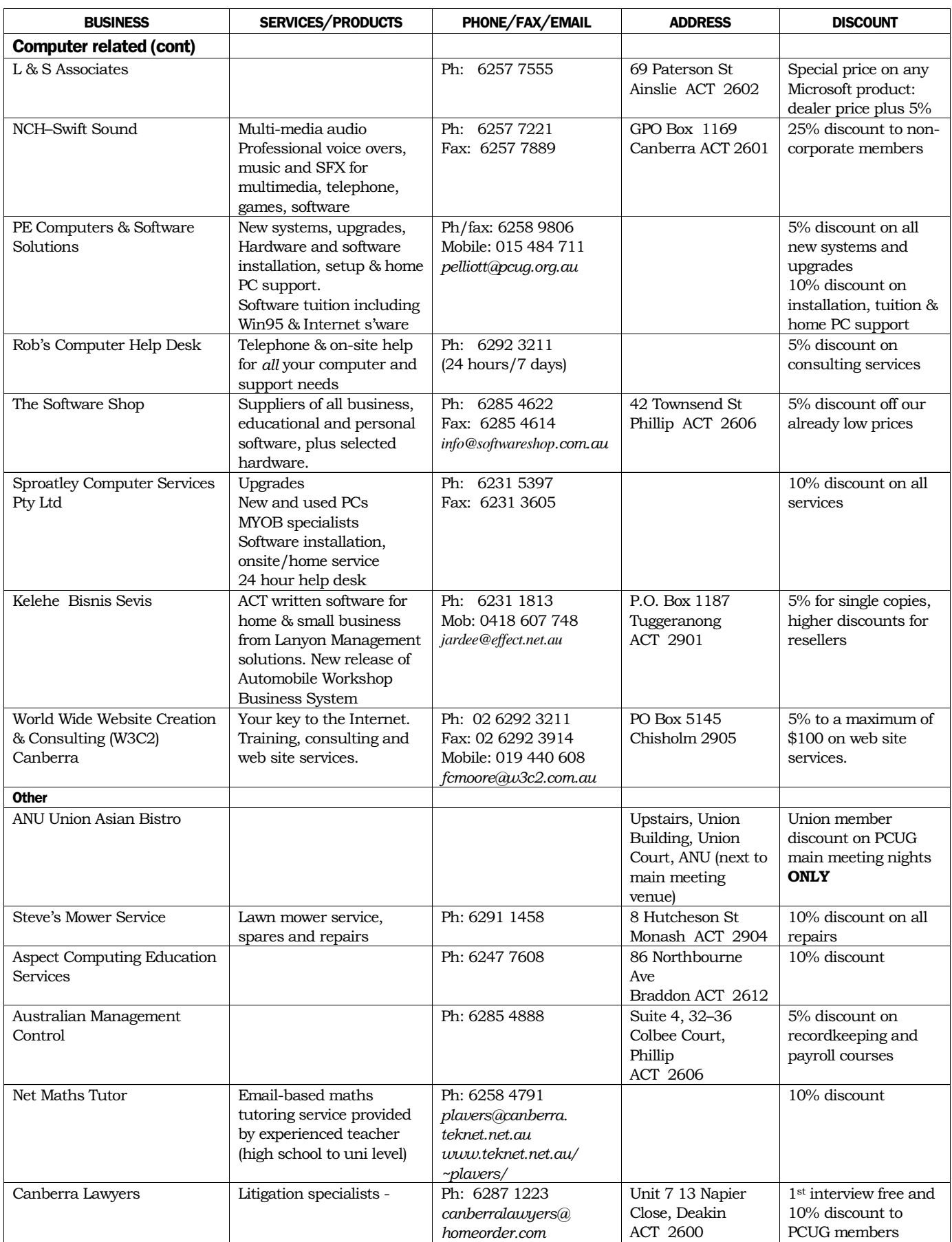

# <span id="page-45-0"></span>**Members' Ads**

# FOR SALE

# **SOFTWARE**

**Cleansweep Uninstaller** (Quarterdeck) for 95/98/NT CD ROM and User Guide **\$40 neg. (RRP \$69.95)**

**Family Tree** (Ver 2.0a 1997) CD ROM and User Guide (brand new) **\$15**

**Origins of Mankind** (for Win 95) brand new \$10

# **BOOKS**

**Windows 95 for Dummies \$200 (RRP \$39.95)**

**Complete Idiot's Guide PCs** 5th Ed for W95 **\$15 (RRP 29.95)**

**Miss Jennifer Kelly**

6258 6558

ΩM  $\overline{\mathbb{C}\cdot \mathbb{I}}$ FOR SALE

# **Laplink Professional Software.**

 Remote access and file transfer software for Windows 98/95/3.1 or NT. Virtually unused. Comes with Serial and USB Cables. \$150 ono.

# **Nick Thomson** 2641 43239.

**Microsoft Windows 98** Unstable on my computer...

**Charlote Henderson** *chendo@pcug.org.au*

**Access to an AMSTRAD** 9512 (very old) to print data from a disk. My machine has ceased to work

**Donald Munro** 6247 9429

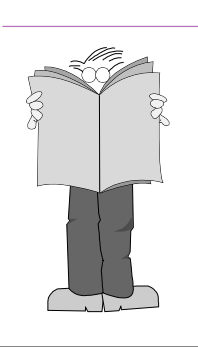

# PC Users Group Membership Application / Renewal

# **Annual Fees Applicable (** $\mathbb{Z}$  **one)**

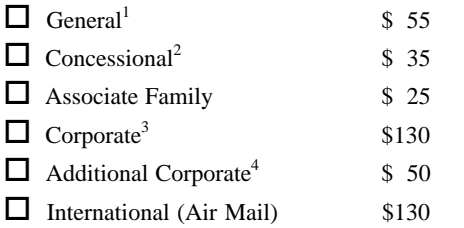

*Notes*

1 General membership covers all members of a household except for BBS and Internet access.

2 Concessions apply to full time students and Social Security pensioners.

3 Corporate Membership covers up to three nominees.

4 Additional Corporate nominees may be added at \$50 each.

# **I am paying by (**þ **one)**

 $\Box$  Cash (if paying by person)  $\Box$  Cheque to *PC Users Group (ACT) Inc* 

 $\Box$  Credit card — Bankcard, Mastercard or Visa

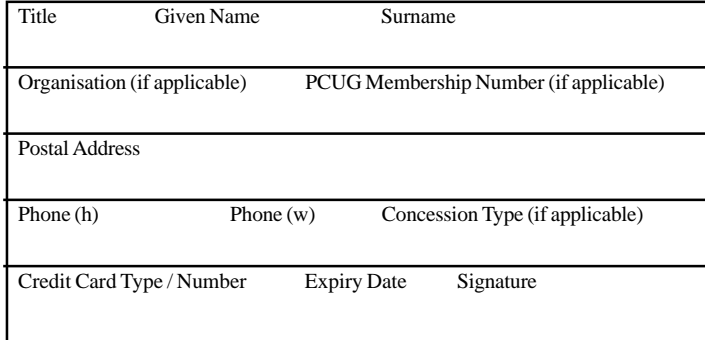

# **I** would like to ( $\Phi$  one or more)  $\Box$  Become a new member for vear(s)  $\Box$  Renew for vear(s)  $\Box$  Change my address details  $\Box$  Change Corporate nominees  $\Box$  Take my address off advertising list  $\Box$  Access the Bulletin Board (BBS) **Reasons for Joining**  $\overline{p}$  **(one or more)**  $\Box$  Sixteen Bits Magazine  $\Box$  Training Courses  $\Box$  The Internet Project  $\Box$  Advice and help Other **TOTAL PAYMENT DUE \$\_\_\_\_\_\_\_\_\_\_\_\_\_\_\_\_\_\_** Please Post your application with payment to: **PC Users Group (ACT) Inc PO Box 42 Belconnen ACT 2616** Additional Corporate or Associate Family Membership Nominees Title Given Name Surname \_\_\_\_\_\_\_\_\_\_\_\_\_\_\_\_\_\_\_\_\_\_\_\_\_\_\_\_\_\_\_\_\_\_\_\_\_\_\_\_\_\_\_\_\_\_\_\_\_\_\_\_\_\_\_ Position (if applicable) Phone (h) Phone (w) \_\_\_\_\_\_\_\_\_\_\_\_\_\_\_\_\_\_\_\_\_\_\_\_\_\_\_\_\_\_\_\_\_\_\_\_\_\_\_\_\_\_\_\_\_\_\_\_\_\_\_\_\_\_\_

Title Given Name Surname

\_\_\_\_\_\_\_\_\_\_\_\_\_\_\_\_\_\_\_\_\_\_\_\_\_\_\_\_\_\_\_\_\_\_\_\_\_\_\_\_\_\_\_\_\_\_\_\_\_\_\_\_\_\_\_ Position (if applicable) Phone (h) Phone (w)

# <span id="page-46-0"></span>The Help Directory

The people in this directory are *volunteers* so please observe the times given. The Help Directory is designed to help individual users and should not be used as a substitute for corporate support calls to vendors! This service is provided for *members only*. Please quote your membership number to the helper. For those helpers with an asterisk \*, messages may be left on the BBS in either the General message area or as a Netmail message on 3:620/243. Send updates to *pcug.editor@pcug.org.au* or via post to the PCUG Centre.

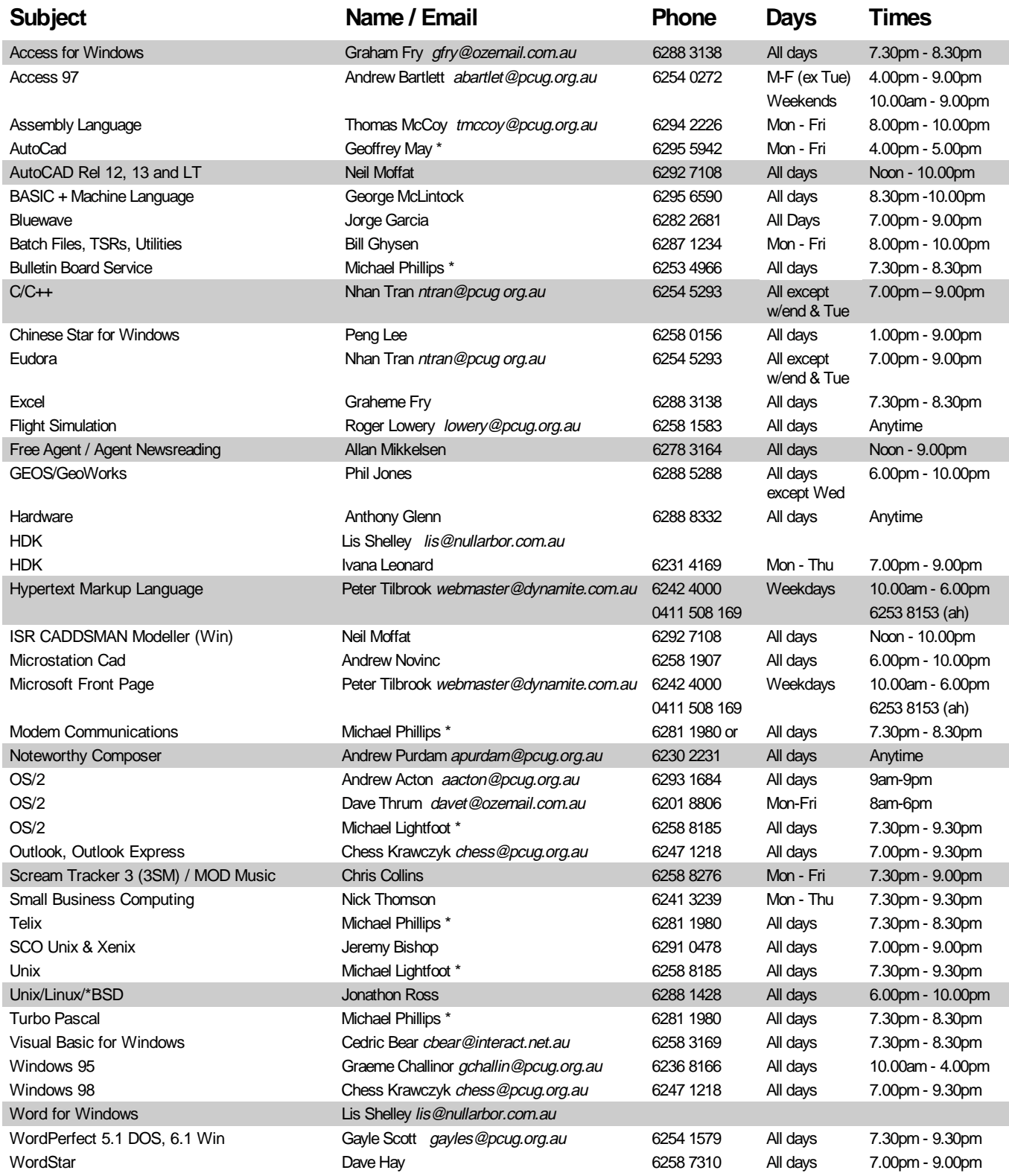

<span id="page-47-0"></span>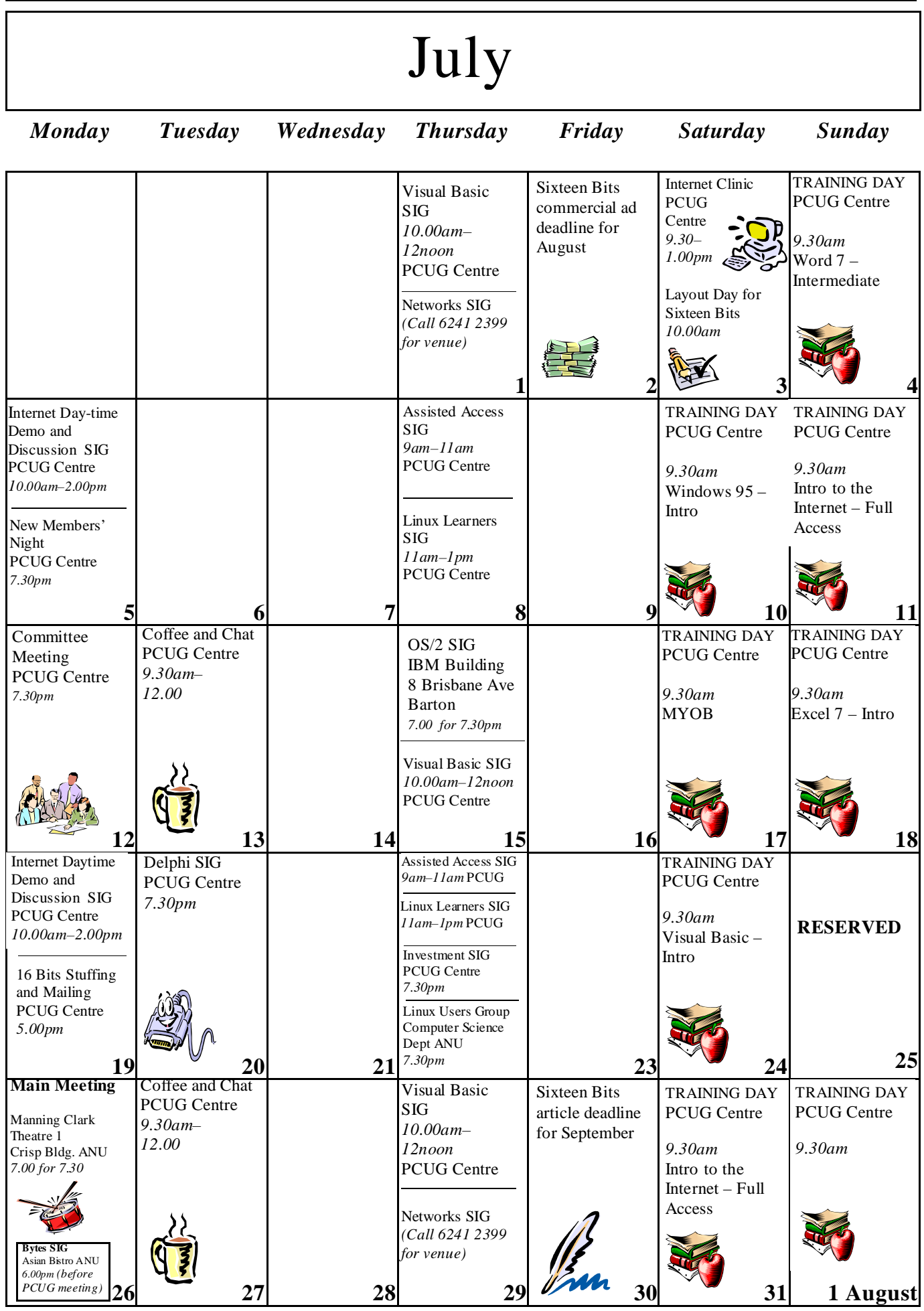